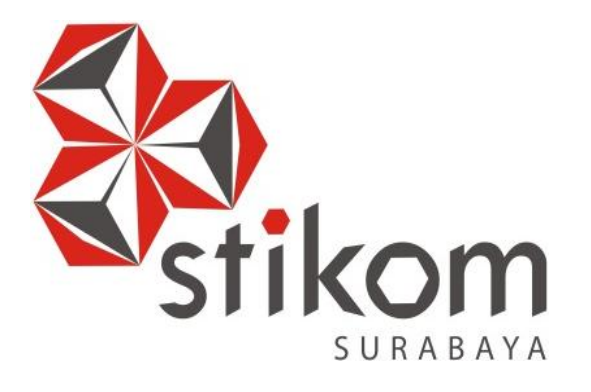

## **RANCANG BANGUN APLIKASI PENCATATAN DATA SISWA PADA SMK PRAPANCA 2 SURABAYA**

## **KERJA PRAKTEK**

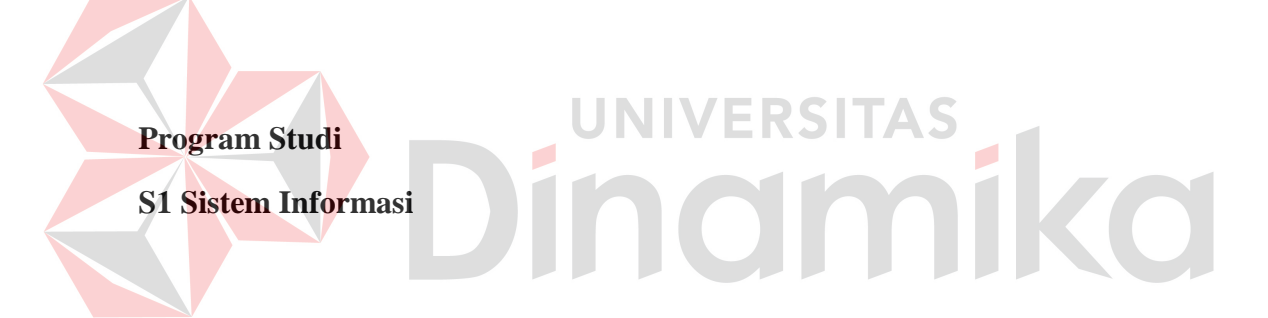

**Oleh :** 

**FATHUR RACHMAN WAHID** 

**11.41010.0115** 

## **FAKULTAS TEKNOLOGI DAN INFORMATIKA INSTITUT BISNIS DAN INFORMATIKA STIKOM SURABAYA 2015**

# **RANCANG BANGUN APLIKASI PENCATATAN DATA SISWA PADA SMK PRAPANCA 2 SURABAYA**

Diajukan sebagai salah satu sarat kerja praktek untuk menyelsaikan Program Sarjana Komputer

Oleh :

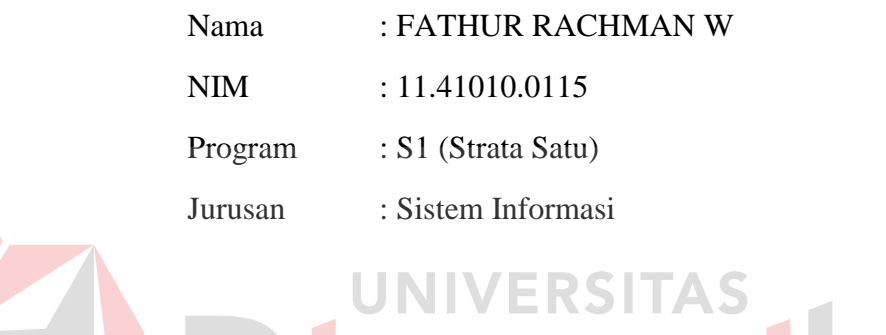

# N Dinamika

# **FAKULTAS TEKNOLOGI DAN INFORMATIKA INSTITUT TEKNOLOGI DAN BISNIS STIKOM**

## **SURABAYA**

**2015** 

## **LEMBAR PENGESAHAN**

## **RANCANG BANGUN APLIKASI PENCATATAN DATA SISWA PADA SMK PRAPANCA 2 SURABAYA**

Laporan Kerja Praktik oleh

## **Fathur Rachman Wachid**

NIM : 11.41010.0115

Telah diperiksa, diuji dan disetujui

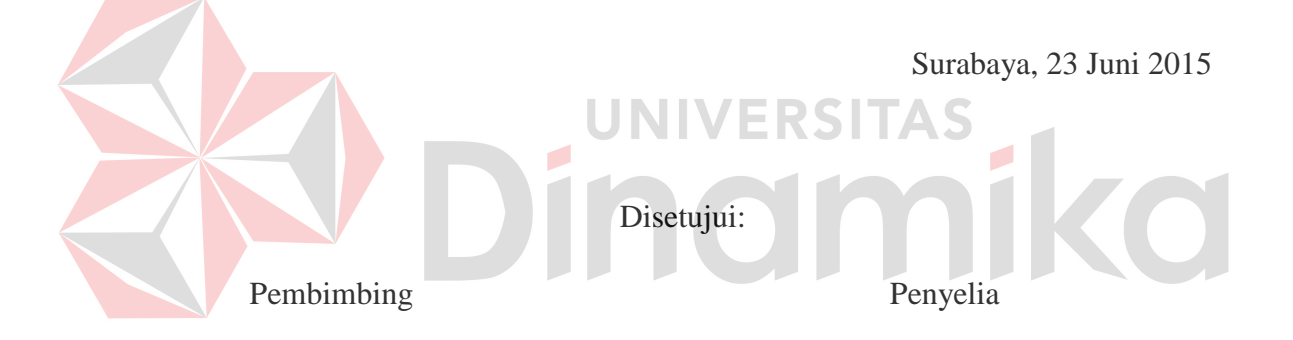

Pantjawati S, S.Kom., M.Eng. H.Soewandi, MM

 a.n.Dekan Mengetahui : FakultasTeknologi dan Informatika Ketua Program Studi

NIDN. 0726027101 Kepala Sekolah SMK Prapanca 2

S1 Sistem Informasi

Erwin Sutomo, S.Kom., M.Eng. Vivine Nurcahyawati, M.Kom., OCP NIDN. 07220575501 NIDN. 0723018101

## **PERNYATAAN**

Dengan ini saya menyatakan, bahwa Kerja Praktik ini adalah asli karya saya, bukan plagiat baik sebagian maupun keseluruhan. Karya atau pendapat orang lain yang ada dalam Kerja Praktik ini adalah semata hanya rujukan yang dicantumkan dalam Daftar Pustaka. Apabila dikemudian hari ditemukan adanya tindakan plagiat pada karya Kerja Praktik ini, saya bersedia untuk mengulang Kerja Praktik.

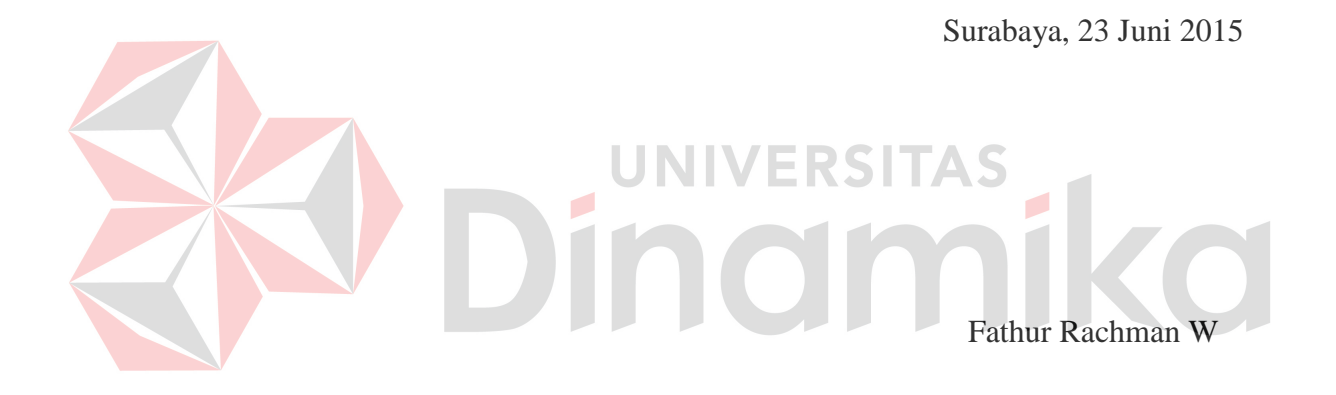

# **SURAT PERNYATAAN PERSETUJUAN PUBLIKASI KARYA ILMIAH UNTUK KEPENTINGAN AKADEMIS**

Sebagai *civitas academica* Institut Bisnis dan Informatika Stikom Surabaya, saya :

Nama : Fathur Rachman Wachid

NIM : 11.41010.0115

Program Studi : S1 Sistem Informasi

Jurusan/Fakultas : Fakultas Teknologi dan Informatika

Demi pengembangan ilmu pengetahuan dan teknologi , menyetujui untuk memberikan kepada Institut Bisnis dan Informatika Stikom Surabaya *Hak Bebas Royalty Non Eksklusif (Non-Exclusive Royalty Free Right)* atas karya ilmiah

yang berjudul :

## **RANCANG BANGUN APLIKASI PENCATATAN DATA SISWA PADA SMK PRAPANCA 2 SURABAYA**

Untuk disimpan, dialih mediakan, dikelola dalam bentuk pangkalan data *(database),* untuk didistribusikan atau dipublikasikan untuk kepentingan akademis dengan tetap mencantumkan nama saya sebagai penulis atau pencipta dan sebagai pemilik Hak Cipta.

Demikian surat pernyataan ini saya buat dengan sebenarnya.

Surabaya , 23 Juni 2015

Penulis

## **ABSTRAK**

Data siswa merupakan sebuah aset penting bagi sebuah lembaga pendidikan. Hal ini menyebabkan pihak lembaga pendidikan harus benar-benar memastikan bahwa data siswa itu benar benar terjaga. Karena itulah data siswa yang menjadi aset lembaga pendidikan harus dipastikan di kelola dengan benar. Karena dari data siswa tersebut nantinya akan banyak digunakan untuk kepentingan lain, seperti absensi kelas, penerima beasiswa, penilaian hasil belajar siswa dan juga data tersebut nantinya akan digunakan tidak hanya sebagai kepentingan lembaga pendidikan itu sendiri namun juga digunakan oleh dinas pendidikan setempat.

Hal ini terlihat pada bagian administrasi SMK Prapanca 2 Surabaya yang selalu mengalami masalah dalam hal mencatat data siswa mulai dari ketidaknyamanan tampilan aplikasi hingga pembuatan laporan yang dapat mendukung kepala sekolah dalam membuat keputusan dimana saat ini laporan tersebut hanya berupa ucapan lisan saja kepada sekolah.

Aplikasi Pencatatan Data siswa merupakan solusi yang untuk mengatasi masalah yang sedang terjadi di bagian admnistrasi SMK Prapanca 2 Surabaya. Dengan adanya aplikasi pencatatan data siswa yang sudah dibangun ini maka proses pencatatan data siswa, pengelolahan database siswa serta pembuatan laporan keputusan akan menjadi lebih mudah dan cepat

**Kata Kunci :** *Aplikasi, Pencatatan data, data siswa.*

## **KATA PENGANTAR**

Puji syukur kehadirat Allah SWT karena berkat rahmat dan karunia-Nya sehingga penulis dapat menyelsaikan kerja prakte beserta laporannya yang berjudul: "Rancang Bangun Aplikasi Pencatatan Data Siswa pada SMK Prapanca 2 Surabaya" yang disusun berdasarkan berdasarkan kerja praktik dan hasil studi yang dilakukan selama satu bulan di SMK Prapanca 2 Surabaya.

Dalam penyusunan laporan kerja praktik ini, berbagai pihak telah banyak memberikan dorongan , semangat, serta motivasi sehingga dalam kesempatan ini penulis menyampaikan terima kasih yang sebesar-besarnya kepada :

- 1. Bapak Prof. DR. Budi Jatmiko, Mpd selaku Ketua Institut Bisnis dan Informatika Stikom Surabaya
- 2. Drs. H. Soewandi , MM selaku Kepala Sekolah yang telah memberikan ijin untuk melaksanakan kerja praktik di SMK Prapanca 2 Surabaya
- 3. Ibu Vivine Nurcahyawati, M.Kom., OCP Selaku ketua jurusan program Studi Sistem Informasi Institut Bisnis dan Informastika Stikom Surabaya
- 4. Ibu Pantjawati Sudarmaningtyas S.Kom, M.Eng selaku dosen pembimbing yang telah meluangkan banyak waktu, memberikan pengetahuan dan bimbingan yang sangat membantu dalam penyusunan laporan kerja praktik ini.
- 5. Kedua orang tua yang sangat penulis banggakan Bapak Mahmud, dan Ibu Siti mudarmi yang telah memberikan banyak motivasi serta tuntunan serta kasih sayang yang tak pernah ternilai dan seluruh keluarga yang berada di Samarinda, Tenggarong, Bangka Belitung dan Lamongan yang memberikan

semangat serta dorongan untuk melakukan studi dengan baik demi kedua orang tua

- 6. Seluruh teman-teman penulis yang luar biasa, Fransiskus Aji, Wahyu Dewantara, Rio Sonja, Rifqi Hammad, Andre Aulia, Irfan dan seluruh teman seperjuangan kerja praktik, kalian luar biasa .
- 7. Seluruh anggota Himpunan Mahasiswa Kutai Timur Cabang Surabaya yang memberikan semangat serta masukan selama kerja praktik berjalan hingga akhirnya dapat terselsaikan.

Penulis menyadari bahwa laporan kerja praktik ini masih jauh dari kesempurnaan,

maka saran dan kritik akan sangat membantu dari semua pihak sangat penulis 1 K.S.I harapkan demi penyempuraan yang selanjutnya

Akhirnya hanya kepada Allah SWT kita kembalikan semua urusan dan semoga laporan kerja praktik ini dapat bermanfaat bagi semua pihak, khusunya penulis dan para pembaca pada umumnya. Semoga Allah SWT selalu memberika petunjuk serta kemudahan dalam segala urusan duniawi kita. Amin

Surabaya, 17 Juni 2015

Penulis

## **KATA PENGANTAR**

Puji syukur kehadirat Allah SWT karena berkat rahmat dan karunia-Nya sehingga penulis dapat menyelsaikan kerja prakte beserta laporannya yang berjudul: "Rancang Bangun Aplikasi Pencatatan Data Siswa pada SMK Prapanca 2 Surabaya" yang disusun berdasarkan berdasarkan kerja praktik dan hasil studi yang dilakukan selama satu bulan di SMK Prapanca 2 Surabaya.

Dalam penyusunan laporan kerja praktik ini, berbagai pihak telah banyak memberikan dorongan , semangat, serta motivasi sehingga dalam kesempatan ini penulis menyampaikan terima kasih yang sebesar-besarnya kepada :

- 1. Bapak Prof. DR. Budi Jatmiko, Mpd selaku Ketua Institut Bisnis dan Informatika Stikom Surabaya
- 2. Drs. H. Soewandi , MM selaku Kepala Sekolah yang telah memberikan ijin untuk melaksanakan kerja praktik di SMK Prapanca 2 Surabaya
- 3. Ibu Vivine Nurcahyawati, M.Kom., OCP Selaku ketua jurusan program Studi Sistem Informasi Institut Bisnis dan Informastika Stikom Surabaya
- 4. Ibu Pantjawati Sudarmaningtyas S.Kom, M.Eng selaku dosen pembimbing yang telah meluangkan banyak waktu, memberikan pengetahuan dan bimbingan yang sangat membantu dalam penyusunan laporan kerja praktik ini.
- 5. Kedua orang tua yang sangat penulis banggakan Bapak Mahmud, dan Ibu Siti mudarmi yang telah memberikan banyak motivasi serta tuntunan serta kasih sayang yang tak pernah ternilai dan seluruh keluarga yang berada di Samarinda, Tenggarong, Bangka Belitung dan Lamongan yang memberikan

semangat serta dorongan untuk melakukan studi dengan baik demi kedua orang tua

- 6. Seluruh teman-teman penulis yang luar biasa, Fransiskus Aji, Wahyu Dewantara, Rio Sonja, Rifqi Hammad, Andre Aulia, Irfan dan seluruh teman seperjuangan kerja praktik, kalian luar biasa .
- 7. Seluruh anggota Himpunan Mahasiswa Kutai Timur Cabang Surabaya yang memberikan semangat serta masukan selama kerja praktik berjalan hingga akhirnya dapat terselsaikan.

Penulis menyadari bahwa laporan kerja praktik ini masih jauh dari kesempurnaan,

maka saran dan kritik akan sangat membantu dari semua pihak sangat penulis 1 K.S.I harapkan demi penyempuraan yang selanjutnya

Akhirnya hanya kepada Allah SWT kita kembalikan semua urusan dan semoga laporan kerja praktik ini dapat bermanfaat bagi semua pihak, khusunya penulis dan para pembaca pada umumnya. Semoga Allah SWT selalu memberika petunjuk serta kemudahan dalam segala urusan duniawi kita. Amin

Surabaya, 17 Juni 2015

Penulis

## **DAFTAR ISI**

## Halaman

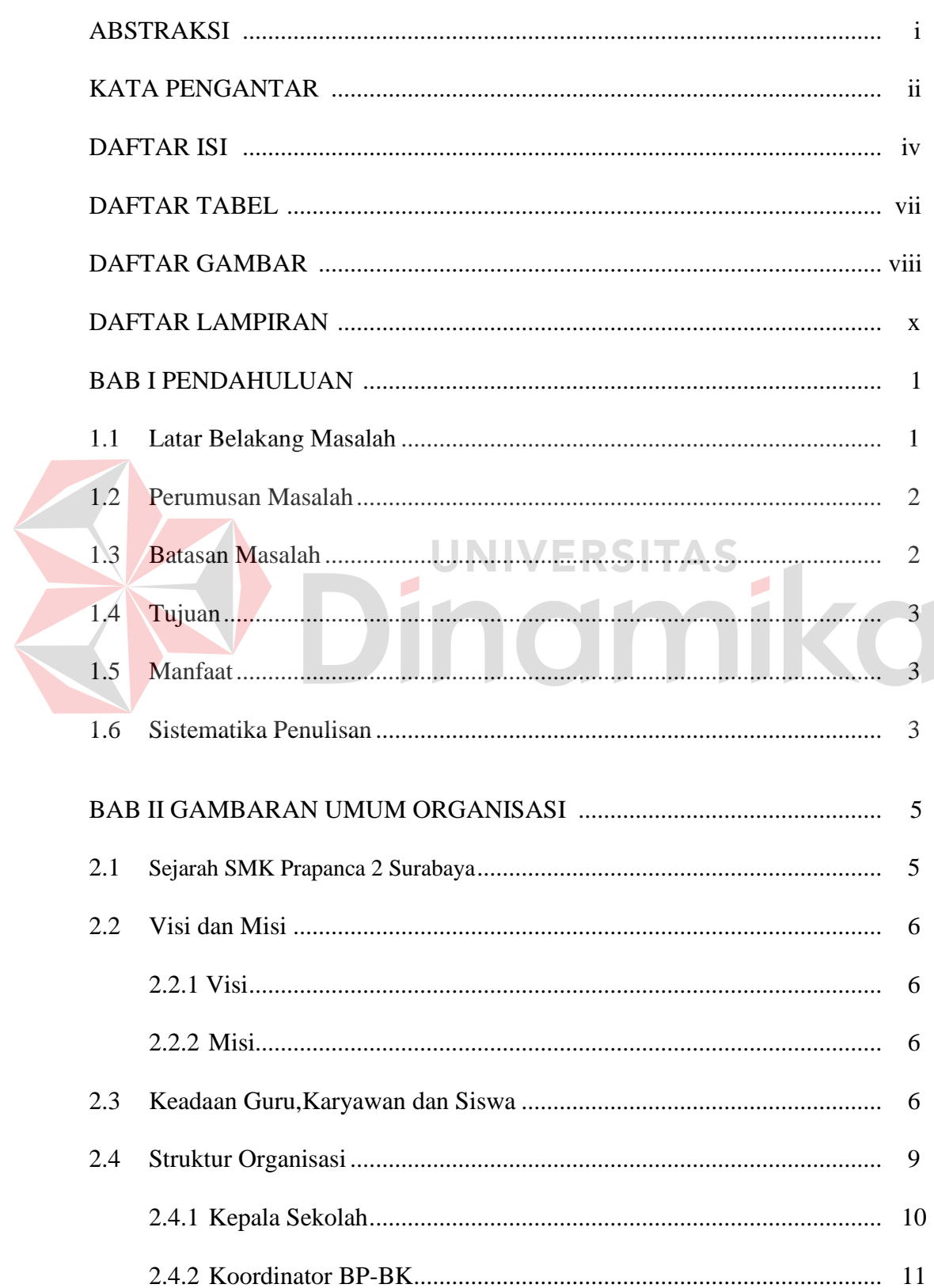

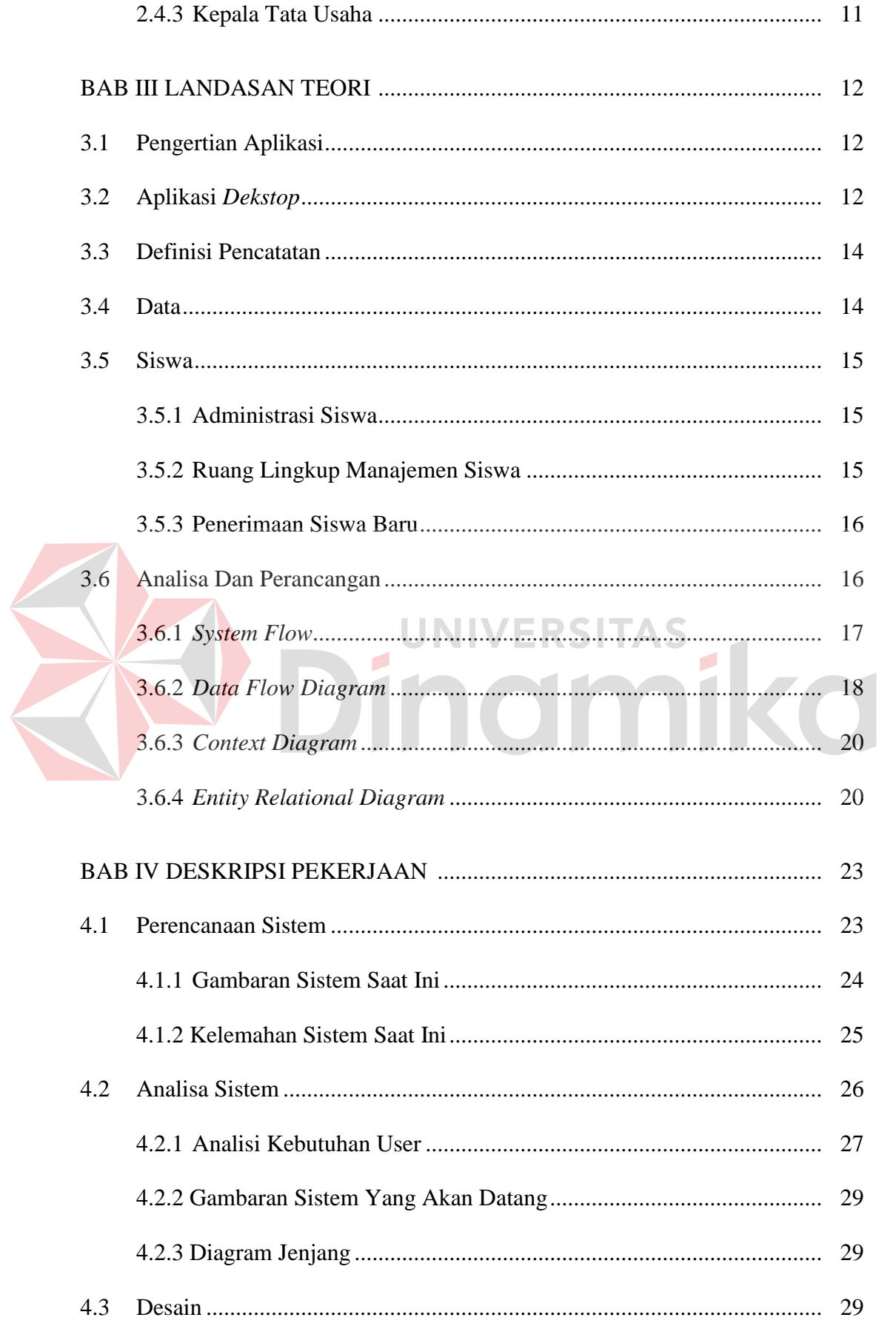

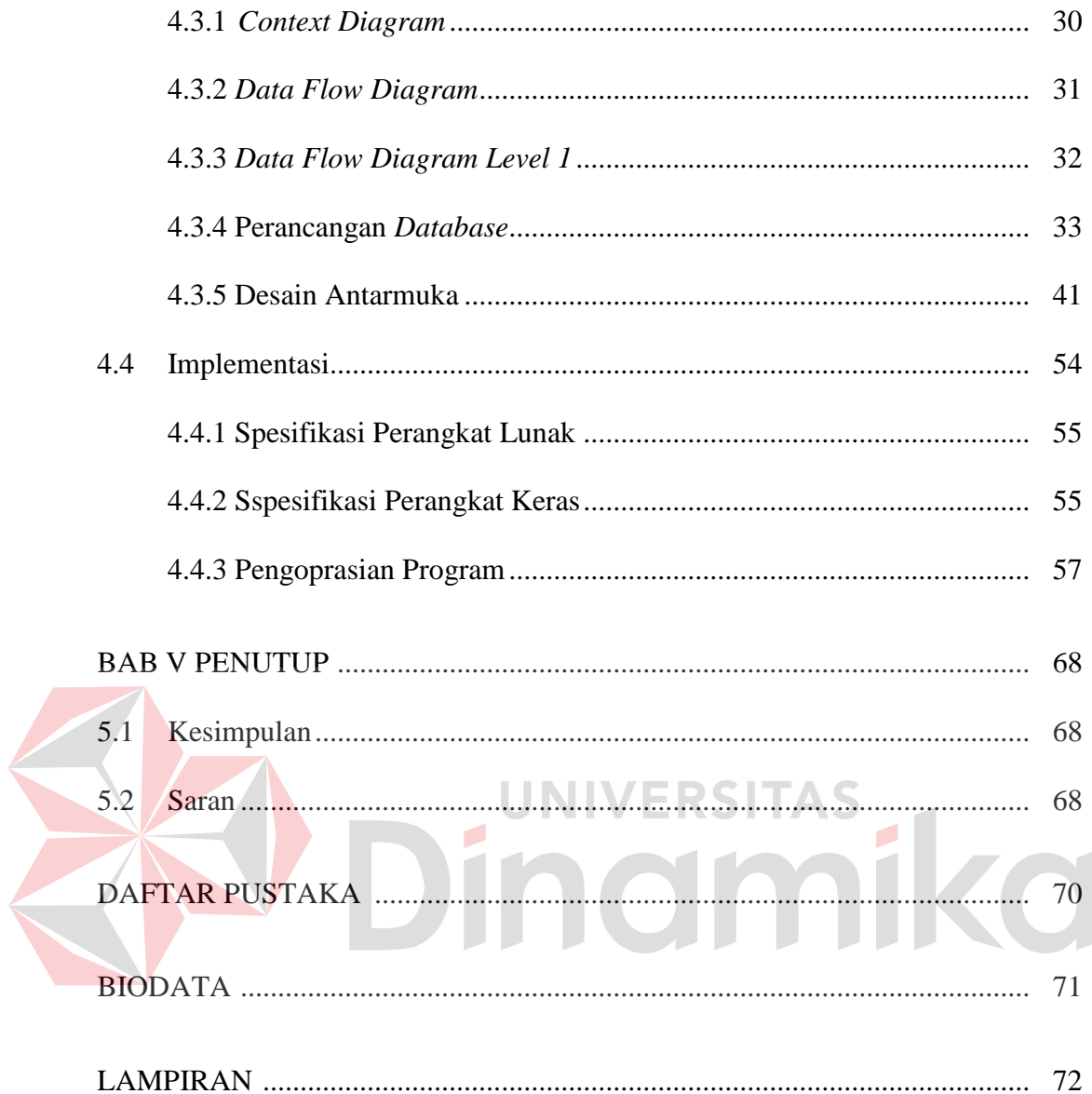

## **DAFTAR TABEL**

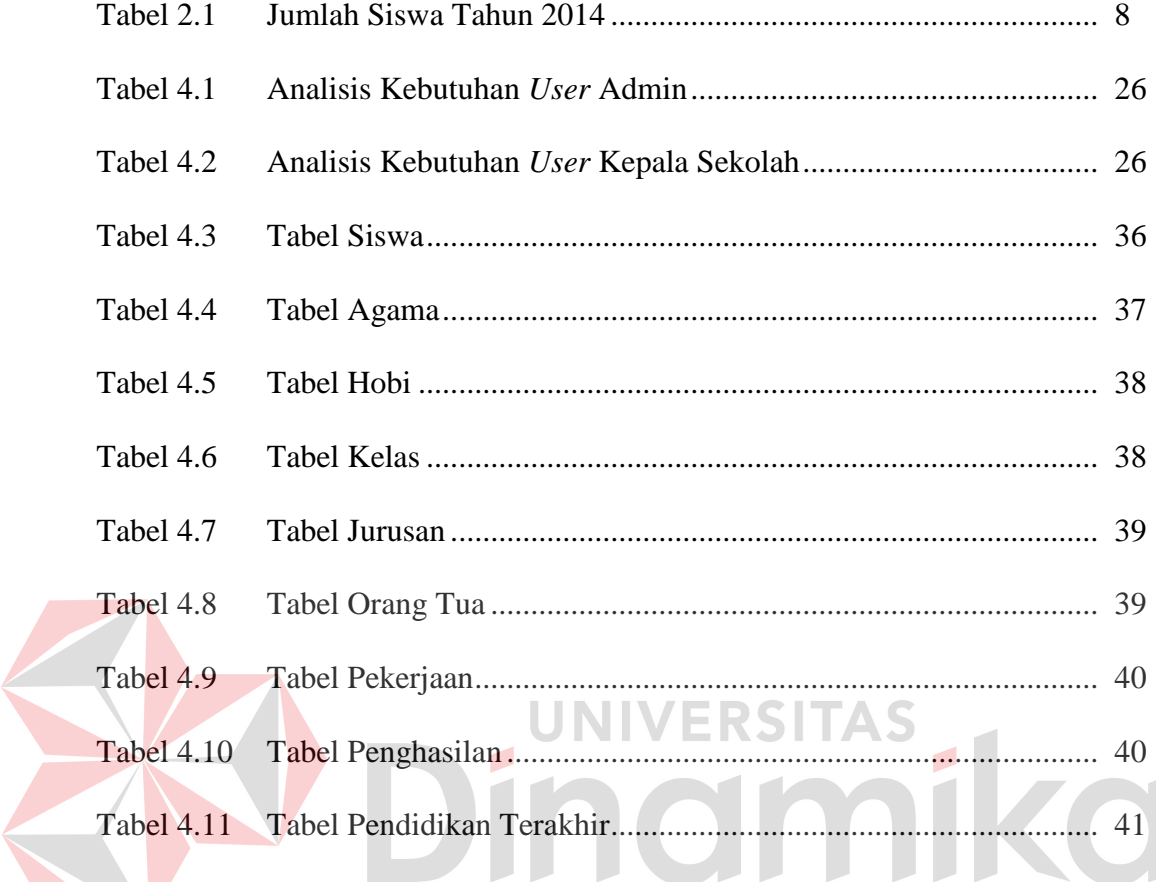

## **DAFTAR GAMBAR**

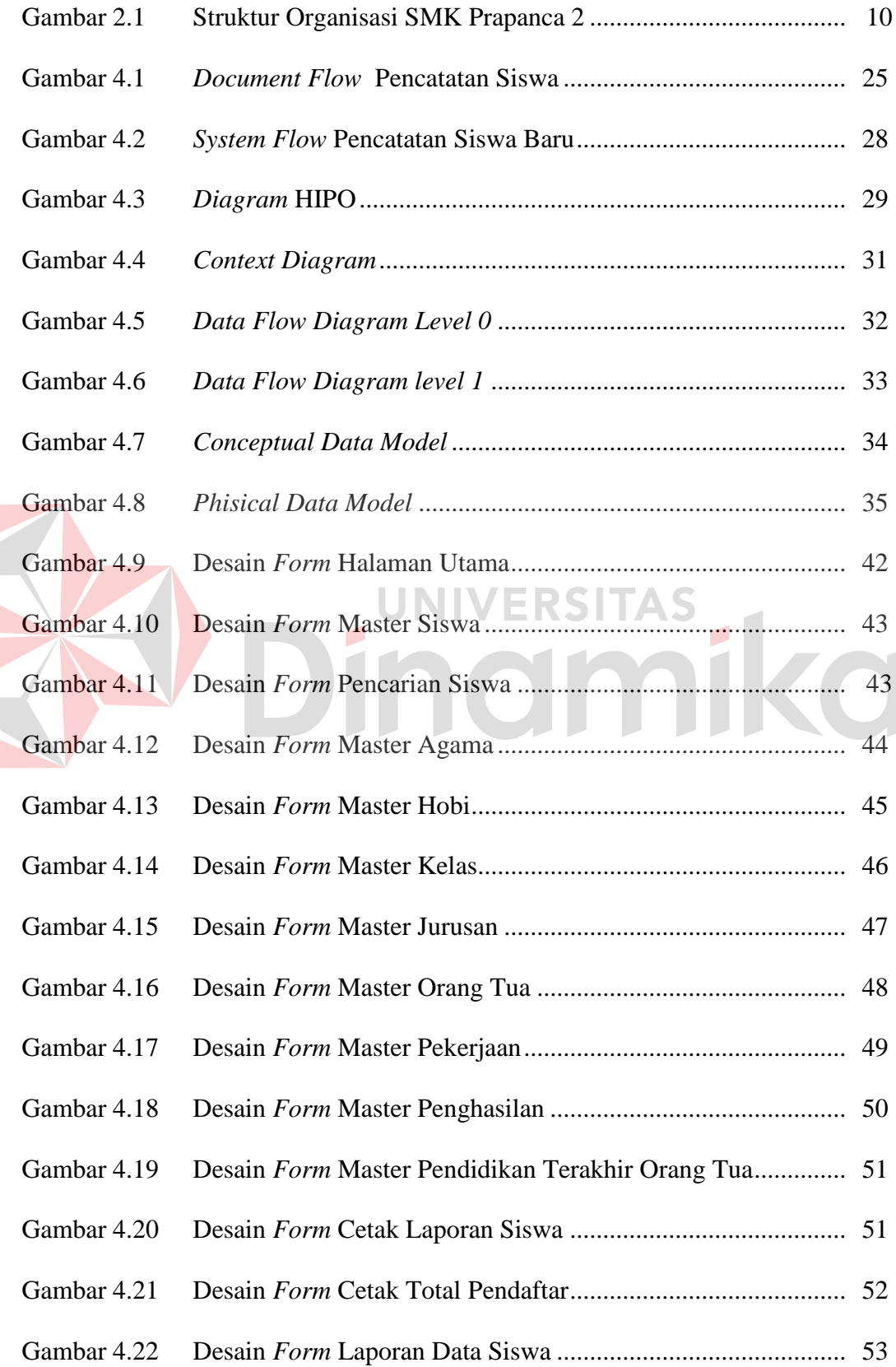

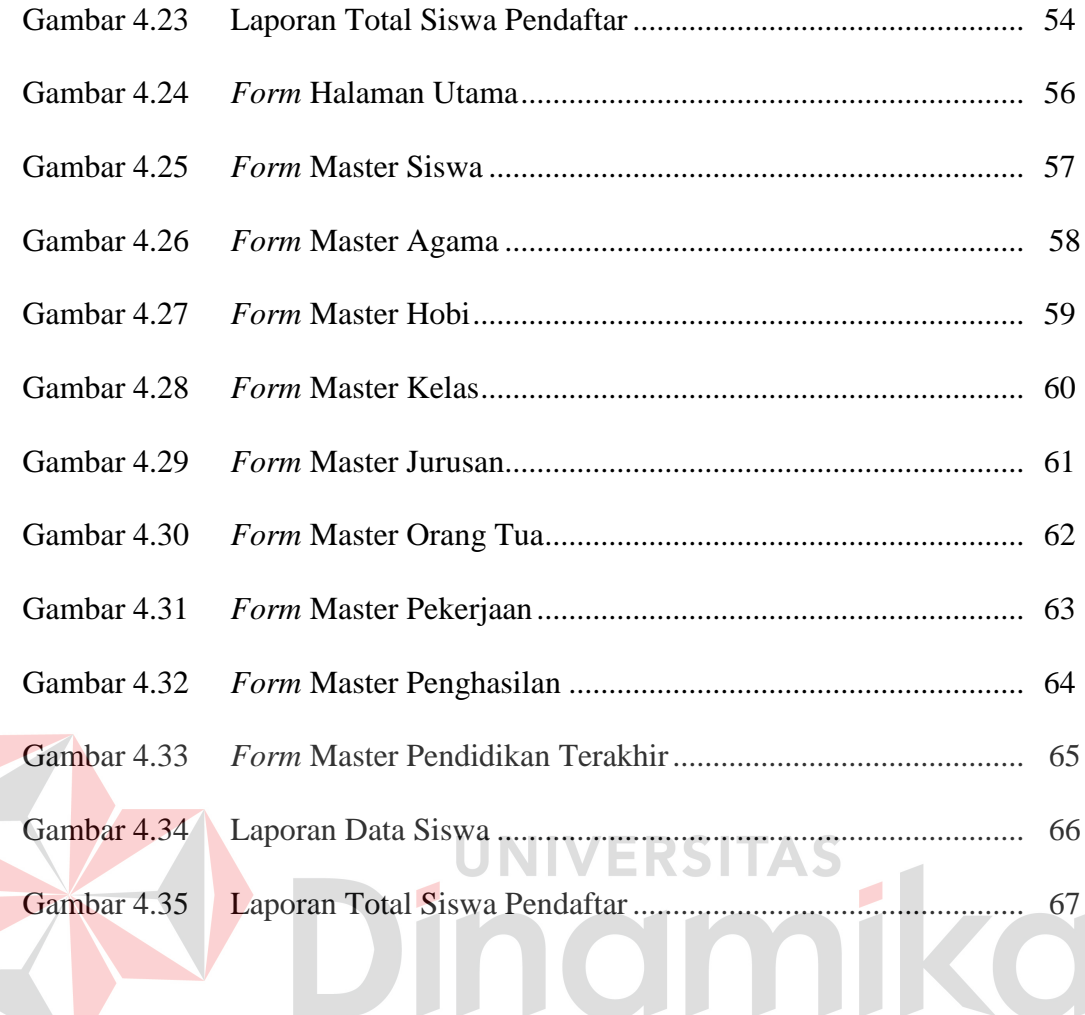

## **DAFTAR LAMPIRAN**

## Halaman

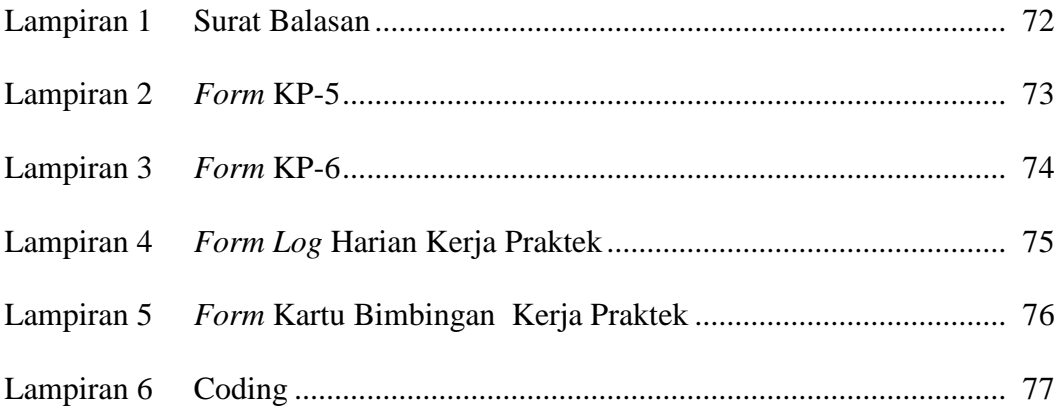

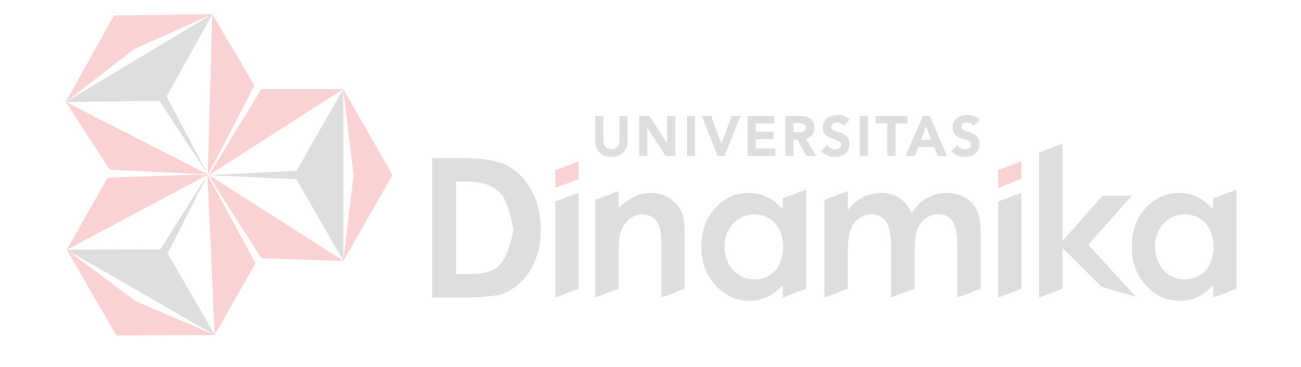

## **BAB I**

## **PENDAHULUAN**

## **1.1 Latar Belakang**

SMK Prapanca 2 adalah Sekolah Menengah Kejuruan di Surabaya Timur yang terletak di Jl.Nginden Intan Timur-1/18. Sekolah ini didirikan pada 16 Juni 1999 oleh Yayasan pendidikan karyawan jawa timur. Seperti sekolah kejuruan lainya SMK Prapanca 2 memiliki beberapa jurusan seperti akuntansi dan *broadcasting TV.*

Setiap tahun ajaran SMK Prapanca 2 Surabayan rata-rata menerima siswa baru maupun siswa pindahan, pencatatan data siswa tersebut dilakukan oleh Staff administrasi, dimana siswa didampingi orang tua maupun wali diharuskan mengisi form pendaftaran. Setelah semua data di isi lalu dikembalikan kepada staff Administrasi . Jika siswa tersebut diterima maka data calon siswa akan di masukan kedalam data siswa.

Namun pemanfaatan komputer untuk pengelolahan data siswa belum begitu optimal, Seperti penilaian hasil semester siswa yang hanya dicatat dalam lembar penilaian manual, lalu pencatatan pembayaran SPP yang hanya dicatat didalam buku pembyaran SPP. Saat ini di SMK Prapanca 2 Surabaya aktivitas penyimpanan pengelolahan data siswa menggunakan aplikasi Ms. Excel, dimana data yang telah tercatat di form pendaftaran dimasukan kedalam aplikasi Ms.Excel. Tentu hal ini cukup mengkhawatirkan jika hanya menyimpan data siswa di dalam aplikasi ms.Excel mengingat data yang dikelola adalah data siswa

Kendala yang sering terjadi adalah proses pencarian data siswa yang diperlukan sewaktu-waktu, kemungkinan data hilang atau rusaknya media penyimpanan yang kurang baik. Hal ini lah yang seringkali memperuslit staff administrasi dalam melakukan aktifitasnya mengelola data siswa bila tanpa bantuan sistem

Berdasarkan uraian di atas, maka SMK Prapanca 2 Surabaya memerlukan suatu sistem informasi yang mampu mencatat data ke dalam aplikasi dan di simpan ke dalam database sehingga data tersebut dapat diolah untuk keperluan lain, sehingga memudahkan staff sekolah dalam bekerja.

Dengan adanya sistem informasi pencatatan data siswa ini diharapkan dapat mempermudah bagian administrasi untuk melakukan *input*-an data pribadi siswa. Sehingga dapat meningkatkan efektifitas dalam mengelola data khususnya bagian pencatatan data

#### **UNIVERSITAS 1.2 Rumusan Masalah**

Berdasarkan latar belakang yang telah diuraikan, maka dapat dirumuskan permasalahan sebagai berikut: Bagaimana merancang dan membangun sebuah aplikasi yang dapat mengelolah data siswa SMK Prapanca 2 Surabaya secara efektif

## **1.3 Batasan Masalah**

Batasan masalah pada laporan kerja praktik ini adalah sebagai berikut :

- 1. Aplikasi ini hanya membahas mengenai data siswa dan juga data orang tua wali
- 2. Aplikasi dibuat berdasarkan buku induk SMK Prapanca 2 Surabaya tahun 2014
- 3. Aplikasi ini tidak membahas perhitungan nilai siswa

## **1.4 Tujuan**

Tujuan dari pembuatan sistem ini adalah terbentuknya aplikasi pencatatan data siswa pada SMK Prapanca 2 Surabaya yang diharapkan pada penggunaanya nanti dapat menangani pencatatan data dan pencarian data siswa dengan tepat dan cepat

## **1.5 Manfaat**

Diharapkan setelah proyek kerja praktek (KP) perancangan aplikasi pencatatan data ini maka proses menjadi lebih mudah dalam pengelolahan data. Dengan demikian pengelolahan data di SMK Prapanca 2 dapat berlangsung cepat dan efisien melalui aplikasi yang dibuat

## **1.6 Sistematika penulisan**

Didalam penulisan laporan kerja praktek ini secara sistematika diatur dan disusun dalam lima bab, yang masing masing terdiri dari beberapa sub bab. Adapun urutan pertama hingga bab akhir yaitu :

## **BAB I PENDAHULUAN**

Pada bab pertama ini akan dijelaskan mengenai latar belakang masalah dalam membangun aplikasi pencatatan data siswa pada SMK Prapanca 2 Surabaya. Perumusan masalah yang ingin diselsaikan, batasan masalah untuk aplikasi yang akan dibangun, tujuan dari pembuatan sistem ini, kontribusi yang diharapkan dari pembuatan aplikasi ini sehingga bermanfaat untuk kemajuan instansi, serta sistematika penulisan yang akan digunakan.

## **BAB II GAMBARAN UMUM INSTANSI**

Pada bab ini akan dijelaskan kilas sejarah instansi, visi dan misi, struktur organisasi SMK Prapanca 2 Surabaya

## **BAB III LANDASAN TEORI**

Pada bab ini dijelaskan mengenai beberapa teori singkat yang berhubungan dengan pelaksanaan kerja praktek, yang meliputi sistem pengolahan data, analisa, dan perancangan sistem informasi.

## **BAB IV DESKRIPSI PEKERJAAN**

Pada bab ini berisi tentang uraian dan langkah pekerjaan pada saat kerja praktek, yaitu metodologi penelitian, analisa sistem, pembahasan masalah berupa *Document Flow system flow, System Flow, Data flow diagram, entity relationship diagram*, dan implementasi system berupa capture dari setiap tampilan program

## **BAB V : PENUTUP**

Berisi kesimpulan dari pembahasan implementasi system yang dibuat sedangkan saran untuk perbaikan dan harapan-harapan untuk pengembangan system yang lebuh baik.

## **BAB II**

## **GAMBARAN UMUM ORGANISASI**

## **2.1 Sejarah SMK Prapanca 2 Surabaya**

 SMK Prapanca 2 Surabaya didirikan pada tahun 1999 oleh yayasan wartawan Jawa timur yang dipimpin oleh Drs. H.Soewandi yang beralamat di Jln. Nginden Intan Timur I/20 Surabaya, SMK Prapanca 2 berdiri di atas lahan seluas 5.000 m<sup>2</sup> dengan luas bangunan 2.400 m<sup>2</sup> yang memiliki 2 lantai dan 19 ruang kelas

 SMK Prapanca 2 juga memiliki banyak fasilitas yang dapat mendukung dalam perkembangan siswa dan sekolahan dalam bidang pendidikan. Fasilitas –fasilitas tersebut adalah Ruang Lab.Bahasa. Ruang Lab. Komputer, Ruang Perpustakaan Konvensional, Ruang Praktek Broadcasting.

Pencatatan data siswa SMK Prapanca 2 Surabaya merupaka salah satu aktivitas yang ada dalam bagian administrasi. Bagian administrasi SMK Prapanca 2 Surabaya berada dalam satu gedung dengan sekolah yang terletak di jalan Nginden Intan Timur I/20 Surabaya. Jika dalam perbahan semester genap makan bagian adaminstrasi dibagi menjadi dua bagian yaitu sebagai panitia Penerimaan Siswa Baru (PSB) dan sebagai admin. Panitia PSB bertugas melakukan penerimaan siswa baru sedangkan admin bertugas memasukan data siswa baru yang telah diterima kedalam komputer

#### **2.2 Visi dan Misi**

#### **2.2.1 Visi**

Menjadi SMK Bertaraf Nasional untuk menghasilkan lulusan yang berdayasaing global, unggul, beriman dan bertagwa.

## **2.2.2 Misi**

- a. Sekolah Standar Nasional
- b. Piawai di kompetensi masing masing
- c. Religious dalam prilaku kehidupan sehari hari
- d. Aktif, Kreatif, Inovatif
- e. Dedikatif, Dinamis dalam Pengembangan IPTEK
- f. Amanah dalam menjalankan tanggung jawab

## **2.3 Keadaan Guru, Karyawan dan Siswa**

Untuk menjalankan proses belajar mengajar dan mencapai tujuan pendidikan yang diharapkan, sekolah sebagai instansi pendidikan membutuhkan peran serta dari berbagai pihak yang bekerjasama dalam mewujudkan visi pendidikan (sekolah), diantaranya :

#### **1. Keadaan Guru**

Salah satu komponen terpenting yang harus ada pada sebuah institusi pendidikan adalah guru. Guru merupakan peran atau profesi yang sangat penting dalam terselenggaranya proses pembelajaran di sekolah. Disamping itu, guru adalah orang yang paling sering berinteraksi langsung dengan peserta didik, oleh karena itu,

berkualitas atau tidaknya peserta didik salah satunya dipengaruhi oleh kualitas guru yang mendidiknya.

Adapun guru di SMK prapanca 2 surabaya berjumlah 42 dengan kualifikasi akademik S2 6 orang dan S1 36 orang. Hal ini menunjukkan bahwa guru Smk Prapanca 2 Surabaya memiliki kemampuan sebagai tenaga pengajar yang berkualifikasi akademik dan itu merupakan salah satu indicator tercapainya visi misi yang mampu melahirkan output berkualitas.

#### **2. Keadaan Karyawan**

Jumlah tenaga karyawan di SMK Prapanca 2 Surabaya tahun pelajaran 2014 – 2015 berjumlah 8 Orang, 4 orang merupakan tenaga pengadministrasikan atau TU yang bertugas membantu, melayani, mengarahkan atau mengatur semua kegiatan administrasikan sekolah. Selain 4 orang TU, terdapat pula 1 orang tenaga kesehatan (UKS) yang diharapkan mampu mencegah, melayani dan menjaga siswa atau komponen yang terlibat dalam terselenggaranya pendidikan sekolah dari hal – hal yang biasa menghambat berjalannya kegiatan belajar mengajar. Adapun 3 orang penjaga sekolah merupakan karyawan yang kegiatannya menjaga lingkungannya sekolah agar tidak terjadi peristiwa yang dapat mengganggu jalannya proses belajar mengajar.

#### **3. Keadaan Siswa**

SMK Prapanca 2 Surabaya merupakan salah satu sekolah yang banyak diminati oleh masyarakat, khususnya wilayah Semampir, Rungkut, Medokan, Menur, Gunung Anyar, Sukolilo, Bratang dan sekitarnya. Karena meningkatnya siswa setiap tahunnya, pihak sekolah kerepotan dalam pendistribusian siswa tiap kelasnya, saat ini, setiap kelas diisi  $\pm$  40 siswa.

Keadaan siswa – siswi SMK Prapanca 2 Surabaya pada tahun 2014-2015 berjumlah 713 siswa terdiri dari 238 siswa laki-laki dan 475 siswa perempuan.

Rincian selengkapnya dapat dilihat pada table dibawah ini :

Keadaan siswa SMK Prapanca 2 Surabaya

|  |                |              |                     | Laki-                |                             |        |
|--|----------------|--------------|---------------------|----------------------|-----------------------------|--------|
|  | No.            | <b>Kelas</b> | <b>Jurusan</b>      | laki                 | Perempuan                   | Jumlah |
|  | 1              | X            | <b>Broadcasting</b> | 55                   | 33                          | 88     |
|  |                |              | Akuntansi           | 5                    | 106                         | 111    |
|  | $\overline{2}$ | XI           | <b>Broadcasting</b> | 70                   | 50                          | 120    |
|  |                |              | Akuntansi           | 52                   | 10                          | 115    |
|  | $\overline{3}$ | XII          | Broadcasting        | 83                   | 70                          | 153    |
|  |                |              | Akuntansi           | 15                   | 101                         | 116    |
|  | <b>JUMLAH</b>  |              |                     | 238                  | 475                         | 713    |
|  |                |              | -------             | $\sim$ $\sim$ $\sim$ | $\sim$ $\sim$ $\sim$ $\sim$ |        |

Tabel 2.1 Jumlah siswa tahun 2014

## **4. Sarana dan Prasarana**

Sarana dan prasaran pendidikan merupakan penunjang proses pendidikan khususnya dalam proses belajar mengajar. Fasilitas yang disediakan dirancang dan disusun dengan sangat rapi agar siswa-siswi merasa aman dan nyaman ketika proses belajar mengajar berlangsung.

SMK Prapanca 2 Surabaya sudah memiliki sarana prasarana pendidikan yang memadai, baik berupa fisik bangunan seperti gedung dan tempat belajar maupun non fisik seperti kurikulum, metode pendidikan dan suasana dalam belajar. Sarana fisik bangunan yang sudah ada di SMK Prapanca 2 Surabaya seperti gedung sekolah, ruang belajar, ruang kantor, ruang perpustakaan, ruang laboratorium, ruang lab computer, ruang OSIS dan ruang –ruang lain merupakan sarana belajar yang terus-menerus mengalami perbaikan demi kemajuan sekolah.

## **5. Staff Tata usaha**

Secara keseluruhan SMK Prapanca 2 memiliki 8 petugas yang menjabat sebagai staff tata usaha, tugas staff tata usaha sendiri cukup banyak seperti mengelola keuangan sekolah, menyusun program kerja sekolah, menyusun administrasi perlengkapan siswa, menyusun dan menyajikan data/statistik sekolah, megelola sarana dan prasarana sekolah dan lain-lain. Jika dalam masa pendaftaran siswa baru staff administrasi pun terlibat sebagai panitia penerimaan siswa baru.

## **2.4 Struktur Organisasi**

 Struktur organisasi tersebut berdiri dari level manajemen (kepala sekolah) Hingga peserta siswa didik berikut ini adalah gambaran struktur Organisasi 2.1 Struktur Organisasi Tata Usaha SMK Prapanca 2 Surabaya.

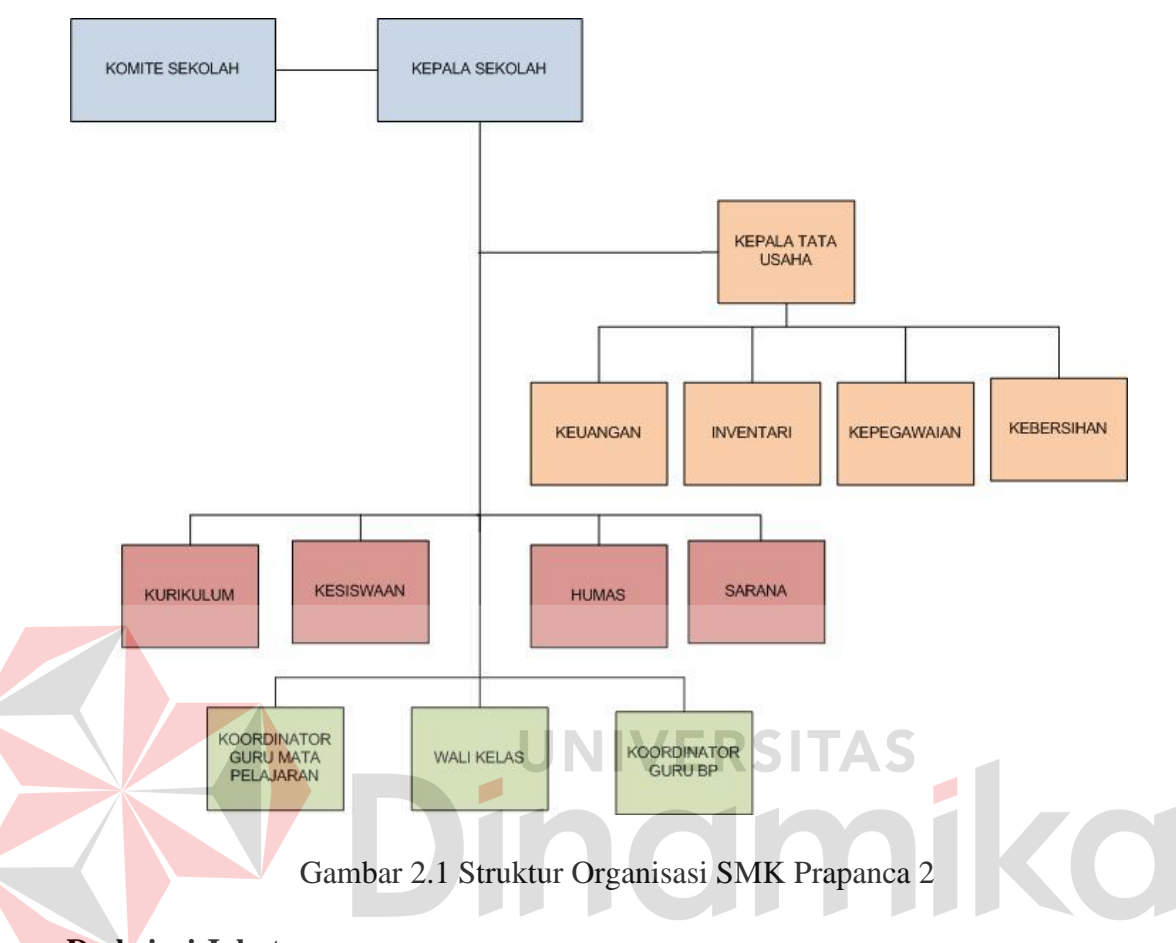

## **Deskripsi Jabatan**

Berdasarkan gambar diatas dapat dijelaskan tentang tugas tiap bagian di SMK Prapanca 2 Surabaya sebagai berikut :

## 2.5.1 Kepala Sekolah

- Menyusun pembagian tugas Wakil Kepala Sekolah (Wakasek) dan Rencana Kerja Tahunan Sekolah
- Bersama Wakasek menyusun RAPBS
- Memimpin Rapat Kordinasi
- Menentukan Kebijakan
- Melakukan penilaian dan evaluasi terhadap pelaku pendidikan
- Menyusun dan menetapkan perangkat pembantu sekolah
- Bertanggung jawab terhadap sekolah dan wali murid
- 2.5.2 Koordinator BP BK
	- Membuat rencana kerja BK
	- Melaksanakan BK sesuai tugas dan wewenangnya
	- Bekerja sama dengan Wali kelas dan dewan guru dalam melaksanakan tugasnya
	- **Bertanggung jawab kepada Wakasek Kesiswaan**
- 2.5.3 Kepala Tata Usaha
	- Membuat laporan dan surat-surat yang diperlukan sekolah
	- Mendata guru, karyawan dan siswa
	- Bertanggung jawab kepada sekolah
	- Membina Karyawan dan melakukan tata tertib
	- Melaksanakan rapat kordinasi
	- Melaksanakan tugas lain yang ditetetapkan kepala sekolah

## **BAB III**

## **LANDASAN TEORI**

Pada bab ini akan dijelaskan landasan teori yang digunakan dalam menyusun laporan kerja praktek . Landasan teori yang akan dibahas meliputi tentang permasalahan atau prosedur yang berlaku saat ini serta beberapa pengertian tentang ilmu yang berkaitan dengan permasalahan.

## **3.1 Pengertian Aplikasi**

Pengertian Aplikasi menurut Jogiyanto (1999:12) adalah penggunaan dalam suatu komputer, instruksi (*instruction)* atau pernyataan *(statement)* yang disusun sedemikian rupa sehingga computer dapat memproses masukan menjadi UNIVERSITAS keluaran.

 Aplikasi adalah program komputer yang dibuat khusus untuk melaksanakan dan mengerjakan permintaan khusus dari pengguna. Aplikasi merupakan rangkian kegiatan untuk dieksekusi oleh komputer. Program merupakan *instruction set* yang akan dijalankan oleh pengguna, yaitu berupa *software*. Program inilah yang mengendalikan semua aktifitas yang ada pada pemroses. Isi dariprogram sebenarnya konstruksi logika yang dibuat oleh manusia dan diterjemahkan kedalam Bahasa mesin sesuai dengn format yang ada pada *instruction set.* 

## **3.2 Aplikasi** *Dekstop*

 Menurut Konixbam (2009) *Desktop Based Application* adalah suatu aplikasi yang dapat berjalan sendiri atau independen tanpa menggunakan *browser* atau koneksi *Internet* di suatu komputer otonom dengan *operating system* atau *platform* tertentu. Aplikasi *Desktop* difokuskan kepada aplikasi yang lebih *independen*. Tentu Tujuannya adalah untuk mempermudahkan para pengguna aplikasi *desktop* dalam hal memodifikasi pengaturan aplikasi sehingga efektifitas, efesinsi waktu, dana, dan tenaga dapat lebih ditekankan semaksimal mungkin.

Secara garis besar pada pemrograman terutama pada aplikasi yang berbasis *desktop* dapat dibedakan menjadi dua macam yaitu pemrograman konvensional dan pemrograman visual.

1. Pemrograman konvensional

Merupakan metode mendesain suatu aplikasi, pemrograman dituntut untuk bisa menerapkan baris demi baris *code* program agar bisa menghasilkan sebuah bentuk tampilan aplikasi yang dibuat dan akan memakan waktu lama.

2. Pemrograman visual

Merupakan metode pembuatan program dimana seorang programmer membuat koneksi antar objek-objek dengan cara menggambar, menunjuk, dan mengkilik pada diagram dan ikon dengan berinteraksi denga diagram jalur.

UNIVERSITAS

Beberapa keunggulan dari aplikasi *desktop* yaitu:

- 1. Dapat berjalan dengan independen, tanpa menggunakan bantuan *web browser.*
- 2. Tidak memerlukan koneksi internet
- 3. Prosesnya lebih cepat dibanding aplikasi *web*

Dan beberapa kekurangan dari aplikasi *desktop* yaitu :

1. Harus menginstal aplikasinya terlebih dahulu jika ingin menjalankannya

- 2. Bermasalah pada lisenci karena membutuhkan banyak lisensi pada setiap komputer yang bereda-beda
- 3. Biasayan memerlukan *hardware* dengan spesifikasi yang cukup tinggi dan mempunyai kualitas yang cukup baik

## **3.3 Definisi Pencatatan**

Pencatatan data adalah proses memasukan data ke dalam media sistem pencatatan data. Jika media yang digunakan adlah buku maka pencatatan data dilakukan dengan menulis pada lembar-lembar buku. Namun jika sistem pencatatan data berupa computer, maka pencatatan data dilakukan dengan mengetik melalui *keyboard* , penggunan pointer mouse, alat scanner, atau kamera video. Pencatatan data menurut (Witarto 2008) adalah aktivitas penulisan ke buku atau kertas, pemasukan data kedalam computer. Pencatatan histori penjualan barang merupakan proses memasukan data hasil penjualan ke dalam media sistem pencatatan data online yang dapat diakses menggunakan perangkat seperti laptop, komputer, tablet bahkan *smartphone.*Sumber data utama dalam proses ini adalah nota hasil penjualan barang

## **3.4 Data**

Data adalah fakta mentah yang belum diolah dan belum memiliki arti. Data dapat berupa simbol-simbol, gambar-gambar, nilai-nilai, uraian karakter yang memiliki arti pada konteks tertentu. Data merupakan bahan utama sebelum diolah menjadi informasi. Penggunaan dan pemanfaatan data sudah mencakup banyak aspek. Menurut (Wawan dan Munir : 2006) data adalah nilai yang meresentasikan deskripsi dari suatu objek atau kejadian*(event)*

### **3.5 Siswa**

Menurut Moeliono (1993:849) yang dimaksud denga siswa adalah pelajar atau anak (orang) yang melkukan aktivitas belajar. Mengacu pada definisi tersebut, maka di Indonseia siswa merupakan pelajar yang melakuakan aktivitas belajar di berbagai jenjang pendidikan, muali dari tinggkat Sekolah Dasar (SD) hingga perguruan Tinggi

## **3.5.1 Administrasi Siswa**

 Mengutip pendapat, administrasi secara sempit diartikan sebagai penyusun dan pencatatan data dan informasi secara sistematis. Baik internal ataupun external dengan tujuan menyediakan keterangan serta mempermudah untuk meperolehnya kembali baik sebagian maupun menyeluruh. Dalam arti luas (Husein 2005:2) Administrasi adalah suatu kerja sama yang dilakukan oleh sekelompok orang dan/atau organisasi berdasarkan pembagian kerja sebagaimana ditentukan dalam struktur dengan mendayagunakan sumber daya untuk mencapai tujuan yang efektif dan efisien

## **3.5.2 Ruang Lingkup Manajemen Siswa**

 Jenis kegiatan administrasi siswa dapat di identifikasi dengan cara menjabarkannya proses transformasi sekolah. Dengan melihat pada proses memasuki sekolah hingga siswa meninggalkan sekolah terdapat 4 kelompok administrasi, yaitu :

- 1. Penerimaan siswa baru
- 2. Ketutan Siswa
- 3. Pencatatan bimbingan konseling
- 4. Pencatatan prestasi belajar

#### **i. Penerimaan Siswa Baru**

E Mulyasa (2007:46) , "Penerimaan siswa baru merupakan bagian penting bagi suatu sekolah, karena pada proses ini merupakan awal yang menentukan kelancaran tugas suatu sekolah. Kesalahan dalam penerimaan siswa baru dapat menentukan sukses tidaknya usaha pendidikan di sekolah yang bersangkutan. Kegiatan penerimaan siswa baru biasanya pihak sekolah membuat panitia penerimaan siswa baru (PSB)

## **3.6 Analisa Dan Perancangan**

Tujuan dilakukanya analisa sistem adalah untuk mengidentifikasi dan mengevaluasi permasalah yang terjadi dan kebutuhan yang diharapkan, sehingga nantinya dapat diusulkan perbaikan

 Perancangan sistem adalah aktivitas penguraian suatu sistem informasi yang utuh kedalam bagian komputerisasi yang di maksud, mengidentifikasi dan mengevaluasi permasalahan, menentukan kriteria, menghitung konsistensi terhadap kriteria yang ada, serta mendapatkan hasil dari masalah tersebut lalu diimplementasikan seluruh kebutuhan operasional delam membangun aplikasi.

 Menurut Kendall(2003:7) Analisa dan Perancangan Sistem berupaya menganalisis masukan data atau aliran data secara sistematis, memproses atau mentranformasikan data, menyimpan data, dan mengahsilkan keluaran informasi dalam konteks bisnis khusus. Selanjutnya analisa dan perancangan sistem dipergunakan untuk menganalisis, merancang dan mengimplementasikan peningkatan-peningkatan fungsi bisnis yang bisa dicapai melalui penggunaan sistem informasi terkomputerisasi.

 Tahapan Analisis adalah tahapan yang kritis dan penting, karena kesalahan didalam tahap ini juga akan menyebabkan keselahan di tahap selanjutnya. Beriktu adalah langkah-langkah dasar yang harus dilakukan oleh sistem analis:

- 1. Perencanaan, yaitu mengidentifikasi masalah dengan melihat kenyataan yang terjadi dalam suatu perusahaan
- 2. *Analyze*, yaitu mengumpulkan data dari kebutuhan *user* dilakukan dengan wawancara serta observasi
- 3. *Design*, yaitu mendisain prosedur bagi pengguna untuk entri data secara akurat, interface bagi pengguna, mendisain database yang akan digunakan, serta mendisain *output* baik *onscreen* atau cetak

 4. *Implement*, yaitu mengembangkan dan mendokumentasikan *software*  Setelah tahap analisis selesai dilakukan, maka sistem analis sudah mendapatkan gambaran jelas apa yang harus dikerjakan. Selanjutnya yang harus dilakukan sistem analis adalah bagaimana membangun sistem tersebubt, pada tahap ini disebut desain sistem

## **3.6.1** *System Flow*

 *System flow* atau bagan alir sistem adalah bagan yang menunjukan alur pekerjaan secara keseluruhan. Sistem flow menunjukan urutan arus pekerjaan secara keseluruhan mulai dariprosedur yang ada didalam sistem dan apa yang dikerjakan oleh sistem. Simbol-simbol yang digunakan dala *system flow* diantaranya :

1. Simbol Dokumen

Menunjukan dokumen input dan output untuk proses manual ataupun komputer

2. Simbol Kegiatan Manual

Menunjukan aktivitas manual

3. Simbol Simpan Offline

Menunjukan *file* non-komputer diarsip

4. Simbol Proses

Menunjukan aktivitas proses operasi dari program komputer

5. Simbol Database

Menunjukan tempat menyimpan data hasil operasi komputer

6. Simbol Keputusan

Menunjukan aktivitas yang mengharuskan sistem memilih tindakan yang

akan dilakukan berdasarkan kriteria

7. Simbol Garis Alir

Menunjukan arus panah dari proses

8. Simbol Penhubung

Menunjukan penghubung ke halaman yang masih sama atau pindah ke halaman lain

## **3.6.2** *Data Flow Diagram* **(DFD)**

DFD adalah sebuah alat dokmentasi grafis yang menggunakan symbol. DFD digunakan untuk untuk menggambarkan suatu sistem yang talah ada atau sistem baru yang dikembangkan secara logika tanpa memperimbangkan lingkungan fisik dimana data tersebut mengalir. DFD juga digunakan sebagai alat pada metodologi pengembangan sistem yang terstruktur dan dapat mengembangkan arus data didalam sisitem dengan terstruktur dan jelas.Menurut Kendal (2003:241) DFD fokus pada aliran data dair dan ke dalam sistem serta memproses data tersebut. Simbol-simbol dasar pada DFD yaitu :

*1. External Entity* 

Entitas luar merupakan orang, kelompok atau sistem di lain diluar sistem yang dibuat dapat menerima atau memberikan informasi atau data ke dalam sistem yang dibuat. Gambar 3.1 symbol entitas pada DFD dalam model Gane dan Sarson

*2. Data Flow* 

Aliran data disimbolkan tanda panah. *Data Flow* menunjukan arus data yang menghubungkan dua proses atau *entity* dengan proses

*3. Process* 

Aktivitas proses adalah tindakan dari arus data masuk lalu diproses 35 dan menghasilkan keluaran Dalam simbol proses dituliskan nama proses yang akan dilakukan oleh sistem.

*4. Data Store* 

*Data Store* digunakan unutk melambangkan penyimpanan data. Data Store perlu diberi nama untuk menunjukan nama dari *file*nya.Gambar x.x merupakan simbol *file data sore/*penyimpanan. *Data store*  dapat berupa hal-hal sebagai berikut :

- 1. Database pada sistem computer
- 2. Arsip atau catatan manual
- 3. Table acuan manual
#### **3.6.3** *Context Diagram*

*Context Diagram* adalah langkah pertama dari pembuatan *Data Flow Diagram*. Pada *Context Diagram* dijelaskan sistem apa yang perlu dibangun dan *Entity* apa saja yang akan gunakan. Pada *Context Diagram* harus ada arus data yang masuk dan keluar

## **1.** *Data Flow Diagram* **Level 0**

DFD Level 0 adalah langkah lanjutan dari *Context Diagram.* Pada Diagram Level 0 aktivitas utama adalah menghubungkan *Entity, Process, Data Flow, Data Store* .

## **2.** *Data Flow Diagram* **Level 1**

DFD Level 1 merupakan penjelasan lanjutan dari DFD Level 0. Setelah di *breakdown* maka akan dijelaskan proses apa saja yang terdapat pada DFD Level 0 **NIVERSITAS** 

# **3.6.4 Entity Relationship Diagram (ERD)**

*Entity Relationship Diagram* atau ERD adalah gambaran pada sistem diaman pada ERD terdapat hubungan atara Entity serta relasinya. Entity memiliki Attribute yang merupakan ciri dari Entity tersebut. Menurut Marlinda (2004:28), Attribute adalah kolom disebuah relasi. Macam-macam Atribute antara lain :

*a. Simple Attribute* 

Merupakan Attribute yang unik dan tidak dimiliki oleh Attribut lain, Misalkan Entity Siswa yang Attribute-nya NIS

*b. Composite Attribute* 

Merupakan Attribute ini memiliki dua nilai nilai, misalnya nama keluarga dan nama asli

*c. Single Value Attribute* 

Merupakan Attribute yang hanya memiliki satu nilai, misalnya Siswa dengan Attribute umur (tanggal lahir)

*d. Multi Value Attribute* 

Merupakan Attribute yang banyak memiliki nilai, misalnya pada Entity Siswa memiliki Attribute pendidikan (SD, SMP, SMA)

*e. Null Value Attribute* 

Merupakan Attribute yang tidak memiliki nilai, misalnya Entity tukang becak dengan Attribute pendidikan (tidak meiliki ijazah) Sedangkan relasi adalah penghubung antar Entity. Macam-macam relasi yaitu :

1. *One To One Relationship* (1:1)

Jenis *Relationship* antar *Entity* yang menggunakan bersama sebuah kolom *primary key*. Contoh : Satu Departemen hanya mengerjakan satu pekerjaan dan satu pekerjaan hanya dikerjakan oleh satu departemen saja

*2. One To Many Relationship* (1:m)

Jenis *Relationship* antar *Entity* diamana satu *record* di *Entity* terhubung dengan beberapa *record* pada *Entity* lain. Biasanya jenis *relationship* ini paling banyak digunakan. Misalnya suatu pekerjaan di kerjakan oleh satu departemen, namun satu departemen bisa mengerjakan beberapa macam pekerjaan sekaligus

3. Many To Many Relationship (m:n)

Jenis *Relationship* ini merupakan hubungan antar *Entity* dimana beberapa record pada sautu table terhubung dengan *record* lain.

Misalnya satu departemen bisa mengerjakan banyak pekerjaan, dan juga sebaliknya.

*Entity Relationship Diagram* ini diperlukan untuk menjelaskan hubungan antar Entity dengan jelas, dan dapat menjelaskan batasan jumlah *Entity* sertapertisipasi antar *Entity,* mudah dimengerti *user* dan mudah disajikan oleh perancang Database. *Entity Relationship Diagram*  dibagi menjadi menjadi 2 jenis model, yaitu :

## *a. Conceptual Data Model (*CDM)

Conceptual Data Model (CDM) adalah pengambaran antar jenis table secara konseptual

*b. Phisical Data Model* (PDM)

*Phisical Data Model* (PDM) adalah pengambaran antar jenis table ЧI EKSHAS D  $\overline{\phantom{a}}$ secara fisikal mi

## **BAB IV**

## **DESKRIPSI PEKERJAAN**

Tujuan kerja praktik yang dilakukan di SMK Prapanca 2 Surabaya ini adalah membangun sebuah aplikasi pencatatan data siswa berbasis *desktop*. Diharapkan dengan adanya aplikasi ini pihak sekolah lebih mudah dalam menyimpan data, serta membuat data siswa jauh lebih aman dibandingkan sebelumnya.

Perancangan aplikasi ini menggunakan metode siklus hidup pengembagan sistem atau lebih dikenal SDLC. Adapun SDLC yang digunakan pada bab ini adalah menurut Kendall & Kendall (2003:7) Siklus Hidup Pengembangan Sistem (SDLC) terdiri dari lima *fase* yaitu, perencanaan, analisis, desain, implementasi dan perawatan. namun dalam perancangan aplikasi pencatatan data siswa ini hanya menggunaka empat fase, tanpa menggunakan fase perawatan.

## **4.1 Perencanaan Sistem**

Pada *fase* yang pertama adalah perencanaan. Fungsi dari setiap perencanaan adalah untuk mendukung keberhasilan pencapaian tujuan dan menyediakan ukuran atau panduan untuk mengendalikan proses. Adapun identifiaksi yang dilakukan adalah

- 1. Identifikasi masalah dengan melihat kenyataan yang terjadi di SMK Prapanca 2 Surabaya
- 2. Identifikasi kesempatan, dilakukan dengan mengetahui proses apa saja yang dapat diubah dengan adanya sistem terkomputerisasi

3. Identifikasi tujuan, dilakukan untuk mengetahui tujuan apa saja yang di inginkan oleh pihak SMK Prapanca 2 Surabaya.

Dalam mengidentifikasi masalah terdapat dua metode yang digunakan, yaitu

- 1. Wawancara
- 2. Observasi

Pedoman wawancara dibutuhkan agar wawancara yang akan dilakukan tidak keluar dari batasan-batasan penelitian yang telah dibuat. Pedoman ini dibuat berdasarkan dengan tujuan dari pembuatan aplikasi ini. Lalu memilih narasumber yang sesuai dengan lingkup masalah yang ada. Setelah itu menetapkan waktu wawancara sesuai kesepakatan bersama.

Lalu observasi dilakukan untuk melengkapi hasil dari wawancara, seperti mencari data-data yang diperlukan untuk memenuhi kebutuhan wawancara lalu, setelah itu melihat secara langsung proses memasukan data kedalam aplikasi Microsoft excel

#### **4.1.1 Gambaran Sistem Saat Ini**

Pada SMK Pranca 2 Surabaya sistem yang ada saat ini yang ada saat ini dipicu oleh adanya pencatatan data calon siswa yang ingin mendaftar di SMK Prapanca 2 Surabaya. Proses pencatatan data siswa di awali dengan menberikan *form* pendaftaran kepada orang tua wali/ wali lalu panitia melakukan pengecekan formulir pendaftaran beserta berkas-berkas yang diperlukan seperti ijazah dan SKHUN. Apabila berkas sudah lengkap maka oleh pihak panitia melakukan ujian tertulis lalu jika dinyatakan lolos maka calon siswa harus melakukan registrasi

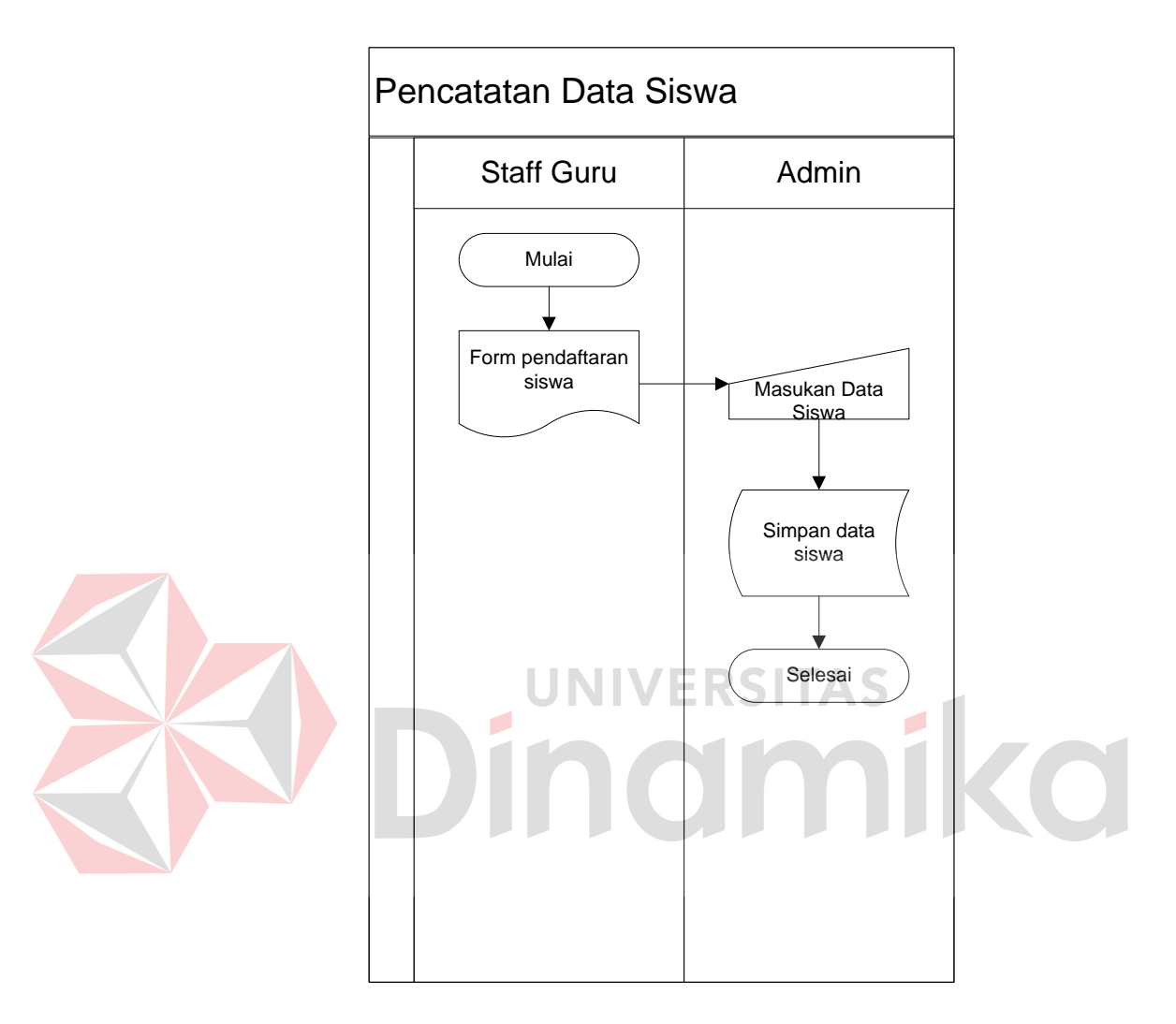

ulang. Setelah itu maka calon siswa resmi dinyatakan sebagai siswa sekolah tersebut. Gambar 4.1 menunjukan *Document Flow* Pencatatan Data Siswa

Gambar 4.1 *Document Flow* Pencatatan Data Siswa

## **4.1.2 Kelemahan Sistem Saat ini**

Berdasarkan hasil analisis sistem yang ada saat ini terdapat kelemahan pada proses pencatatan data siswa dimana seluruh data pada form pendaftaran dijadikan satu pada form baris di Microsoft excel. Tentu hal ini sangat tidak efektif ketika admin melakukan inputan data. Belum lagi ketika ingin mencari data siswa dengan ciri-ciri tertentu, pihak sekolah harus membuat formula khusus pada Microsoft excel untuk mendapatkan siswa dengan ciri-ciri masukan yang di inginkan

## **4.2 Analisis Sistem**

Setelah sebelumnya dilakukan identifikasi masalah, maka akan dilakukan analisis masalah berdasarkan solusi dari permasalahan yang di hadapi saat ini..

## **4.2.1 Analisis Kebutuhan** *User*

Hal pertama yang perlu dilakukan dalam analisis kebutuhan *user* adalah menentukan dan mengungkapkan kebutuhan sistem. Kebutuhan user disini dibagi menjadi aktor, admin dan kepala sekolah .

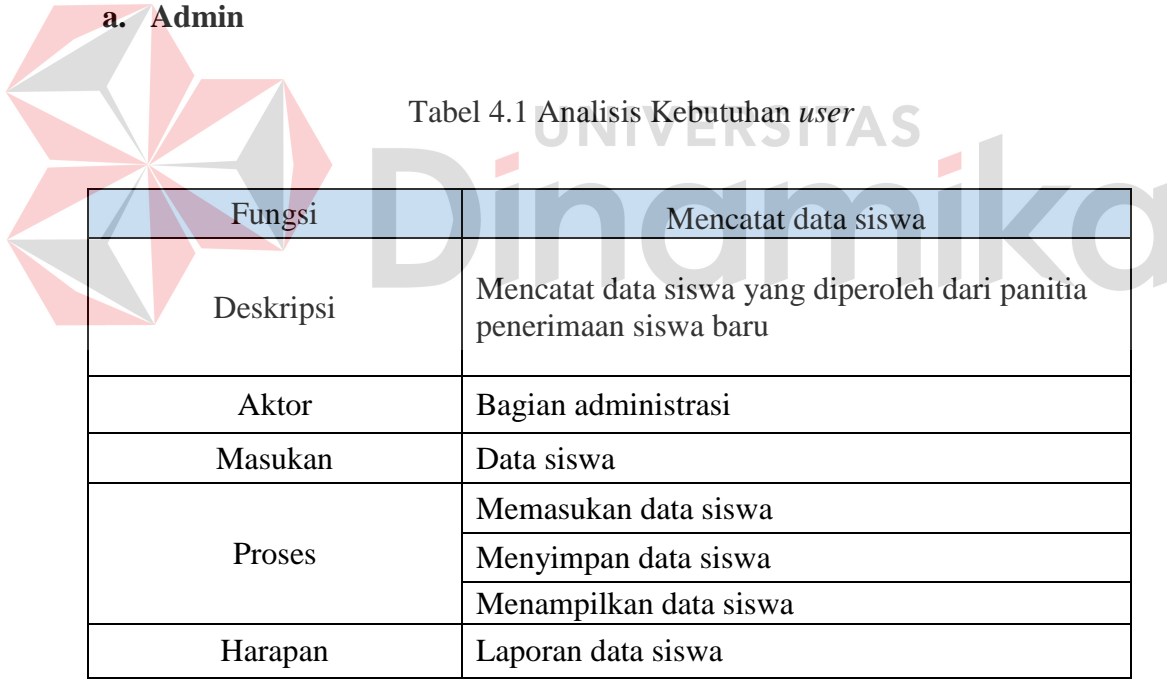

#### Tabel 4.2 Analisis Kebutuhan *user*

## **b. Kepala Sekolah**

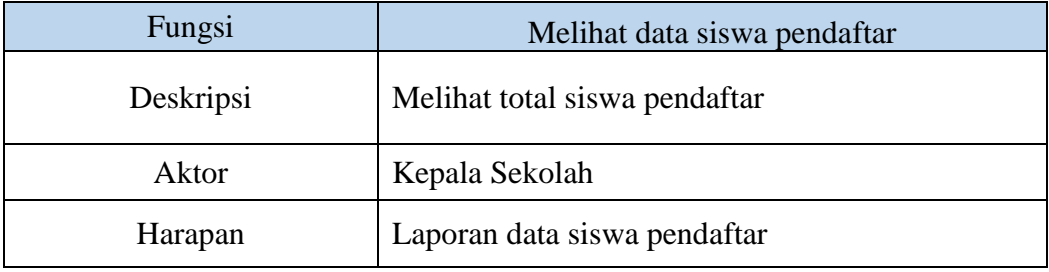

## **4.2.2 Gambaran Sistem Yang Akan Datang**

Berikut adalah gambaran sistem yang akan datang, proses ini dimulai dari panitia penerimaan siswa baru yang memberikan form pendaftaran siswa yang sudah berisikan data siswa kepada admin, lalu admin memasukan data tersebut ke dalam aplikasi pencatatan data siswa, selanjutya admin melakukan cetak data siswa serta cetak total siswa pendaftar yang ditujukan kepada kepala sekolah.

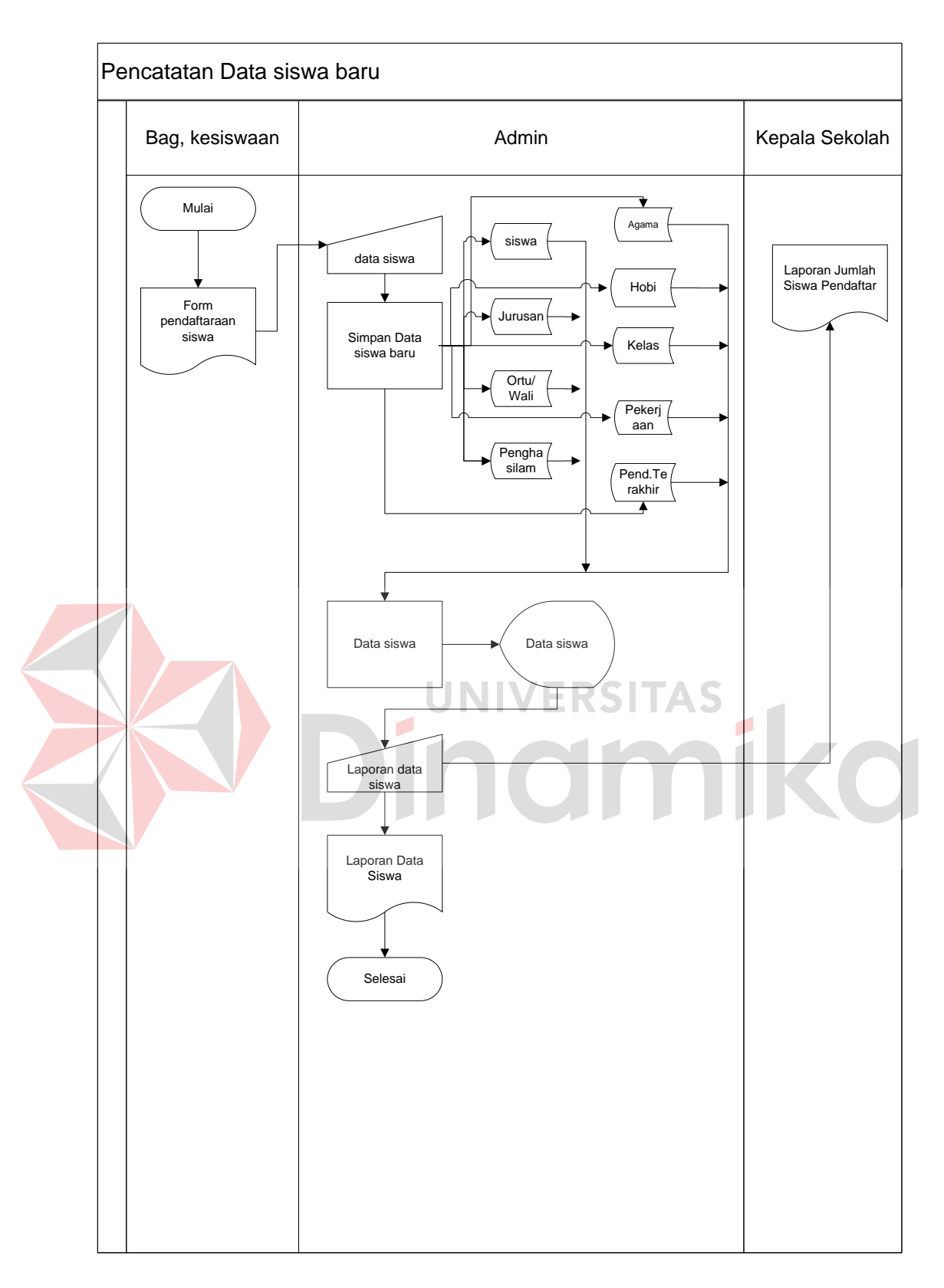

Gambar 4.2 *Sysflow* Pencatatan data siswa baru

Pada *sysflow* pencatatan data siswa, proses dimulai dari bagian kesiswaan yang memberikan form pendaftaran siswa kepada bagian admin, lalu oleh bagian admin data tersebut dimasukan kedalam aplikasi sesuai dengan masing-masing data master yang telah di pisahkan. Setalah semua data diproses lalu data tersebut akan muncul pada menu utama aplikasi. Dimana setiap masing-masing data diambil dari data masing-masing master data.

## **4.2.3 Diagram Jenjang / Hierarchical Input Process Output (HIPO)**

Berikut ini adalah diagram jenjang (HIPO) yang dibuat sebagai acuan untuk pembuatan dari Aplikasi Pencatatan Data Siswa

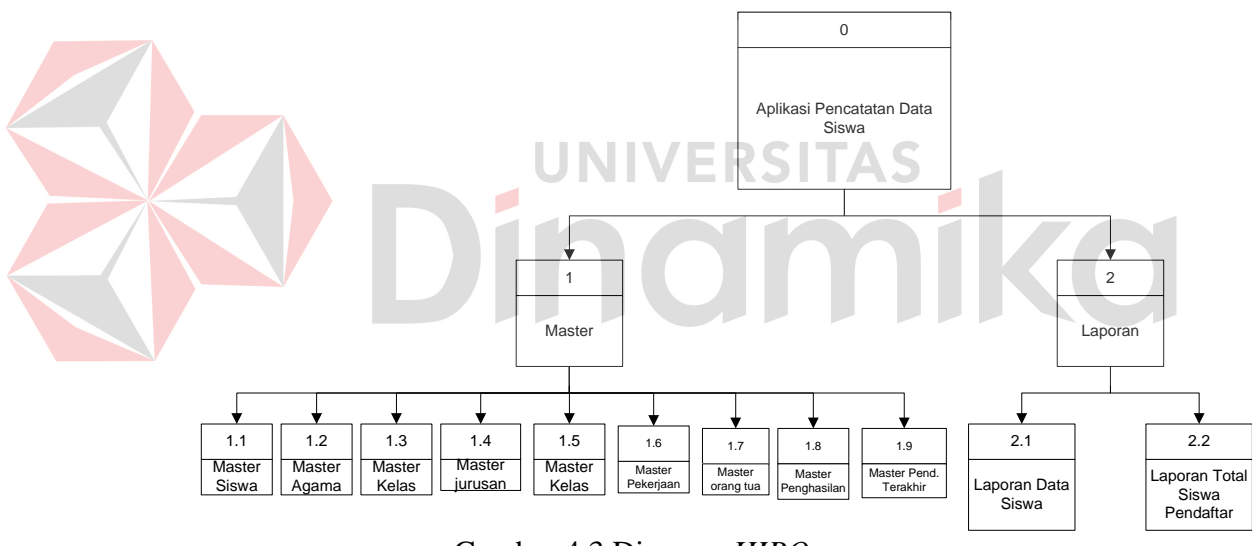

Gambar 4.3 Diagram *HIPO*

#### **4.3 Desain**

 Pada proses Disain dilakukan representasi dari hasil analisis kebutuhan ke dalam bentuk desain. Terdapat beberapa desain yang terkait dengan penelitian kerja praktik yaitu desain *system flow* pencatatan data siswa

Pada tahap desain *system flow* pencatatan data siswa menggunakan aplikasi Microsoft Office Visio 2007 untuk merancang proses sistem berdasarkan

hasil analisis kebutuhan. Pada aplikasi pencatatan data siswa menggunakan *database* sql server untuk proes penyimpanan data.

- 1. Tabel bahan siswa untuk menyimpan detil data siswa
- 2. Tabel agama untuk menyimpan detil data agama
- 3. Tabel hobi masuk untuk menyimpan detil hobi siswa
- 4. Tabel detil hobi siswa untuk meyimpan detil data hobi siswa
- 5. Tabel detil kelas untuk menyimpan detil data kelas siswa
- 6. Tabel detil jurusan untuk menyimpan detil data jurusan
- 7. Tabel detil orang tua/wali untuk menyimpan detil data orang tua/wali siswa
- 8. Tabel perkejaan orang tua/wali barang untuk menyimpan detil data pekerjaan orang tua/wali siswa
- 9. Tabel Penghasilan untuk menyimpan detil data penghasilan
- 10. Tabel pendidikan terakhir orang tua/wali untuk menyimpan detil data pendidikan terakhir orang tua/wali tertentu.

## **4.3.1 Context Diagram**

*Context Diagram* adalah sebuah diagram yang menggambarkan actor yang terlibat di dalam sistem serta alur yang menggambarkan *input* dan *output* yang berfungsi sebagai jalanya sistem. Gambar 4.3 menunjukan gambar *context diagram* pencatatan data siswa

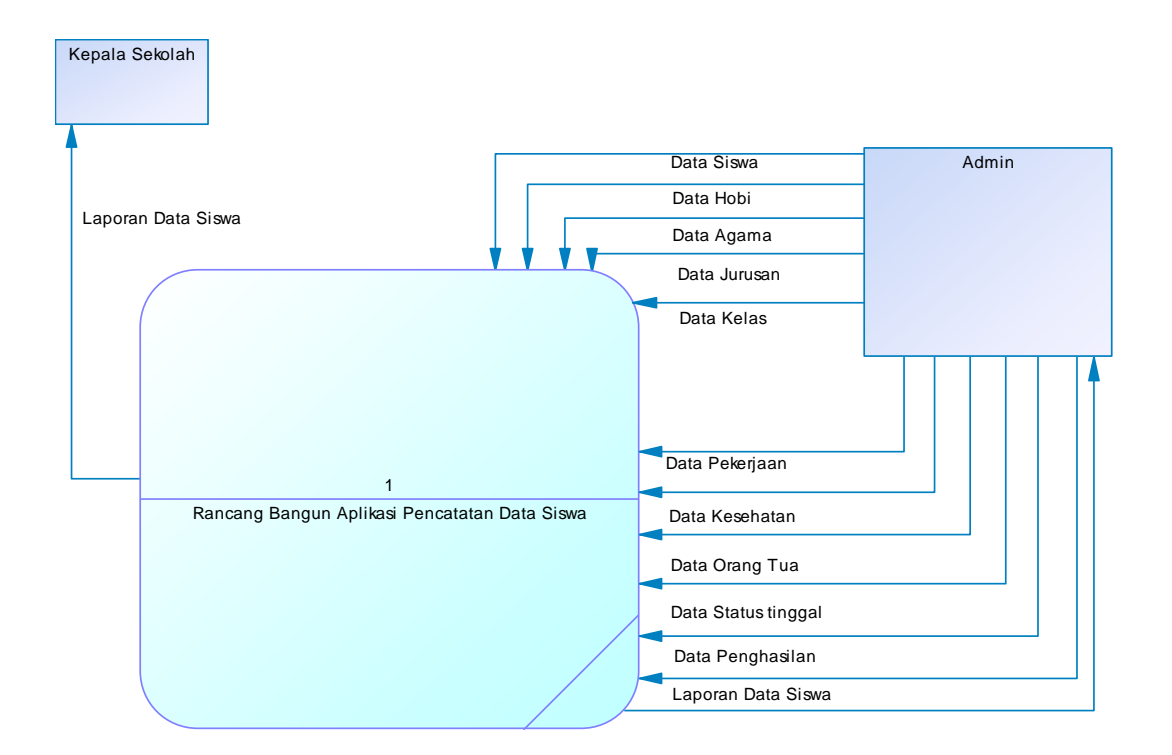

Gambar 4.4 *Context Diagram*

Terdapat 2 *eksternal entity* pada *Context Diagram* yaitu administrasi, dan kepala sekolah. Pada *entity* administrasi akan memberikan masukan berupa data siswa, data orang tua, data agama, data hobi, data kesehatan, data status tinggal data kelas, data jurusan, data pekerjaan, data penghasilan, dan data pendidikan terakhir. Selain itu entity administrasi mendapat keluaran berupa laporan data siswa, Sedangkan pada *entity* kepala sekolah hanya berupa keluaran yaitu laporan data siswa.

#### **4.3.2 Data Flow Diagram (DFD)**

*Data flow diagram* (DFD) adalah suatu diagram yang menggunakan notasi-notasi untuk menggambarkan arus dari data sistem, yang penggunaannya dapat membantu untuk memahani sistem secara logika, terstruktur dan jelas. DFD juga menggambarkan proses secara kesulurahn yang ada pada sistem yang akan dibangun, Berikut ini merupakan bentuk *Data Flow Diagram* (DFD) level 0 dari Aplikasi Pencatatan Data Siswa

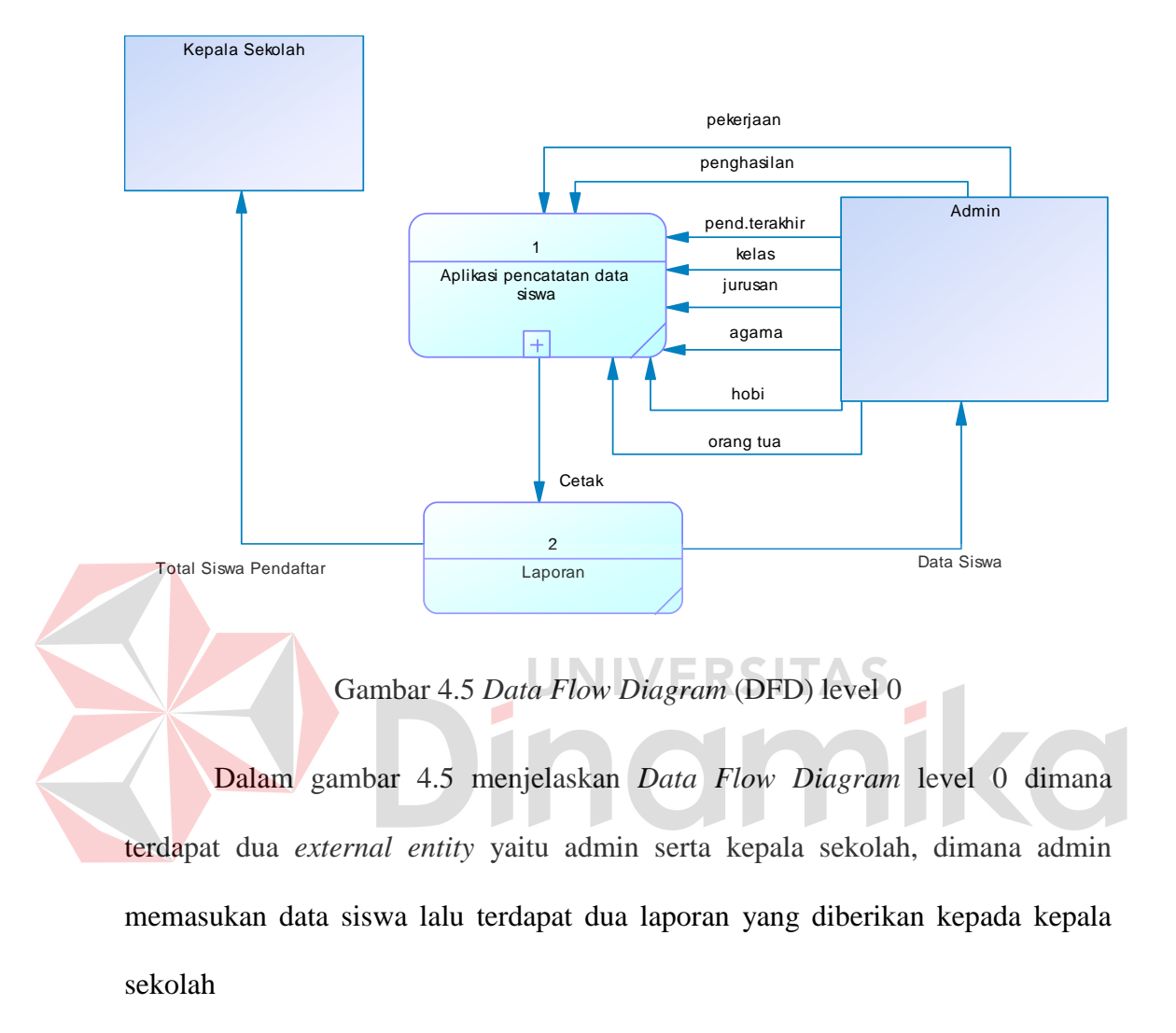

## **4.3.3 Data Flow Digram level 1**

Data flow diagram level 1 adalah hasil dari *decompose* DFD level 0

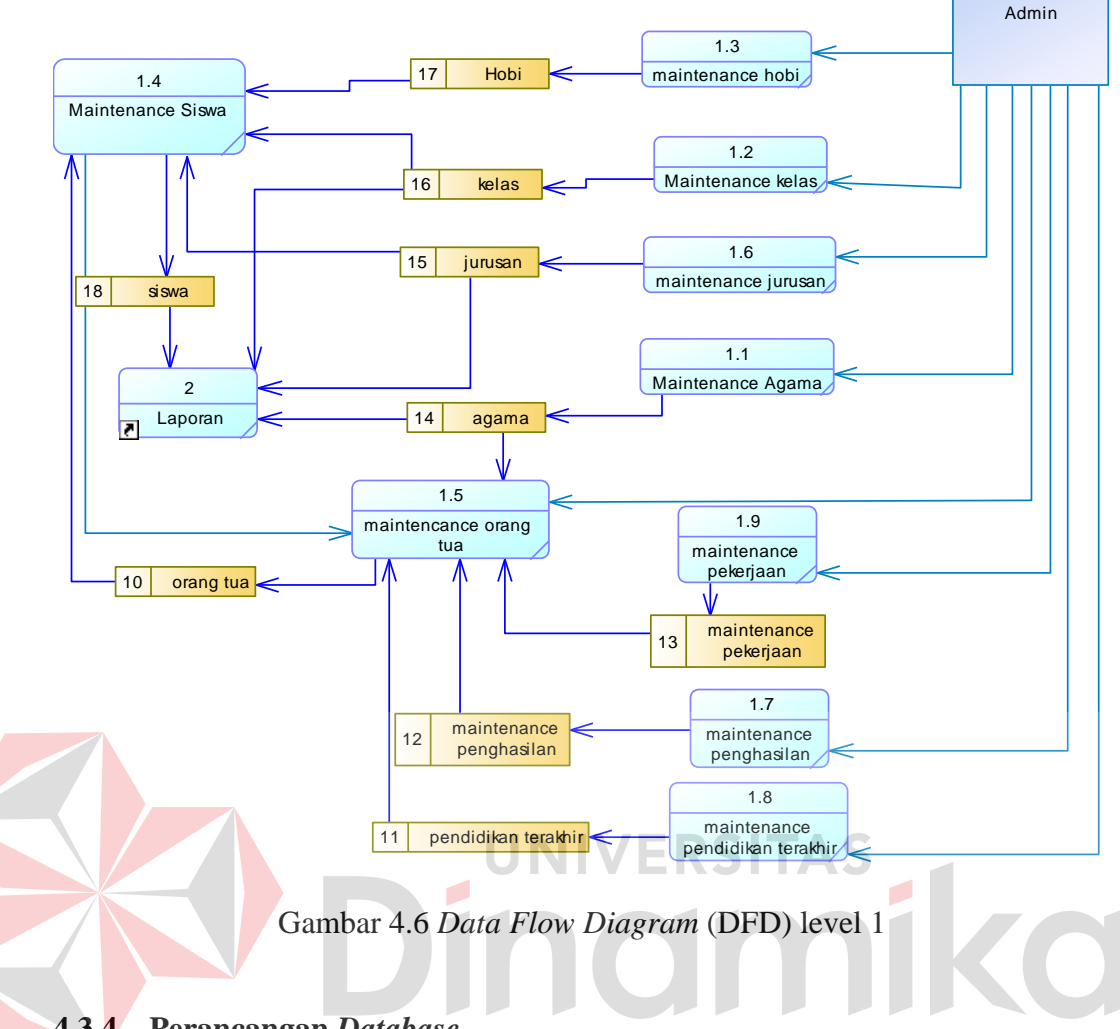

## **4.3.4 Perancangan** *Database*

 Perancangan *database* merupakan hal penting karena pada *database* inilah semua data pada aplikasi akan disimpan dan diolah. Maka itu *database* harus digunakan dan dibuat terlebih dahulu, pertama yang harus dilakukan yaitu membuat *Conceptual Data Diagram* (CDM) dan *Phisical Data Model* (PDM).

 CDM dan PDM sendiri merupakan desain yang didalamnya terdapat attribute sesuai dengan sistem yang akan dibuat. CDM merupakan desain awal namun setelah itu akan diubah dalam bentuk PDM yaitu desain yang lebih komples, lalu bentuk PDM di ubah kembali yang selanjutnya akan menjadi *database* dan datapun siap untuk disimpan dan diolah

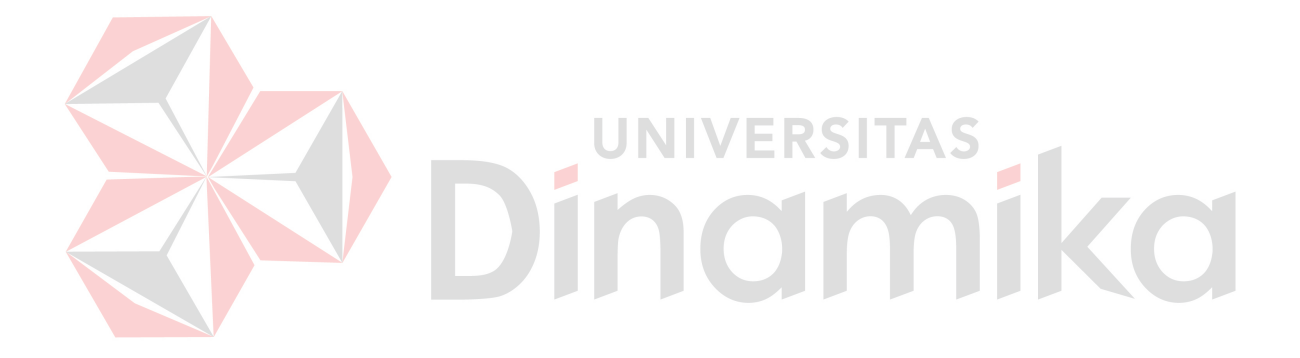

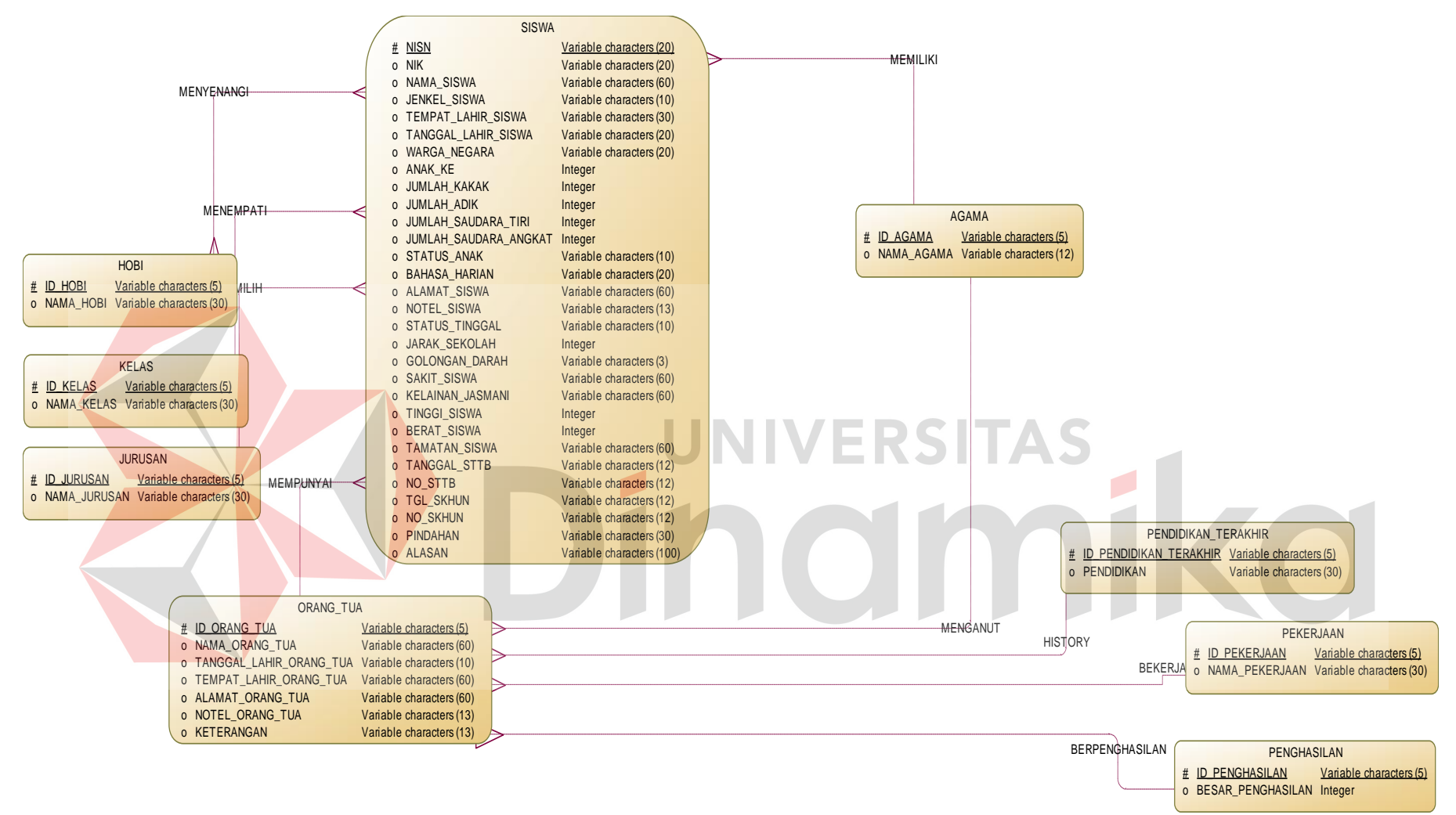

Gambar 4.7 *Conceptual Data Diagram* (CDM)

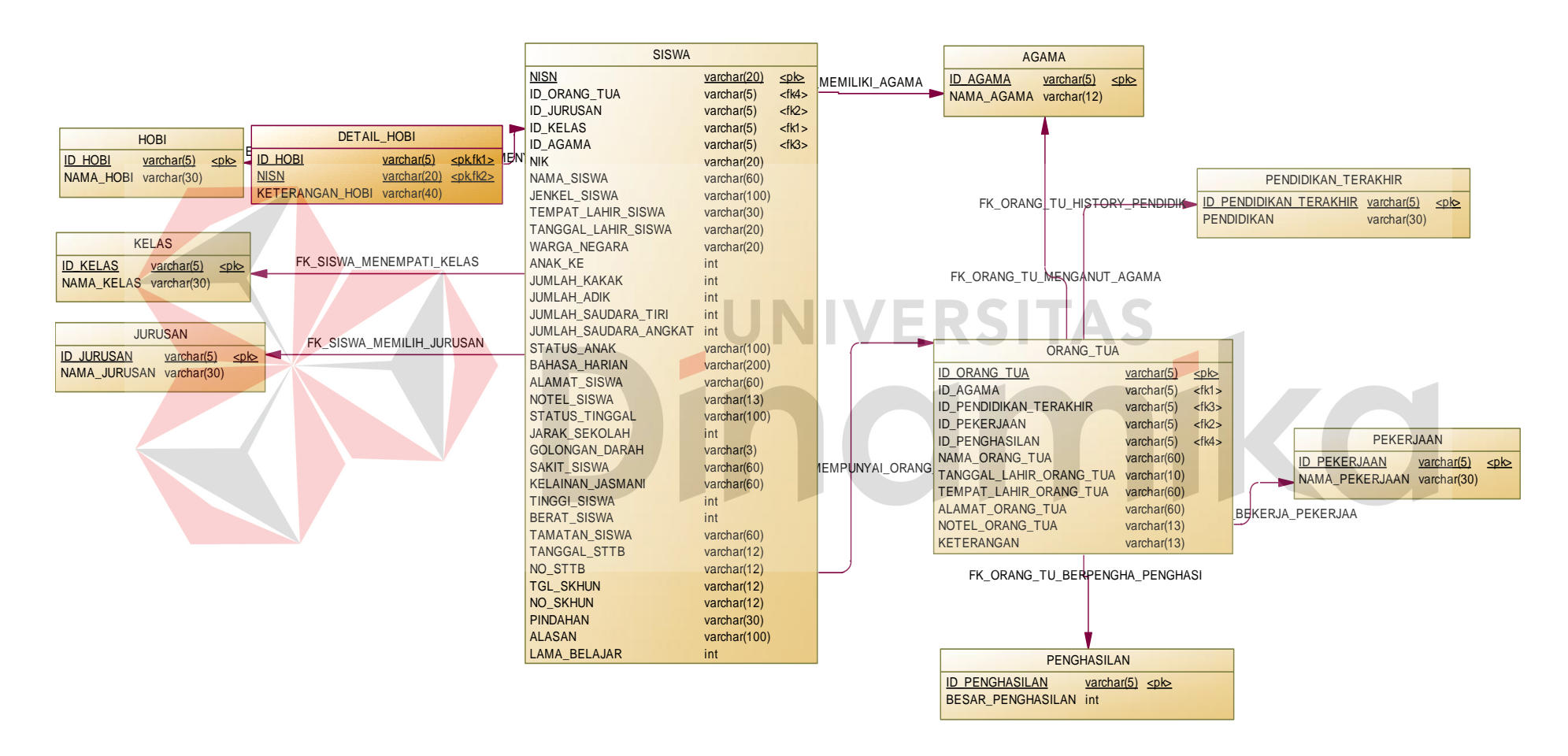

Gambar 4.8 *Phisical Data Model* (PDM)

Struktur tabel merupakan penjelasan secara detail pada tiap tabel dari nama *atribut*, *type*, ukuran *field*, beserta penjelasan kegunaan. Lebih detail dijelaskan pada penjelasan dibawah.

# STRUKTUR TABEL

1. Nama Tabel : Siswa

Fungsi : Menyimpan data siswa

Primary Key : NIK

Foreign Key : Id orang tua, id jurusan, id kelas, id agama.

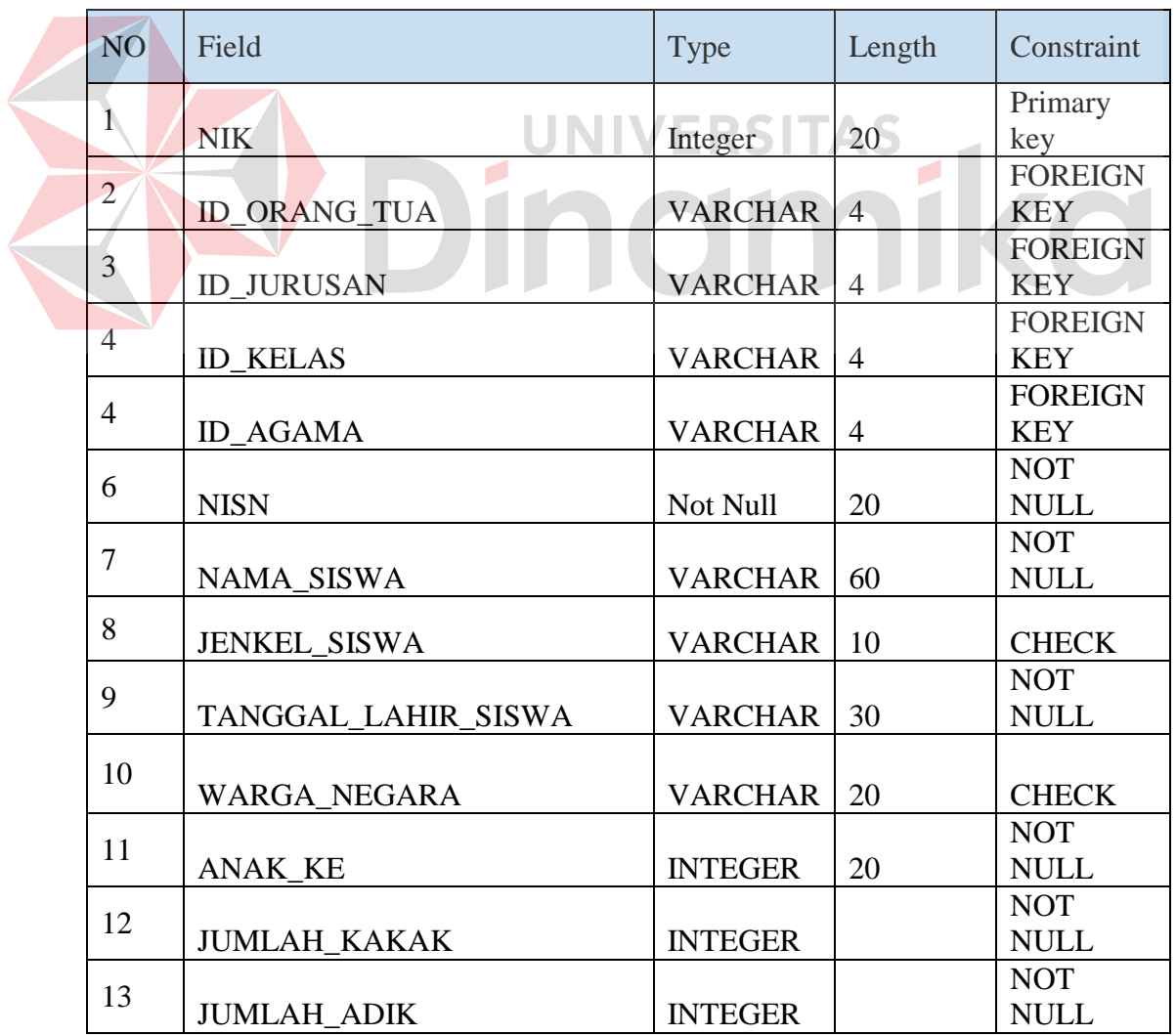

## Tabel 4.3 Tabel Siswa

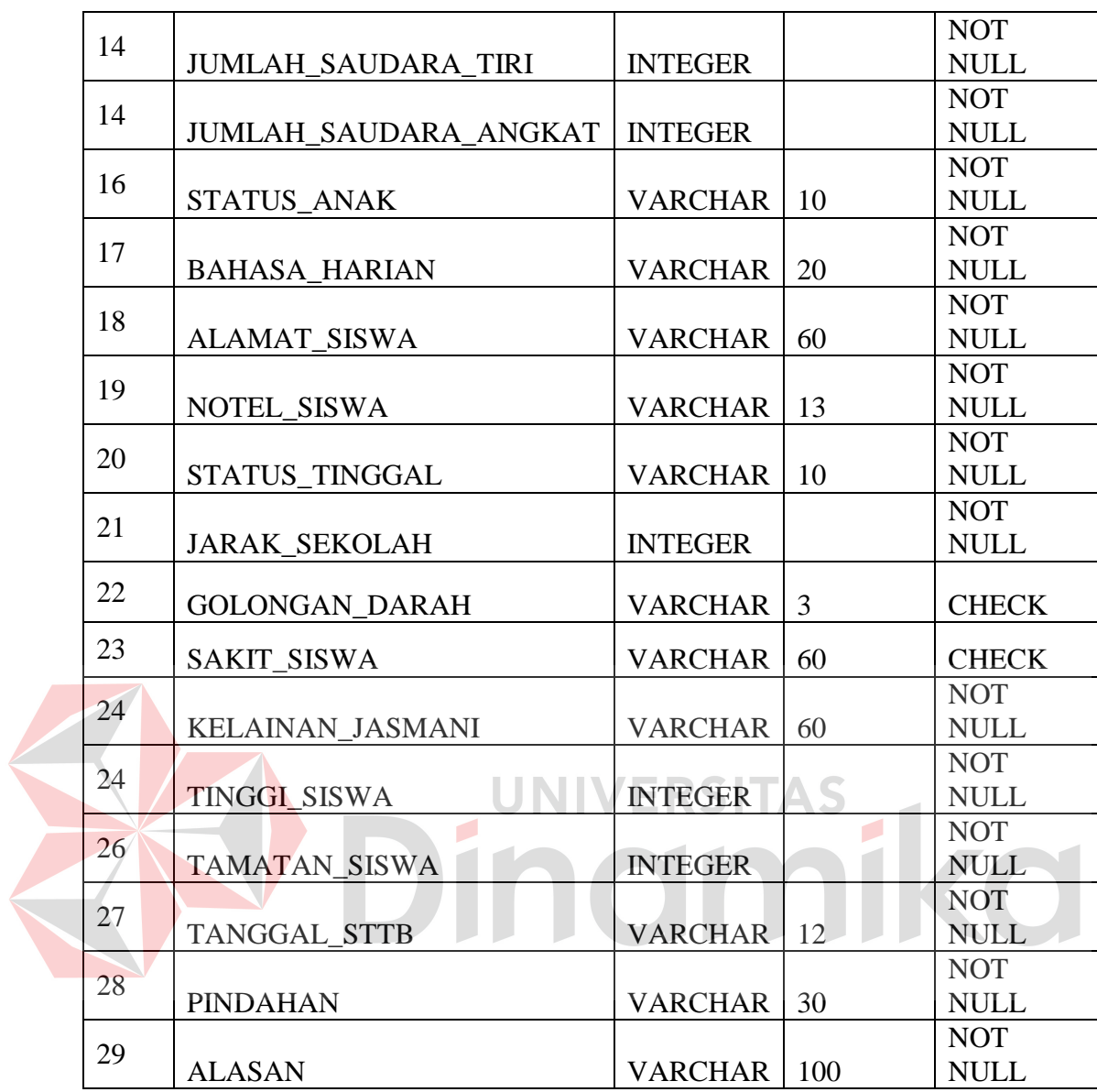

- 2. Nama Tabel : Agama
	- Fungsi : Menyimpan data agama
	- Primary Key : id agama
	- Foreign Key : -

# Tabel 4.4 Tabel Agama

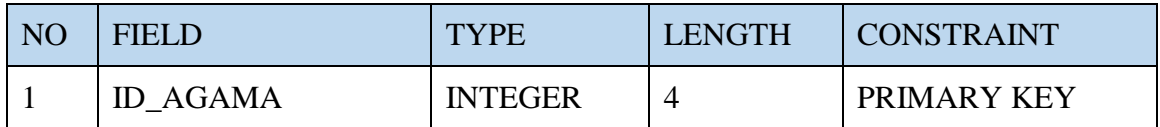

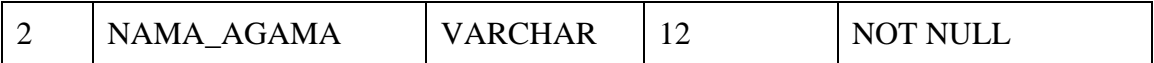

3. Nama Tabel : Hobi

Fungsi : Menyimpan data Hobi

Primary Key : id Hobi

Foreign Key :-

# Tabel 4.5 Tabel hobi

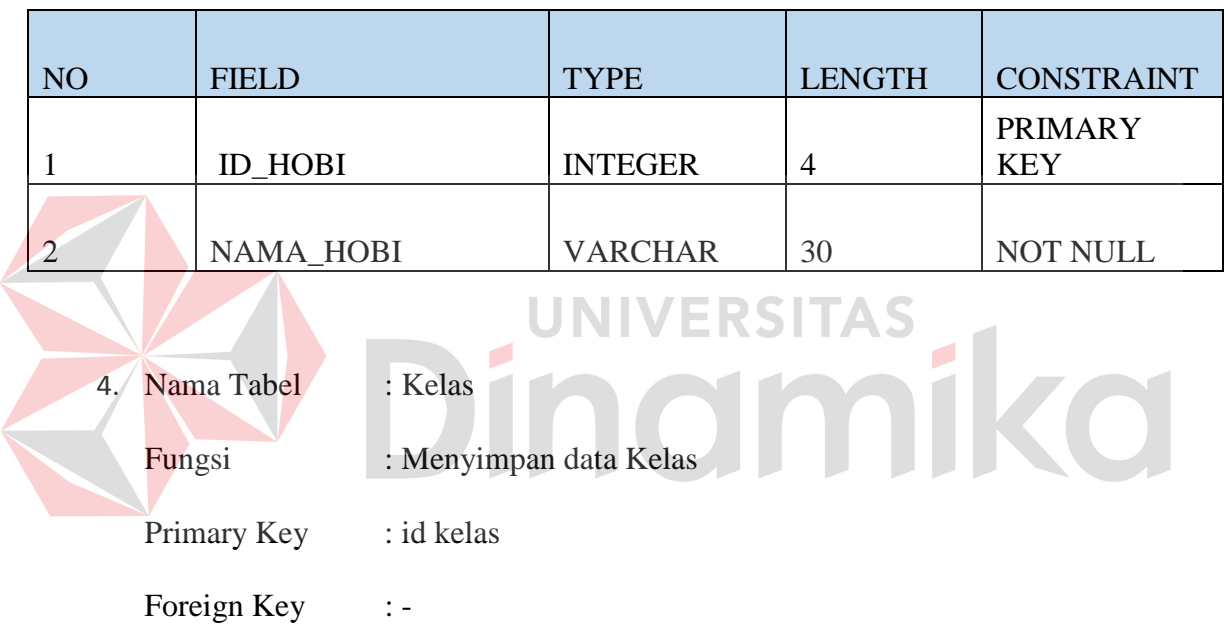

# Tabel 4.6 Tabel Kelas

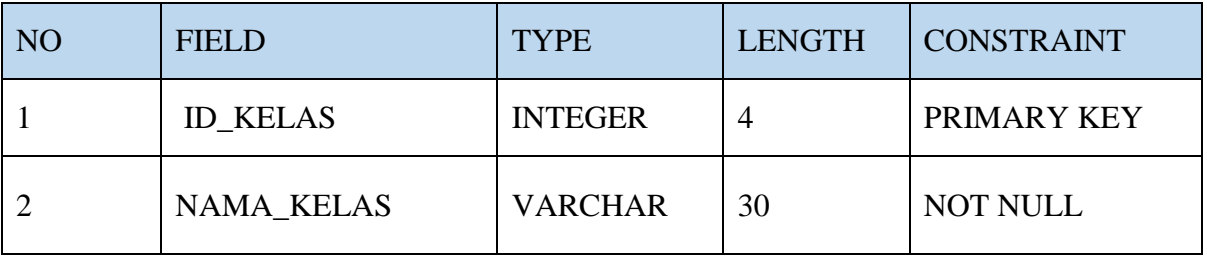

4. Nama Tabel : Jurusan

Fungsi : Menyimpan data Jurusan

Primary Key : Id jurusan

Foreign Key :

# Tabel 4.7 Tabel Jurusan

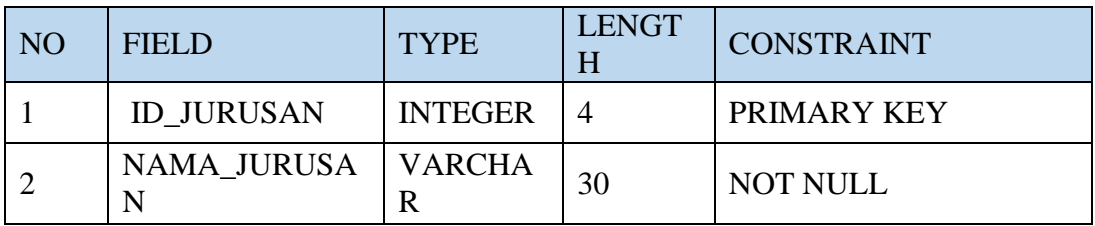

5. Nama Tabel : Orang tua

Fungsi : Menyimpan data Orang tua

Primary Key : id Orang tua

Foreign Key : Id agama, id pendidikan terakhir, id pekerjaan, id

SI

TAS

 $\overline{\phantom{a}}$ 

penghasilan

Tabel 4.8 Tabel Orang tua

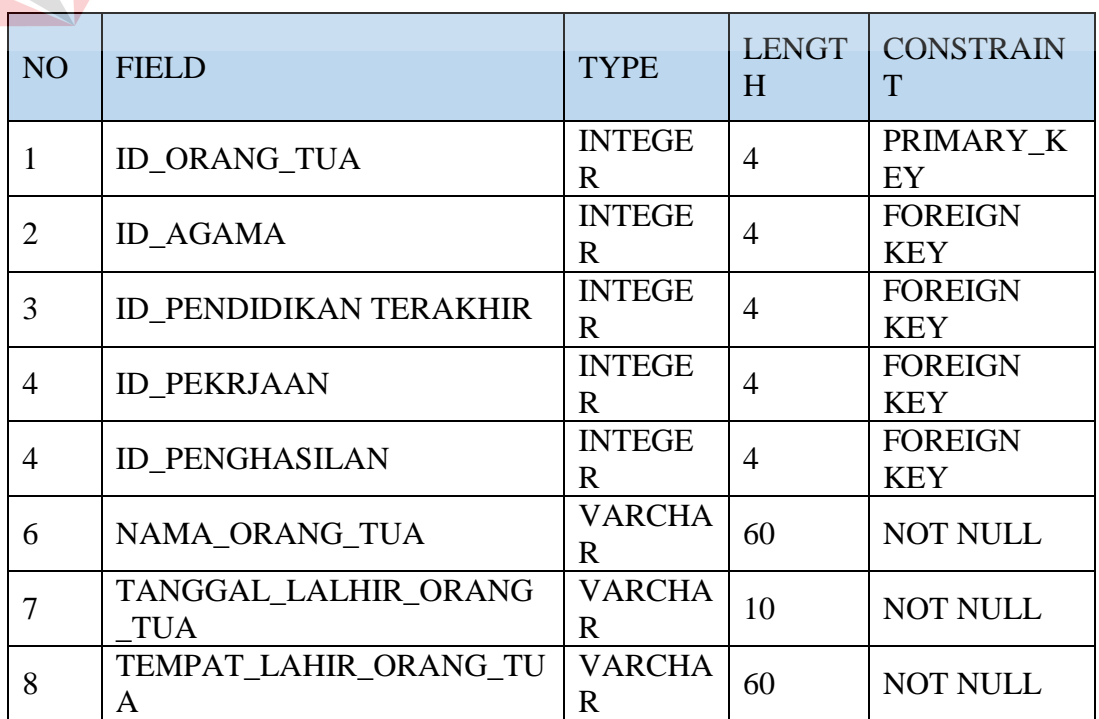

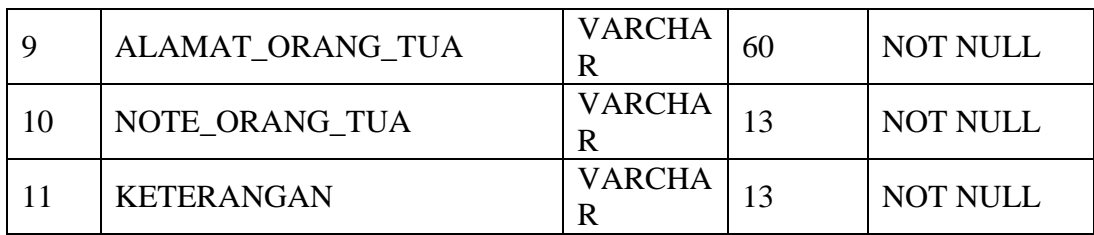

6. Nama Tabel : Pekerjaan Fungsi : Menyimpan data Pekerjaan

Primary Key : id Pekerjaan

Foreign Key :

# Tabel 4.9 Tabel Pekerjaan

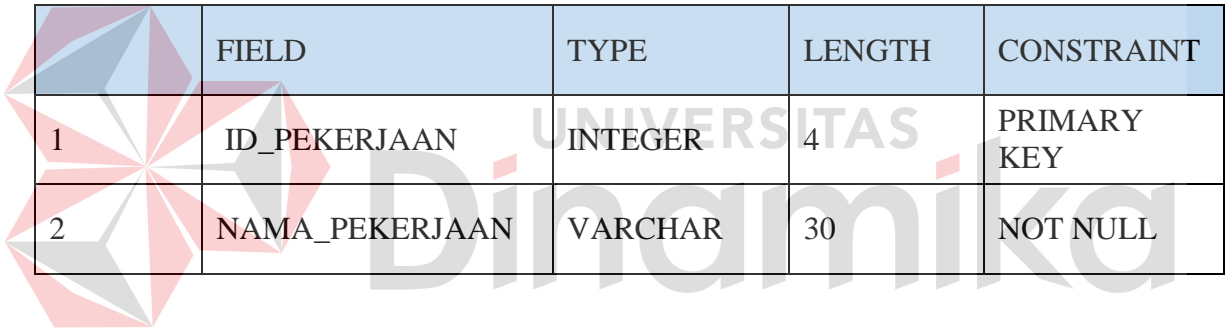

7. Nama Tabel : Penghasilan

Fungsi : Menyimpan data penghasilan

Primary Key : id penghasilan

Foreign Key :-

# Tabel 4.10 Tabel Penghasilan

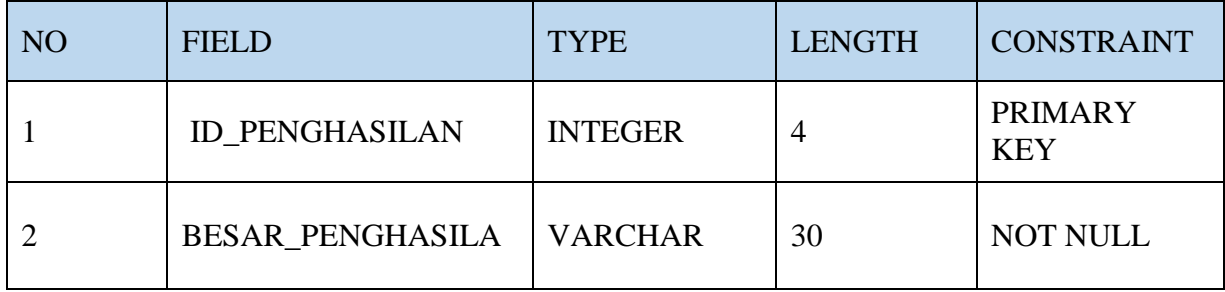

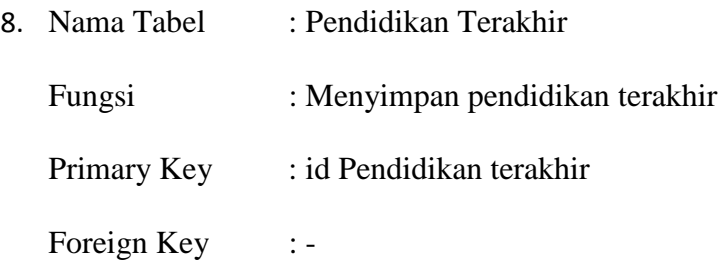

## Tabel 4.11 Tabel Pendidikan terakhir

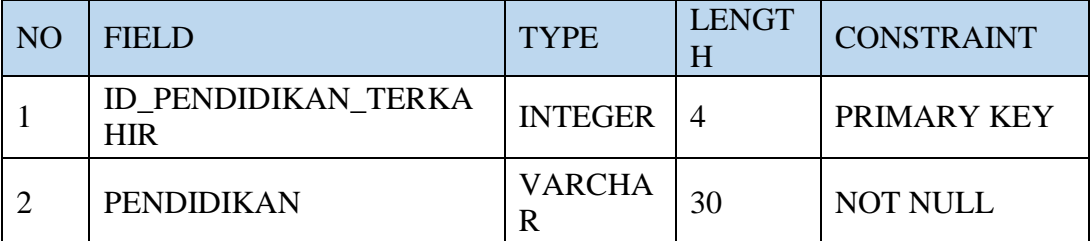

#### **4.3.5 Desain Antarmuka JNIVERSITAS**

 Menjelaskan model desain antarmuka yang dimiliki fungsi menampilkan *form* untuk meng*input*kan data yang akan disimpan di *database* .

## *Form* Menu Utama

 Tampilan awal aplikasi yaitu halaman utama, diamana terdapat menu *master* yang di dalamnya terdiri dari *master* siswa, *master* kelas dan *master* orang tua. Dalam menu *Master* Siswa terdapat beberapa *master* diantaranya *Master* Agama, Hobi. Lalu pada *master* Kelas terdapat *master* kelas serta jurusan, lalu yang terakhir pada *master* orang tua terdapat *Master* Orang tua itu sendiri, Pekerjaan, Pendidikan terkahir dan Penghasilan orang tua. Gambar 4.9 Menunjukan halam utama.

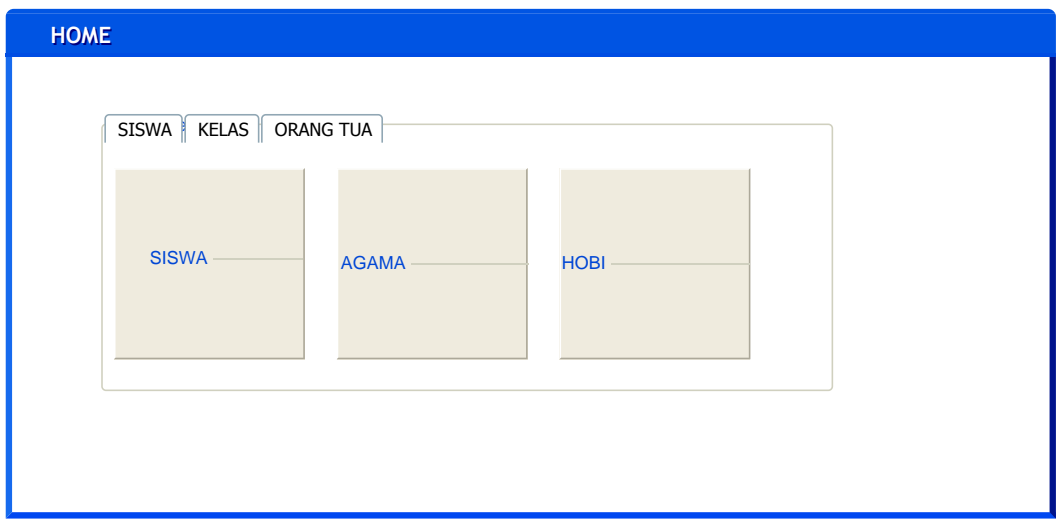

Gambar 4.9 Desain *Form* Halaman Utama

## *Form Master* Siswa:

Pada mater siswa terdapat fitur "simpan" dan "cari siswa" . Fungsi tombol "simpan" adalah untuk memasukan semua data yang sudah user isikan didalam teksbox kemudian disimpan kedalam *database* dan data masukan akan secara otomatis akan tampil pada datagridview. Fungsi tombol "cari siswa" adalah untuk mencari data siswa yang sudah ada berdasarkan nama siswa, caranya dengan ketika mengetik salah satu nama siswa yang ingin dicari maka akan tampil data berupa nama siswa, agama, kelas, jurusan, alamat, dan juga nomer telepon siswa. Gambar 4.10 menunjukan *Form Master* siswa, dan gambar 4.11 menunjukan *form* cari siswa seperti gambar dibawah ini :

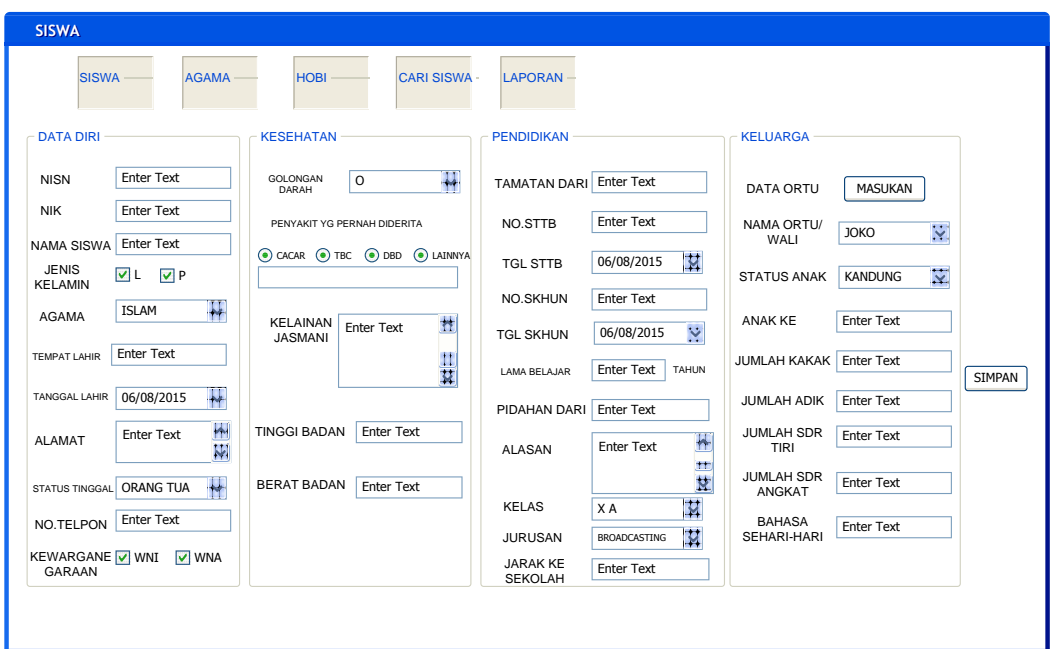

Gambar 4.10 Desain *Form* Mater Siswa

÷

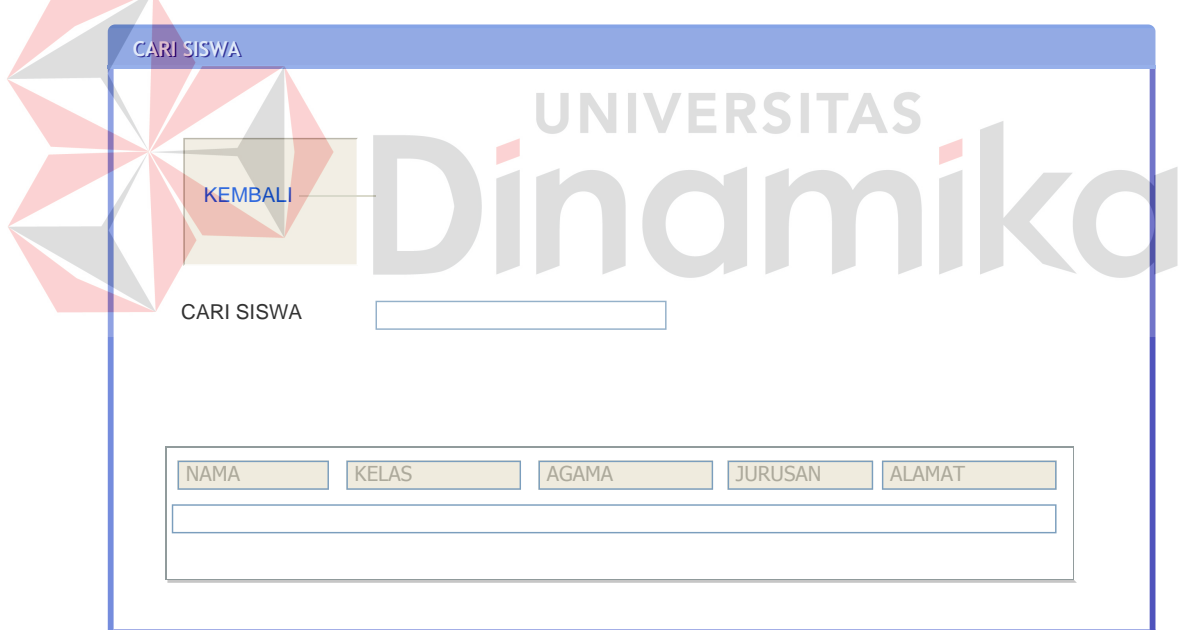

Gambar 4.11 Desain *Form* mencari Siswa

#### *Form Master* Agama

Pada *master* agama terdapat fitur yaitu simpan dan edit. Fungsi tombol "simpan" adalah menyimpan semua data yang ada di teksbox setelah pengguna memasukan nama agama, setelah disimpan kedalam *database* dan data masukan akan secara otomatis akan tampil pada *datagridview.* Fungsi "edit" adalah untuk mengubah data nama agama yang sudah dengan cara memilih salah satu data lalu menekan tombol "edit" maka data akan terubah secara otomatis. Gambar 4.12 Menunjukan *Form Master* agama seperti gambar dibawah ini:

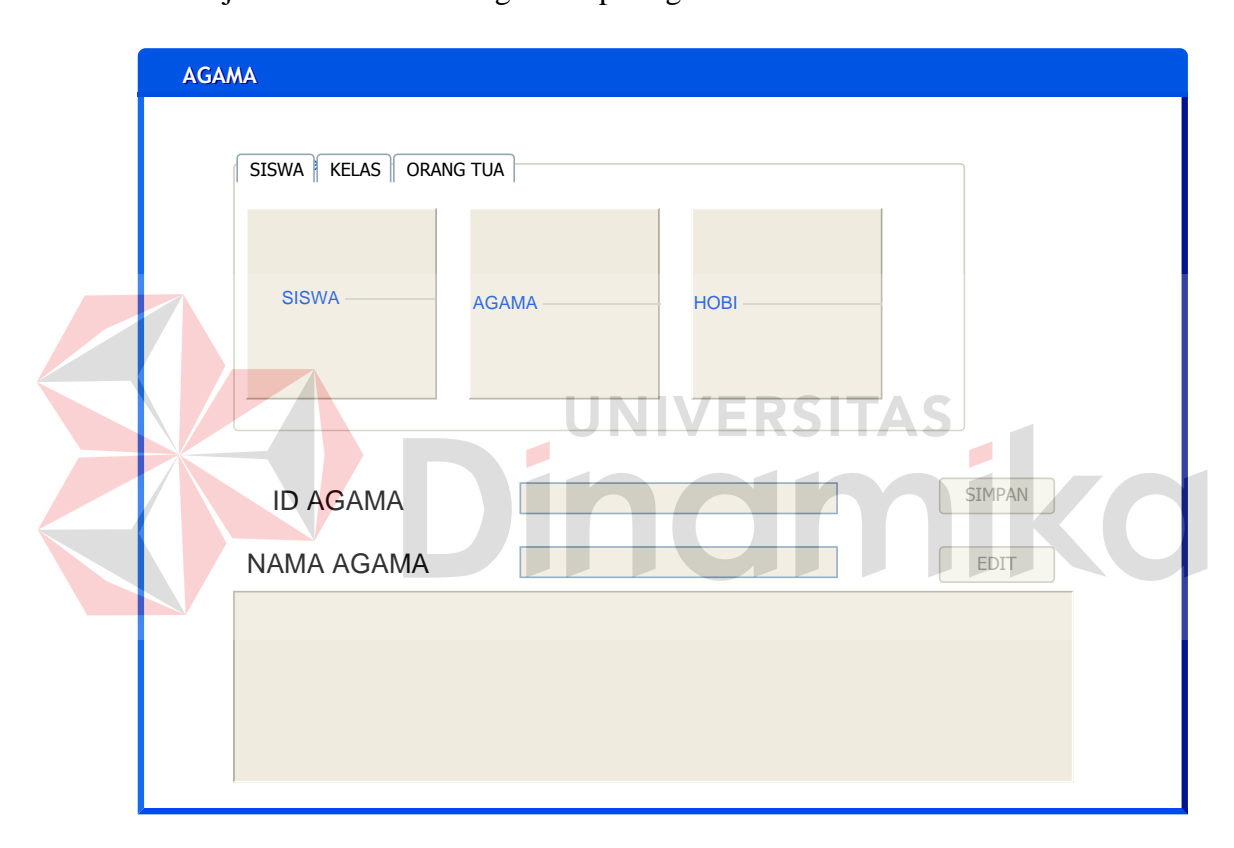

Gambar 4.12 Desain *Form Master* Agama

## *Form Master* Hobi

Pada *master* hobi terdapat fitur yaitu simpan dan edit. Fungsi tombol "simpan" adalah menyimpan semua data yang ada di teksbox setelah pengguna memasukan nama siswa serta NISN lalu memilih jenis hobi yang sudah, setelah disimpan kedalam *database* dan data masukan akan secara otomatis akan tampil

pada *datagridview.* Fungsi "edit" adalah untuk mengubah data nama hobi yang sudah dengan cara memilih salah satu data lalu menekan tombol "edit" maka data akan terubah secara otomatis. Gambar 4.13 Menunjukan *Form Master* hobi seperti gambar dibawah ini:

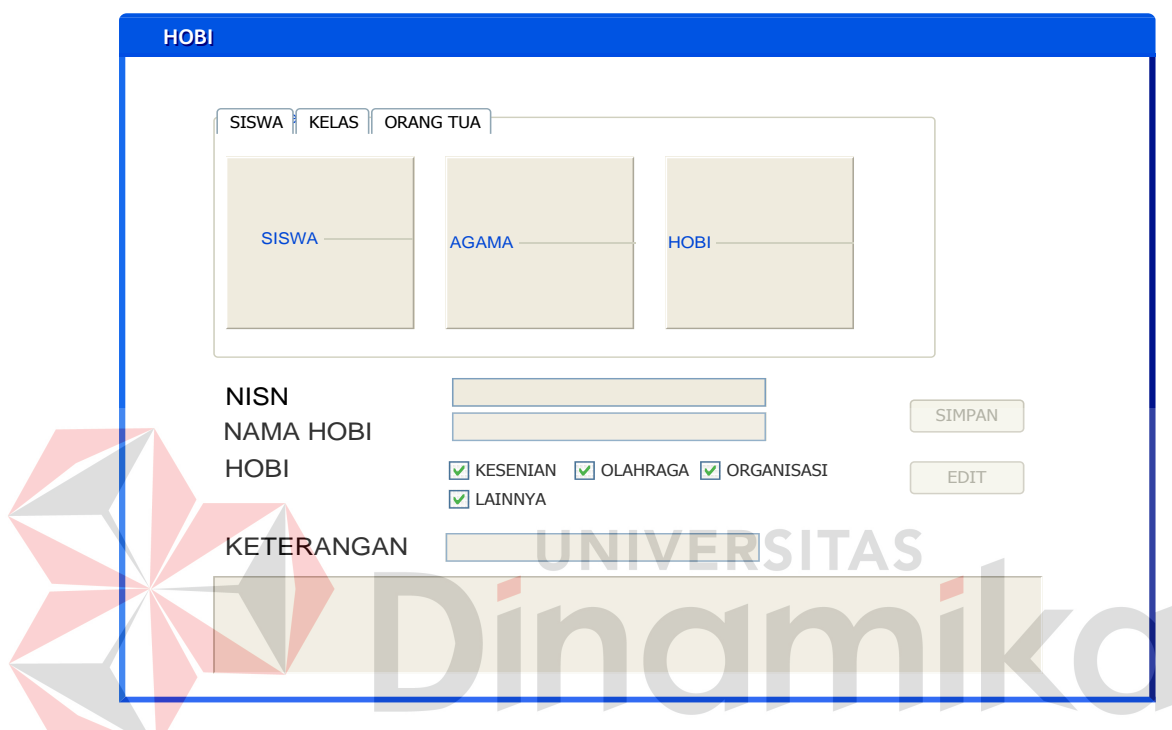

Gambar 4.13 Desain *Form Master* Hobi

## *Form Master* Kelas

Pada *master* kelas terdapat fitur yaitu simpan dan edit. Fungsi tombol "simpan" adalah menyimpan semua data yang ada di teksbox setelah pengguna memasukan nama kelas, setelah disimpan kedalam *database* dan data masukan akan secara otomatis akan tampil pada *datagridview.* Fungsi "edit" adalah untuk mengubah data nama kelas yang sudah dengan cara memilih salah satu data lalu menekan tombol "edit" maka data akan terubah secara otomatis. Gambar 4.14 Menunjukan *Form Master* kelas seperti gambar dibawah ini:

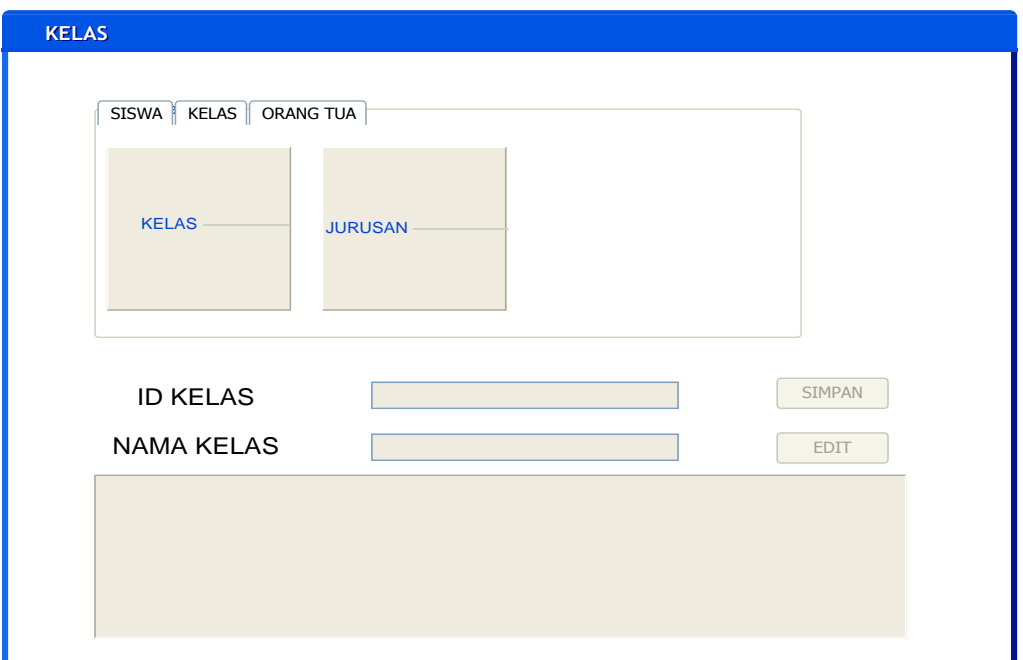

Gambar 4.14 Desain *Form Master* kelas

**UNIVERSITAS** 

# *Form Master* Jurusan

Pada *master* jurusan terdapat fitur yaitu simpan dan edit. Fungsi tombol "simpan" adalah menyimpan semua data yang ada di teksbox setelah pengguna memasukan nama kelas, setelah disimpan kedalam *database* dan data masukan akan secara otomatis akan tampil pada *datagridview.* Fungsi "edit" adalah untuk mengubah data nama jurusan yang sudah dengan cara memilih salah satu data lalu menekan tombol "edit" maka data akan terubah secara otomatis. Gambar 4.15 Menunjukan *Form Master* jurusan seperti gambar dibawah ini:

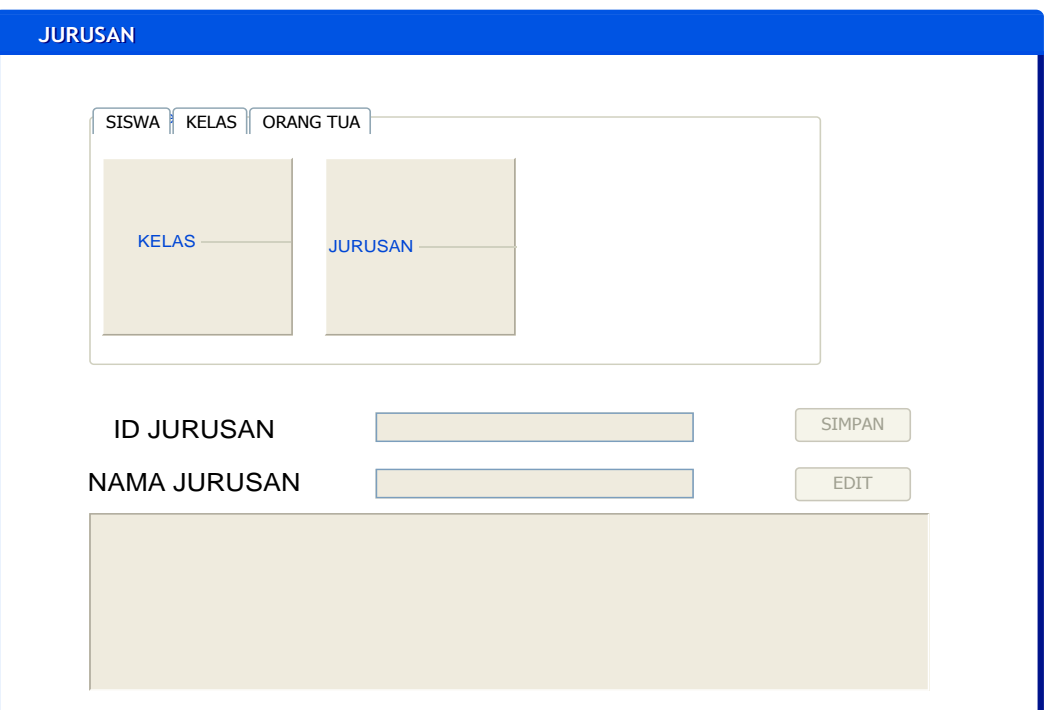

Gambar 4.15 Desain *Form Master* jurusan

**JNIVERSITAS** 

# *Form Master* Orang Tua

Pada *master* orang tua terdapat satu fitur utama yaitu simpan. Fungsi tombol "simpan" adalah untuk menyimpan semua data yang ada di teksbox setelah pengguna memasukan data orang tua, Terdapat *form* pendidikan terkahir, pekerjaan dan penghasilan orang tua, dimana data tersebut diambil dari masingmasing data *master* setelah data tersimpan kedalam *database* secara otomastis dan akan keluar pada datagridview. Gambar 4.16 menunjukan *Form Master* orang tua

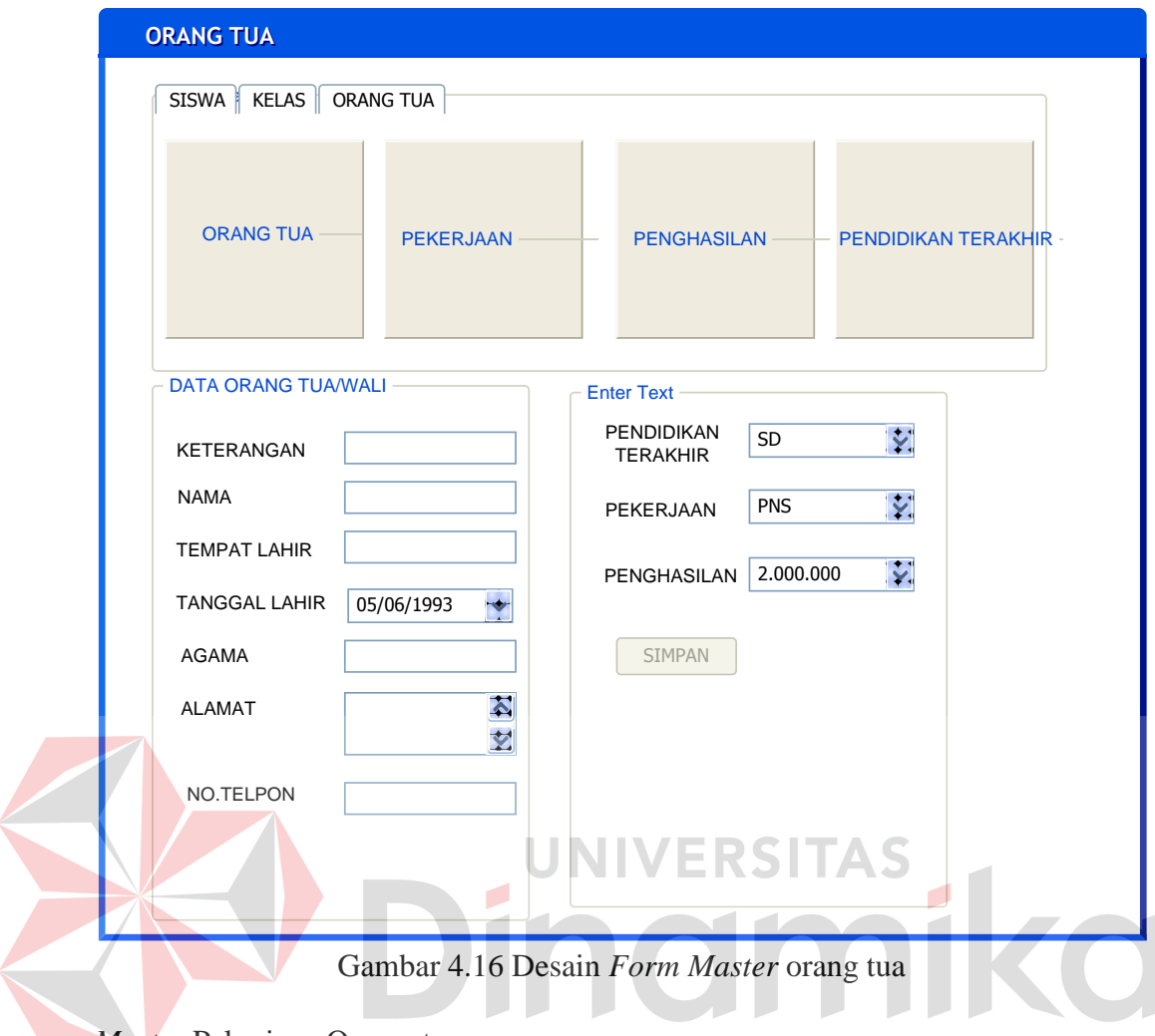

*Master* Pekerjaan Orang tua

Pada *master* Pekerjaan Orang tua terdapat fitur yaitu simpan dan edit. Fungsi tombol "simpan" adalah menyimpan semua data yang ada di teksbox setelah pengguna memasukan nama pekerjaan, setelah disimpan kedalam *database* dan data masukan akan secara otomatis akan tampil pada *datagridview.*  Fungsi "edit" adalah untuk mengubah data pekerjaan yang sudah ada dengan cara memilih salah satu data lalu menekan tombol "edit" maka data akan terubah secara otomatis. Gambar 4.17 Menunjukan *Form Master* pekerjaan orang tua seperti gambar dibawah ini:

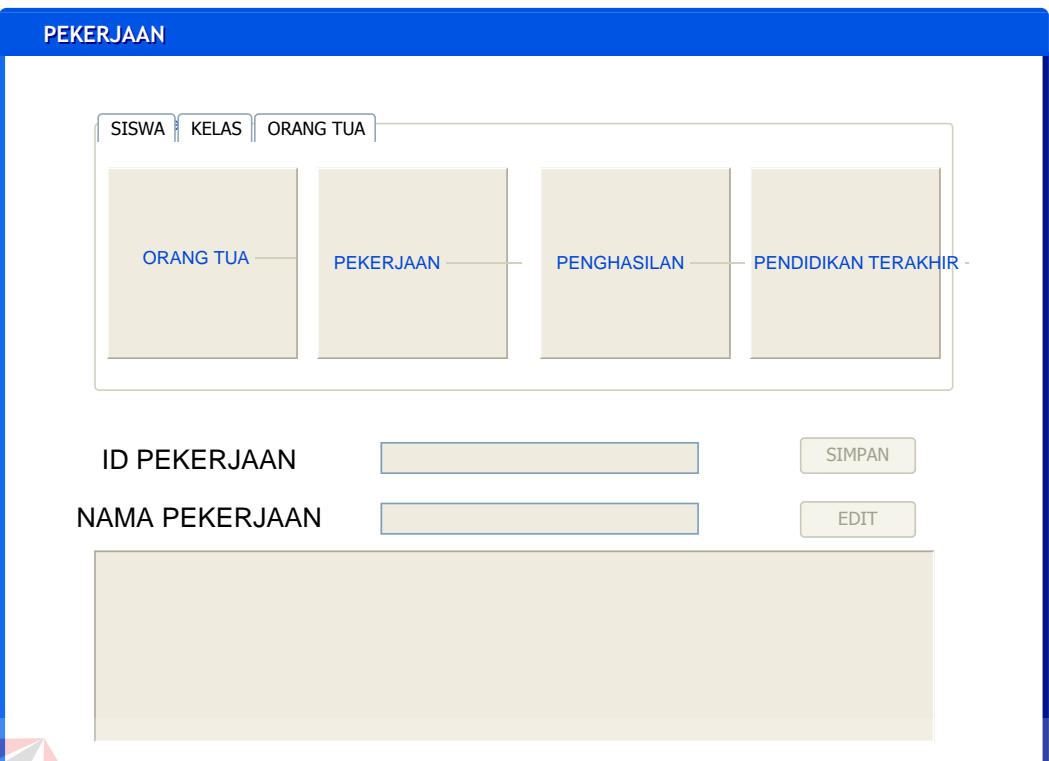

# Gambar 4.17 Desain *Form Master* pekerjaan

**JNIVERSITAS** 

# *Master* Penghasilan

Pada *master* penghasilan Orang tua terdapat fitur yaitu simpan dan edit. Fungsi tombol "simpan" adalah menyimpan semua data yang ada di teksbox setelah pengguna memasukan besar penghasilan orang tua, setelah disimpan kedalam *database* dan data masukan akan secara otomatis akan tampil pada *datagridview.* Fungsi "edit" adalah untuk mengubah data penghasilan yang sudah ada dengan cara memilih salah satu data lalu menekan tombol "edit" maka data akan terubah secara otomatis. Gambar 4.17 Menunjukan *Form Master* penghasilan orang tua seperti gambar dibawah ini:

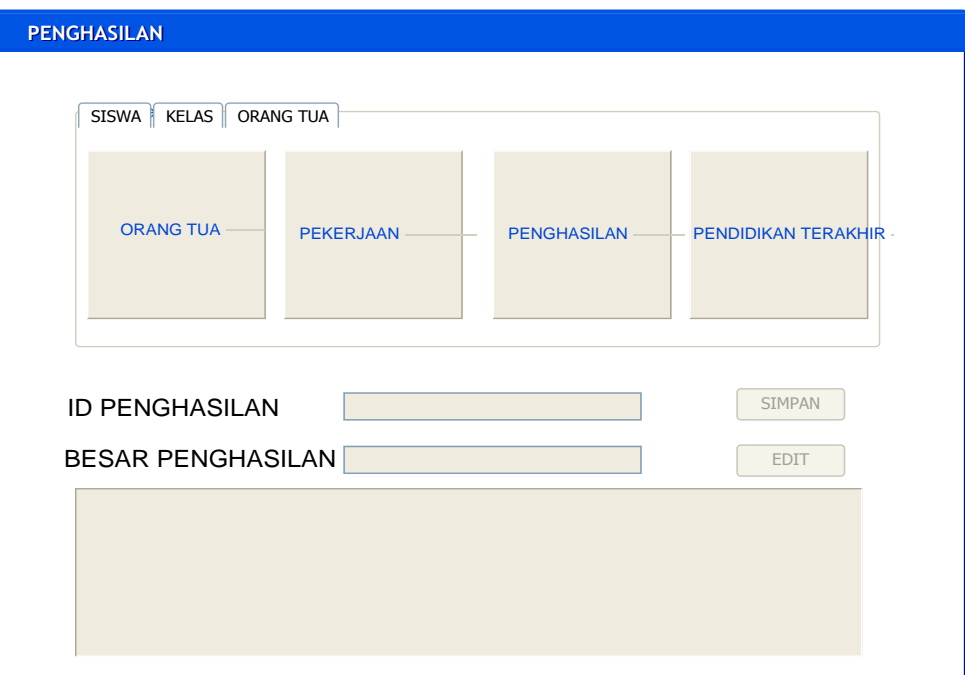

Gambar 4.18 Desain *Form Master* Penghasilan

Pendidikan Terakhir Orang Tua

Pada *master* pendidikan terakhir orang tua terdapat fitur yaitu simpan dan edit. Fungsi tombol "simpan" adalah menyimpan semua data yang ada di teksbox setelah pengguna memasukan pendidikan terakhir orang tua, setelah disimpan kedalam *database* dan data masukan akan secara otomatis akan tampil pada *datagridview.* Fungsi "edit" adalah untuk mengubah data pendidikan terakhir orang tua yang sudah ada dengan cara memilih salah satu data lalu menekan tombol "edit" maka data akan terubah secara otomatis. Gambar 4.19 Menunjukan *Form Master* pendidikan terakhir orang tua seperti gambar dibawah ini:

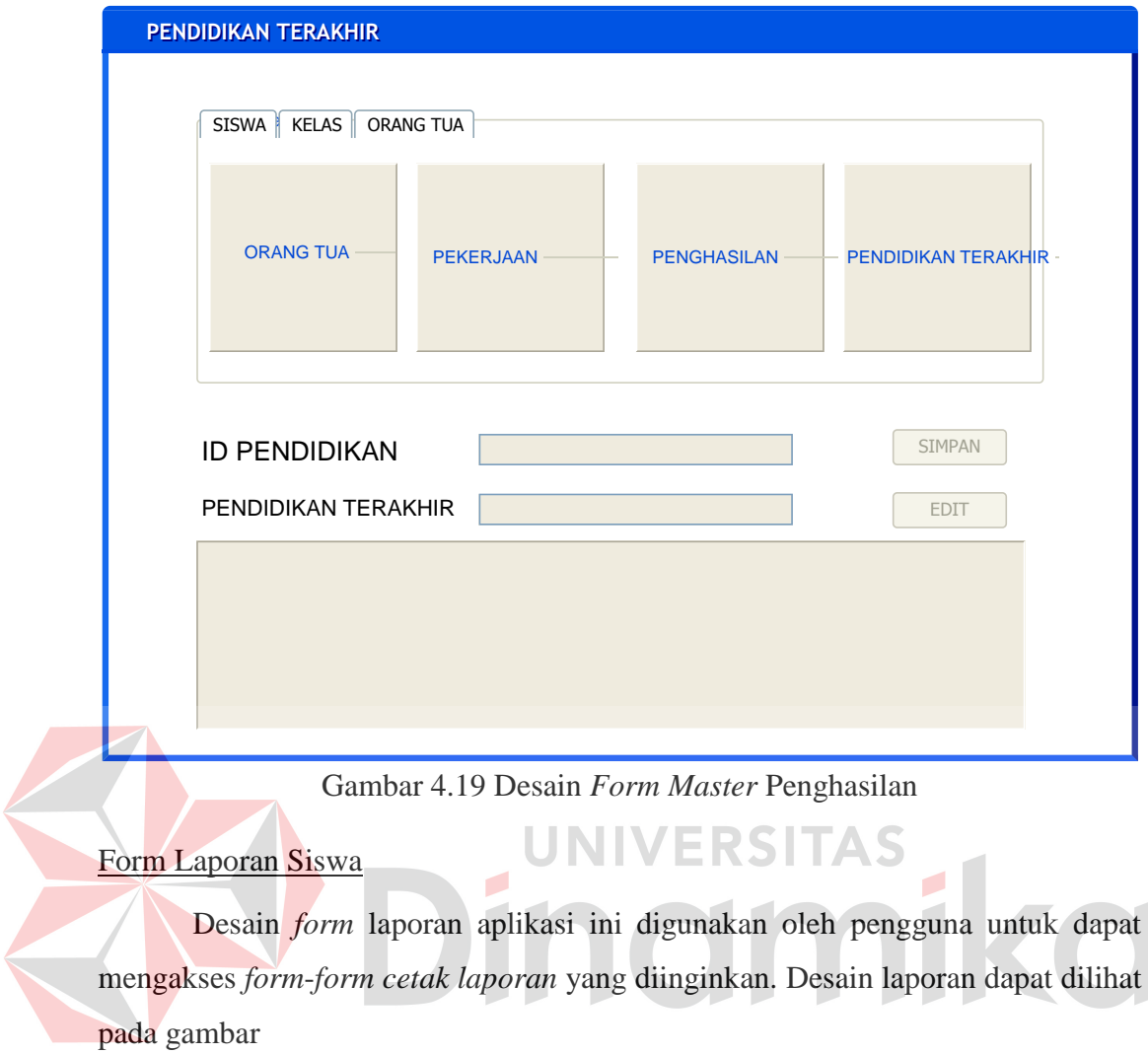

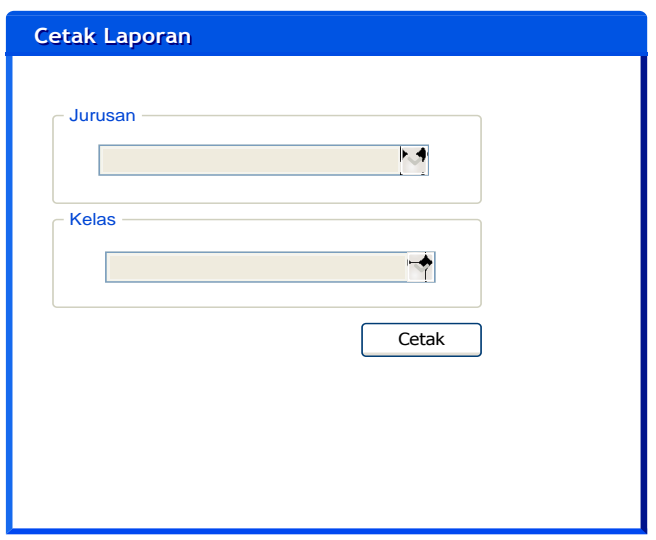

Gambar 4.20 Desain form cetak laporan siswa

Dalam gambar 4.20 akan menjelaskan proses cetak laporan siswa berdasarkan kelas serta jurusan yang ada.

# Form Laporan Total Pendaftar

Desain form cetak laporan ini digunakan oleh kepala sekolah apabila ingin melihat jumlah pendaftar setiap tahunya.

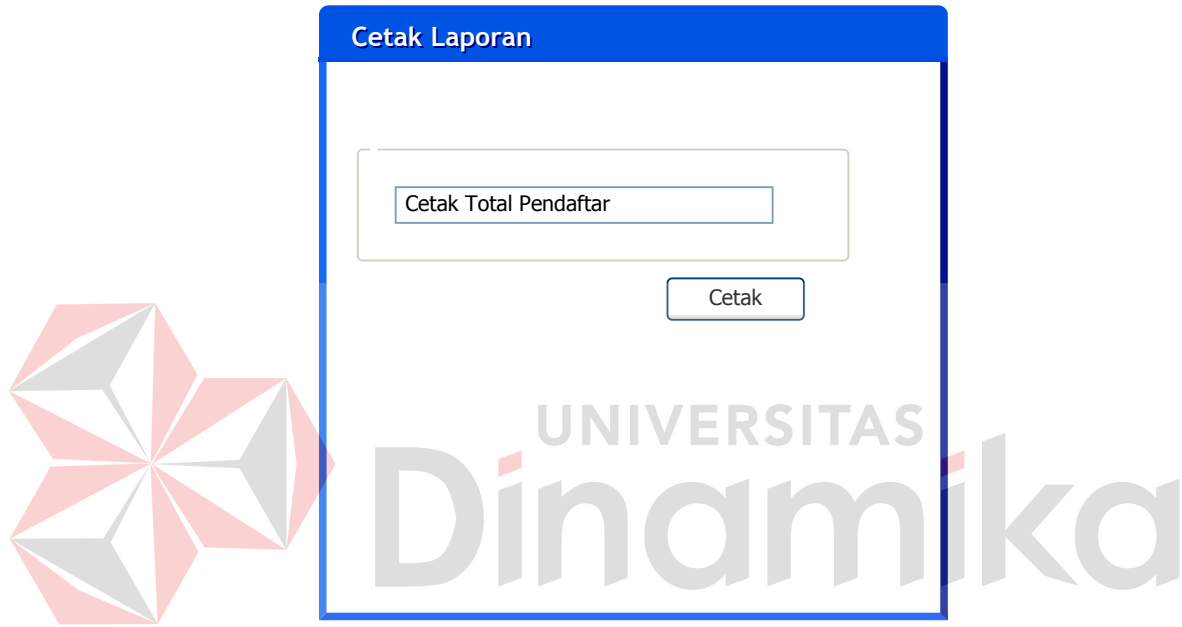

Gambar 4.21 Desain *Form* cetak total pendaftar

## Laporan Siswa Pendaftar

 Laporan siswa digunakan untuk memberikan loporan berupa data yang akan dicetak menjadi sebuah dokumen. Laporan data siswa dapat dilihat pada gambar 4.22

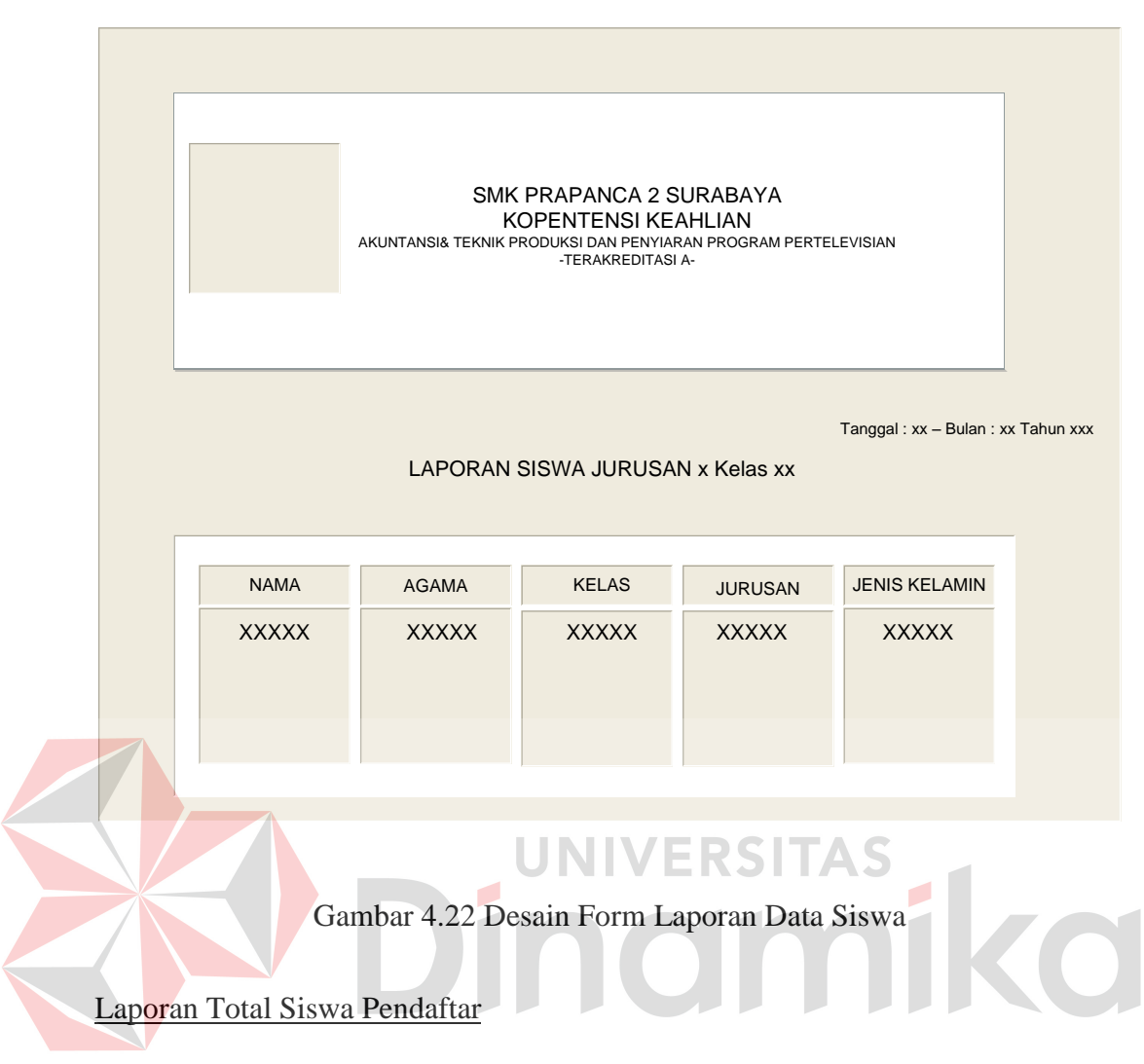

 Laporan siswa digunakan untuk memberikan loporan berupa jumlah total siswa pendaftar berdasrkan jurusan serta jenis kelamin yang akan dicetak menjadi sebuah dokumen. Laporan data siswa dapat dilihat pada gambar 4.23

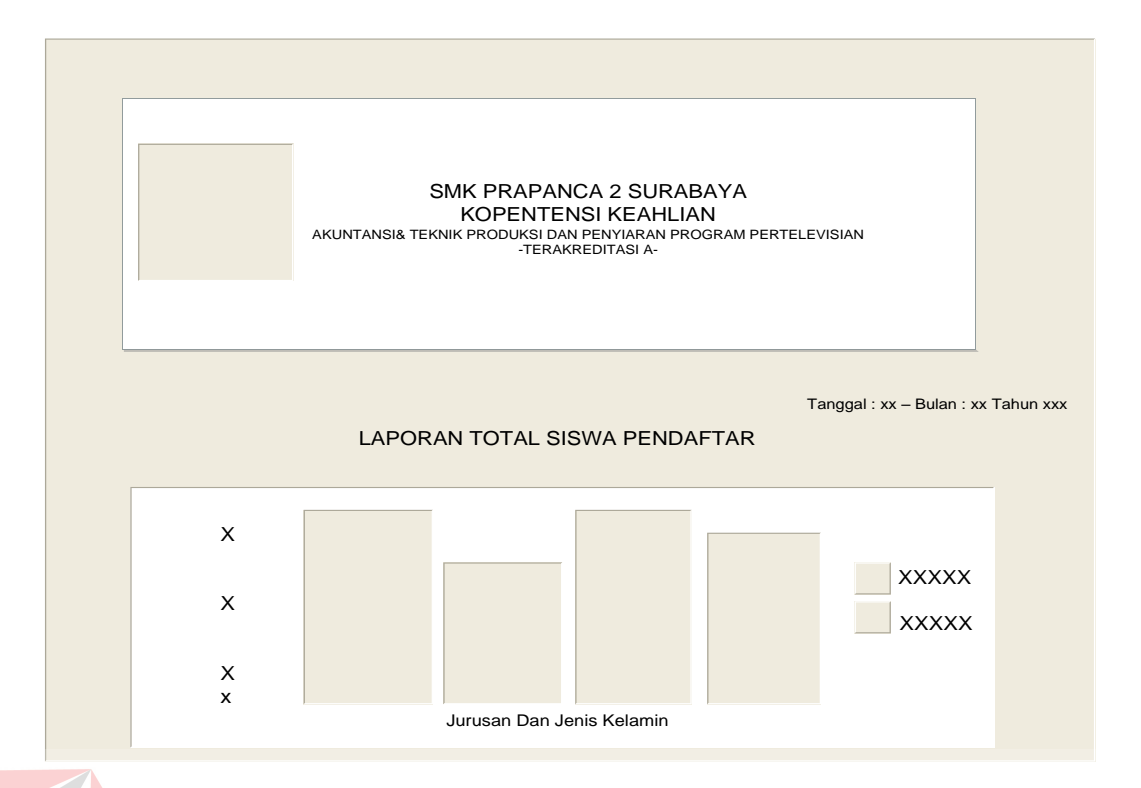

## Gambar 4.23 Laporan Total Siswa Peendaftar ITAS

#### **4.4 Implementasi**

Implementasi aplikasi merupakan tahap meletakkan sistem supaya siap

 $>1$ 

۵

dioperasikan. Adapun tahapanya sebagai berikut :

1. Penerapan rencana implementasi

Rencana implementasi merupakan kegiatan awal dari tahap implementasi aplikasi , rencan yang dimaksudkan adalah waktu. Adapun waktu penerapan aplikasi pencatatan data siswa ini adalah :

Waktu : Juni 2015

Tempat : SMK Prapanca 2 Surabaya

2. Pelaksanaan kegiatan implementasi ini terdiri dari objek serta waktu implementasi aplikasi

Pengguna aplikasi : Staf SMK Prapanca 2 Surabaya
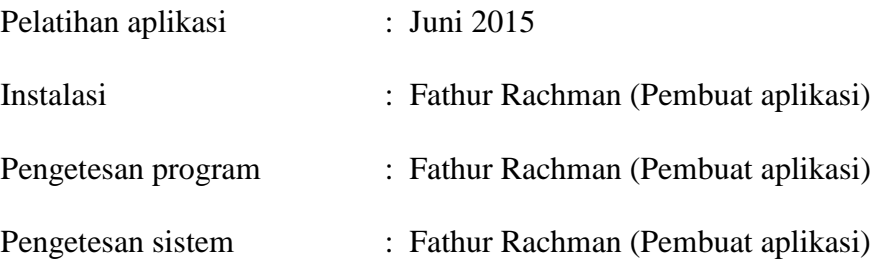

# **4.4.1 Spesifikasi Perangkat Lunak**

Untuk spesiikasi perangkat lunak yang harus di install ke dalam sistem komputer adalah :

- a. Windows 7
- b. *Database* : SQL Server 2008
- c. Visual Studio 2013

# **4.4.2 Spesifikasi Perangkat Keras**

Spesifikasi perangkat keras minimum yang dibutuhkan untuk menjalankan

aplikasi ini adalah satu unit computer dengan spesifikasi :

- a. Processor 233 Mhz
- b. Memory dengan RAM 64 MB
- c. VGA on Board
- d. Monitor VGA (800x600) minimum 246 warna
- e. Keyboard
- f. Mouse
- g. Printer

#### **4.4.3 Pengoperasian program**

Pada sub ini akan dijelaskan langkah-langkah pengoperasian program aplikasi pencatatan data siswa mulai dari memasukan data *master* hingga mencetak laporan data siswa.

#### Halaman Utama:

**PO HOME** 

Tampilan awal aplikasi yaitu halaman utama, diamana terdapat menu *master* yang di dalamnya terdiri dari *master* siswa, *master* kelas dan *master* orang tua.Dalam menu *Master* Siswa terdapat beberapa *master* diantaranya *Master* Agama, Hobi. Lalu pada *master* Kelas terdapat *master* kelas serta jurusan, lalu yang terakhir pada *master* orang tua terdapat *Master* Orang tua itu sendiri, Pekerjaan, Pendidikan terkahir dan Penghasilan orang tua. Gambar 4.24 Menunjukan halam utama. ERSITAS

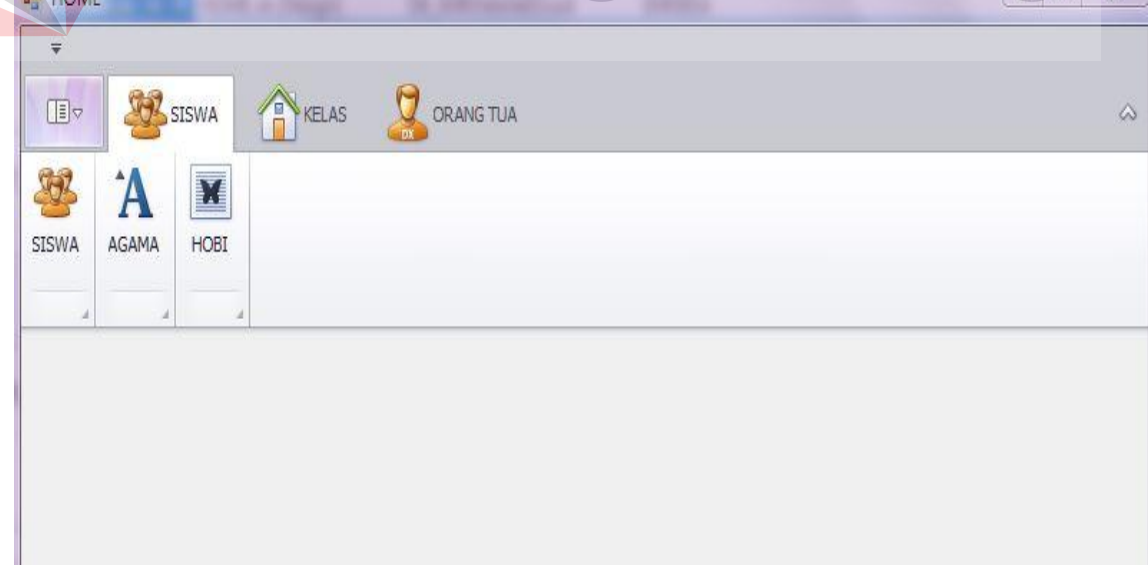

Gambar 4.24 *Form* Halaman Utama

ान  $52$ 

#### Halaman *Master* Siswa

 Pada *Form Master* siswa memiliki fungsi yaitu simpan. Data setiap kolom wajib diisi, setelah diisi maka klik tombol "simpan" untuk menyimpan data siswa. Gambar 4.25 menunjukan gambar *Form Master* siswa seperti gambar dibawah :

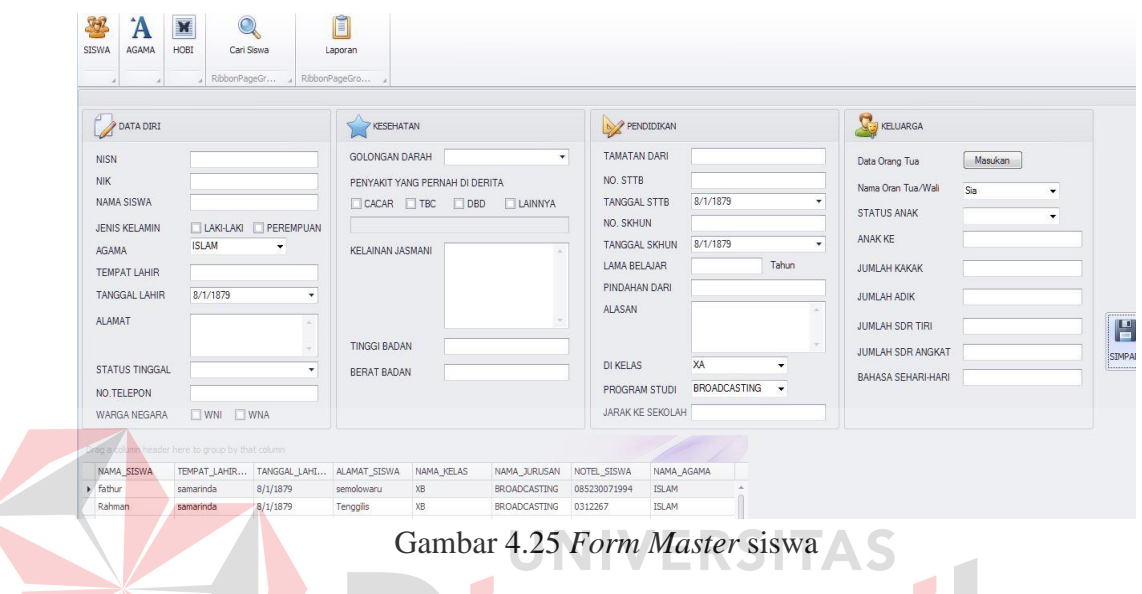

### Halaman *Master* Agama

Pada *master* agama memiliki fungsi simpan dan edit. Data wajib diisi semua dan jika sudah terisi semua maka klik tombol "simpan" untuk menyiman data ke dalam *database,* dan jika ingin merubah data maka klik tabel yang ingin dirubah datanya lalu klik tombol "*edit"* untuk memperbarui. Gambar 4.26 menunjukan gambar *Form Master* agama seperti gambar dibawah :

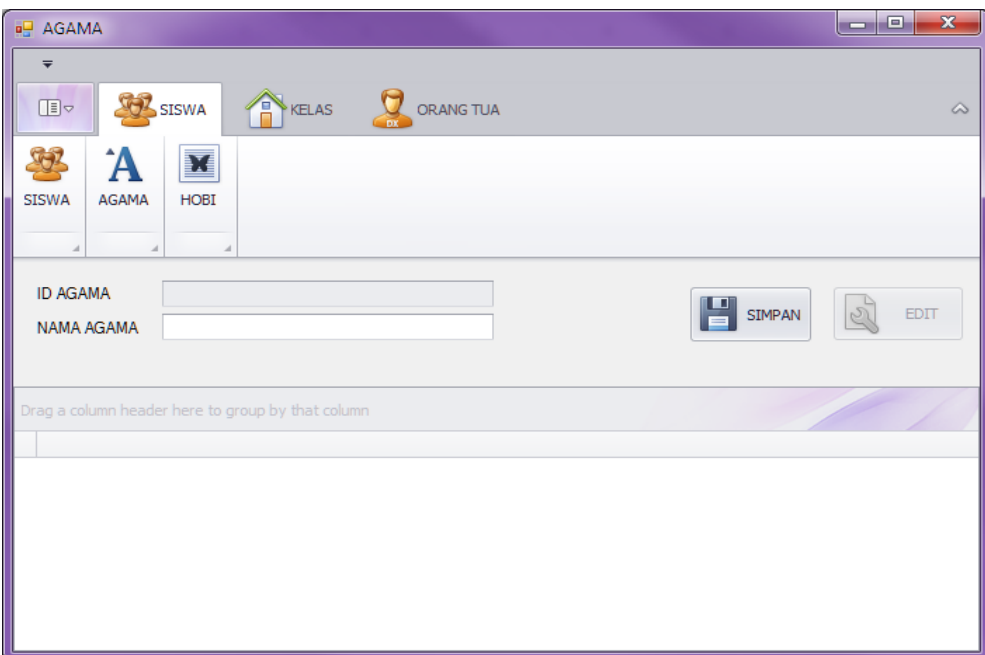

Gambar 4.26 *Form Master* agama

Desain *master* hobi

Pada *master* hobi memiliki fungsi simpan dan edit. Data wajib diisi semua dan jika sudah terisi semua maka klik tombol "simpan" untuk menyiman data ke dalam *database,* dan jika ingin merubah data maka klik tabel yang ingin dirubah datanya lalu klik tombol "*edit"* untuk memperbarui. Gambar 4.27 menunjukan gambar *Form Master* hobi seperti gambar dibawah :

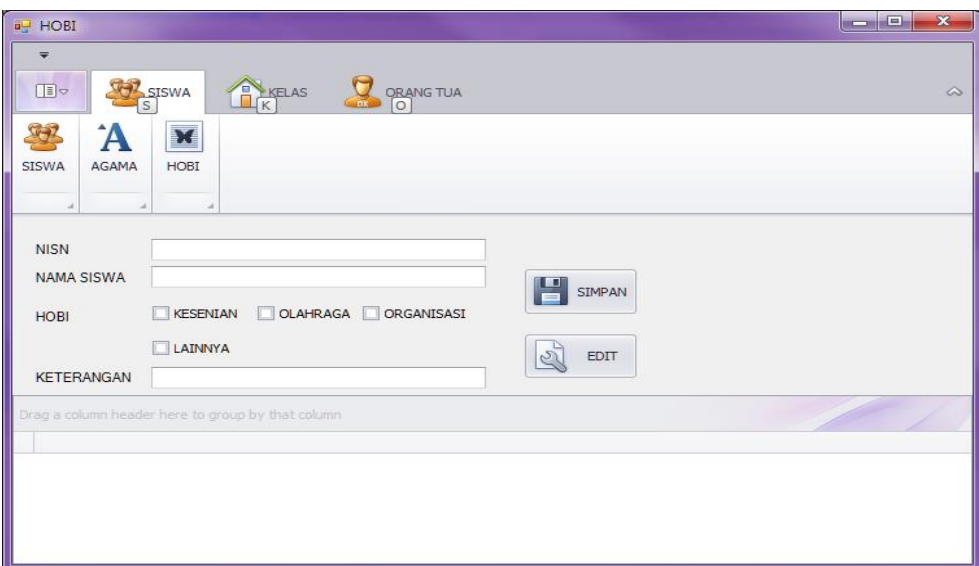

Gambar 4.27 *Form Master* hobi

### Halaman *master* kelas

Pada *master* kelas memiliki fungsi simpan dan edit. Data wajib diisi semua dan jika sudah terisi semua maka klik tombol "simpan" untuk menyiman data ke dalam *database,* dan jika ingin merubah data maka klik tabel yang ingin dirubah datanya lalu klik tombol "*edit"* untuk memperbarui. Gambar 4.28 menunjukan gambar *Form Master* kelas seperti gambar dibawah :

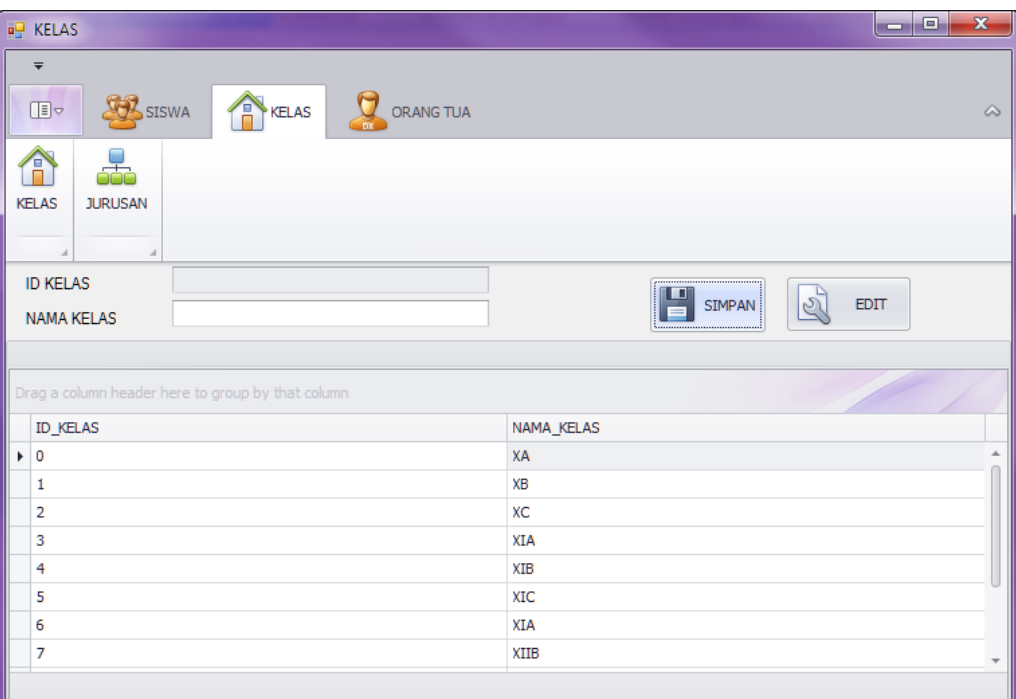

### Gambar 4.28 *Form Master* kelas

JNIVERSITAS

# Menu *Master* Jurusan

Pada *master* jurusan memiliki fungsi simpan dan edit. Data wajib diisi semua dan jika sudah terisi semua maka klik tombol "simpan" untuk menyiman data ke dalam *database,* dan jika ingin merubah data maka klik tabel yang ingin dirubah datanya lalu klik tombol "*edit"* untuk memperbarui. Gambar 4.29 menunjukan gambar *Form Master* jurusan seperti gambar dibawah :

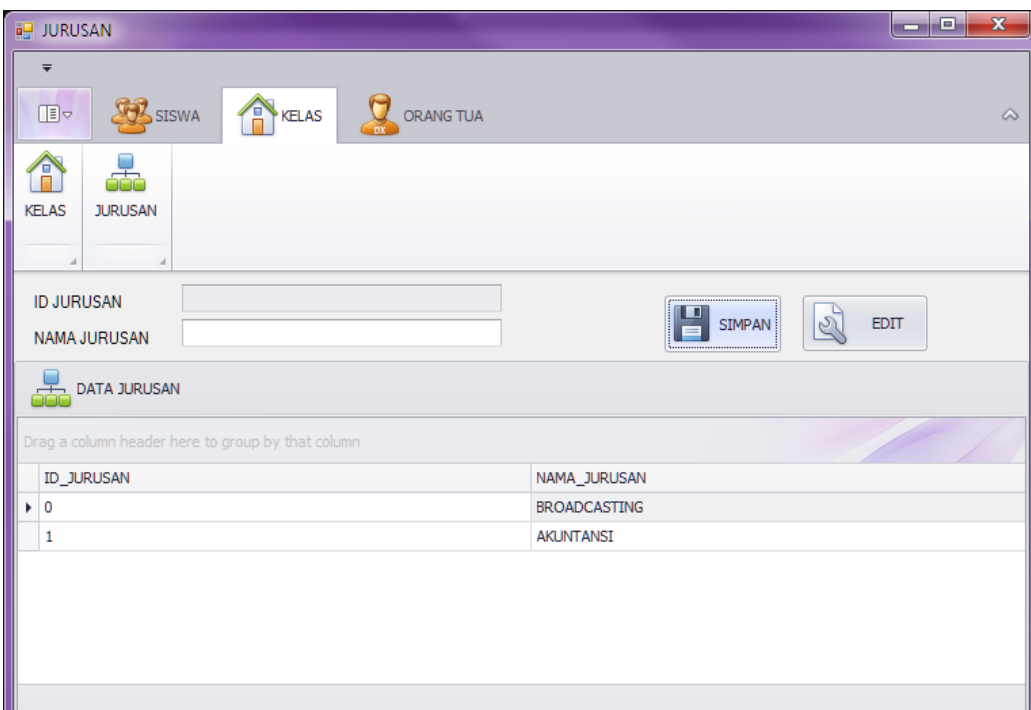

# Gambar 4.29 *Form Master* jurusan

AS

# Menu *Master* Orang Tua

*Master* orang tua memiliki satu fungsi yaitu simpan. . Data wajib diisi semua dan jika sudah terisi semua maka klik tombol "simpan" untuk menyiman data ke dalam *database*.Terdapat *form* pendidikan terkahir, pekerjaan dan penghasilan orang tua, dimana data tersebut diambil dari masing-masing data *master*. Gambar 4.29 menunjukan gambar *Form Master* orang tua.

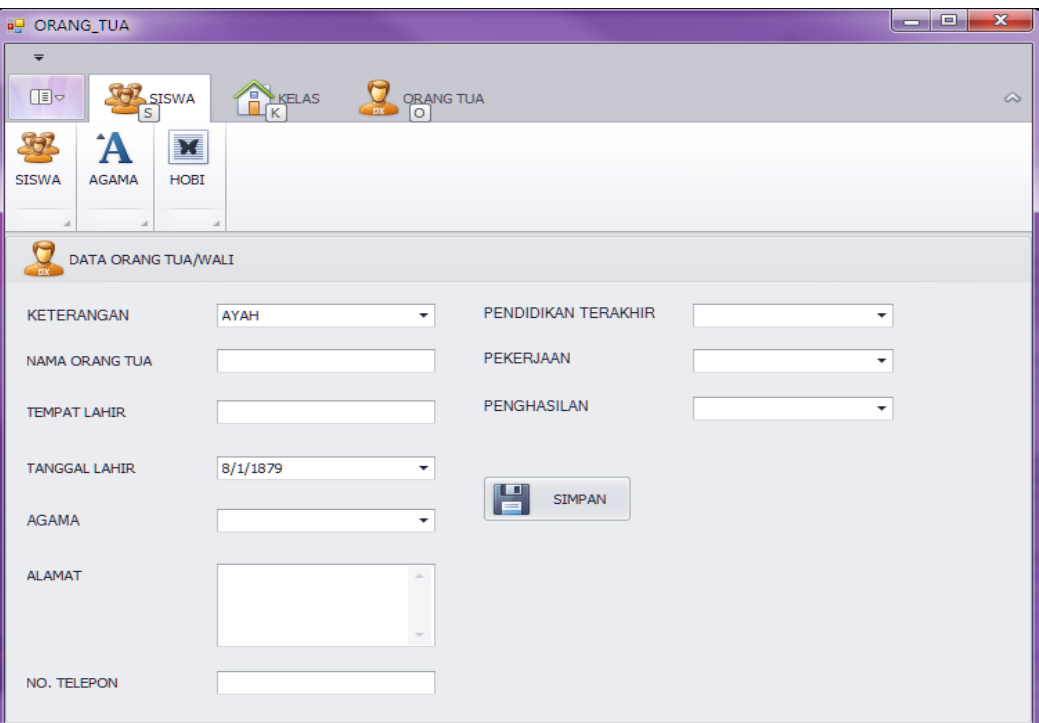

#### Gambar 4.30 *Form Master* orang tua

**IIVERSITAS** 

#### Desain *master* pekerjaan

Pada *master* pekerjaan memiliki fungsi simpan dan edit. Data wajib diisi semua dan jika sudah terisi semua maka klik tombol "simpan" untuk menyiman data ke dalam *database,* dan jika ingin merubah data maka klik tabel yang ingin dirubah datanya lalu klik tombol "*edit"* untuk memperbarui. Gambar 4.31 menunjukan gambar *Form Master* pekerjaan seperti gambar dibawah :

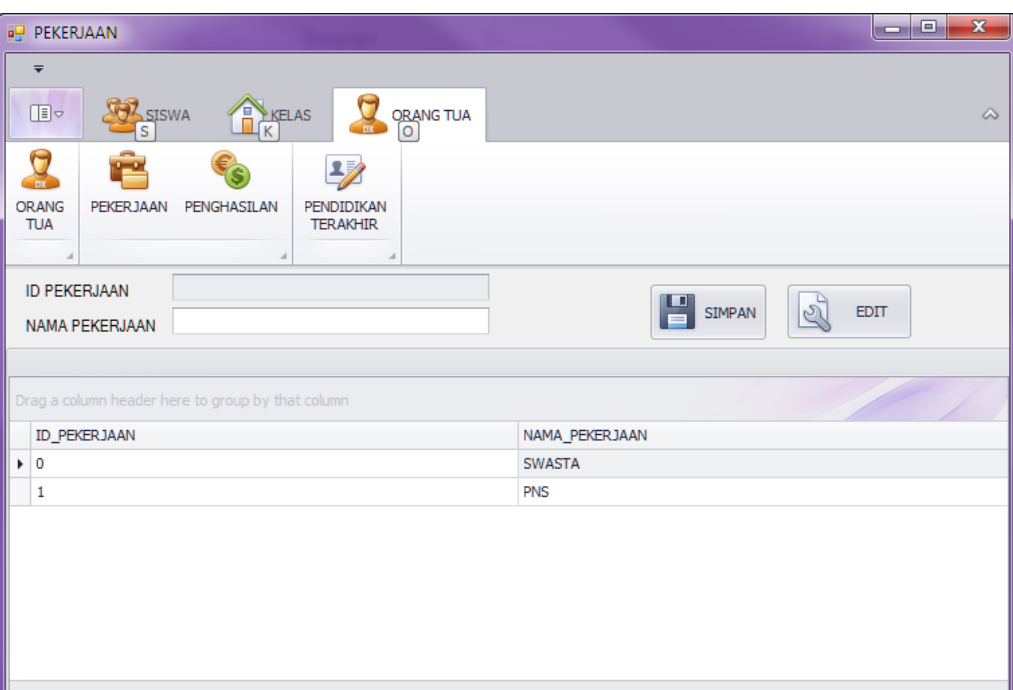

## Gambar 4.31 *Form Master* pekerjaan

IIVERSITAS

# Desain *Master* Penghasilan

Pada *master* penghasilan memiliki fungsi simpan dan edit. Data wajib diisi semua dan jika sudah terisi semua maka klik tombol "simpan" untuk menyiman data ke dalam *database,* dan jika ingin merubah data maka klik tabel yang ingin dirubah datanya lalu klik tombol "*edit"* untuk memperbarui. Gambar 4.32 menunjukan gambar *Form Master* penghasilan seperti gambar dibawah :

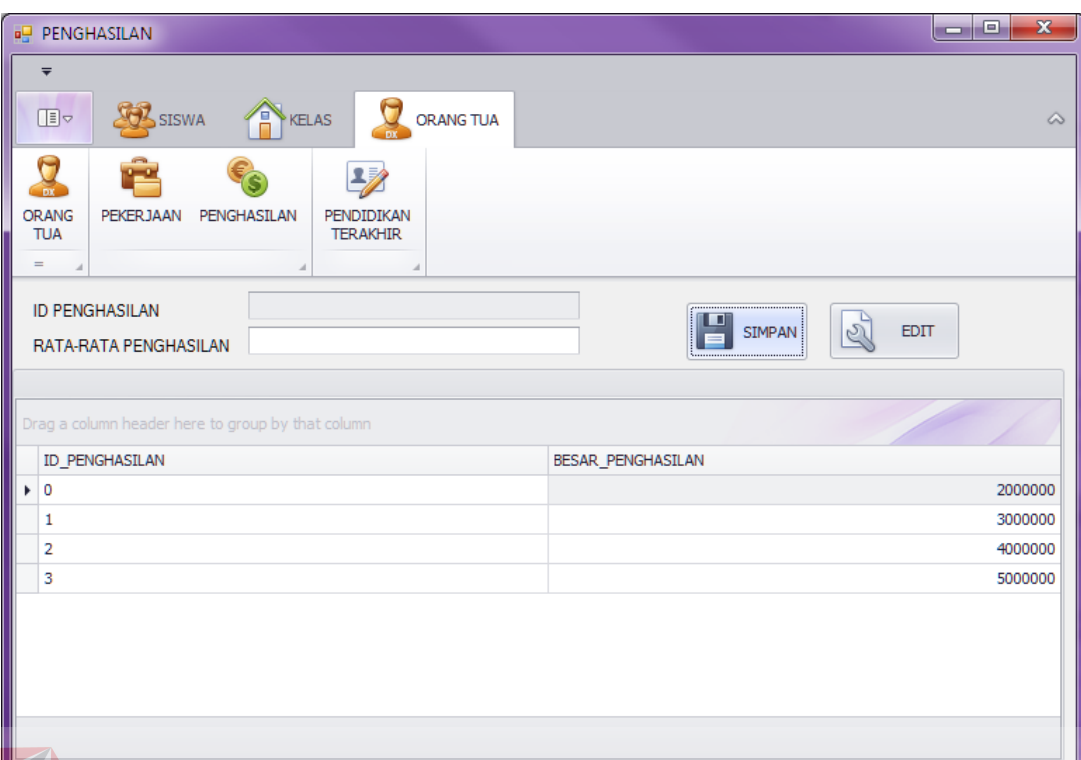

# Gambar 4.32 *Form Master* penghasilan

### Desain *Master* Pendidikan Terakhir

Pada *master* pendidikan terakhir memiliki fungsi simpan dan edit. Data wajib diisi semua dan jika sudah terisi semua maka klik tombol "simpan" untuk menyiman data ke dalam *database,* dan jika ingin merubah data maka klik tabel yang ingin dirubah datanya lalu klik tombol "*edit"* untuk memperbarui. Gambar 4.32 menunjukan gambar *Form Master* pendidikan terakhir seperti gambar dibawah

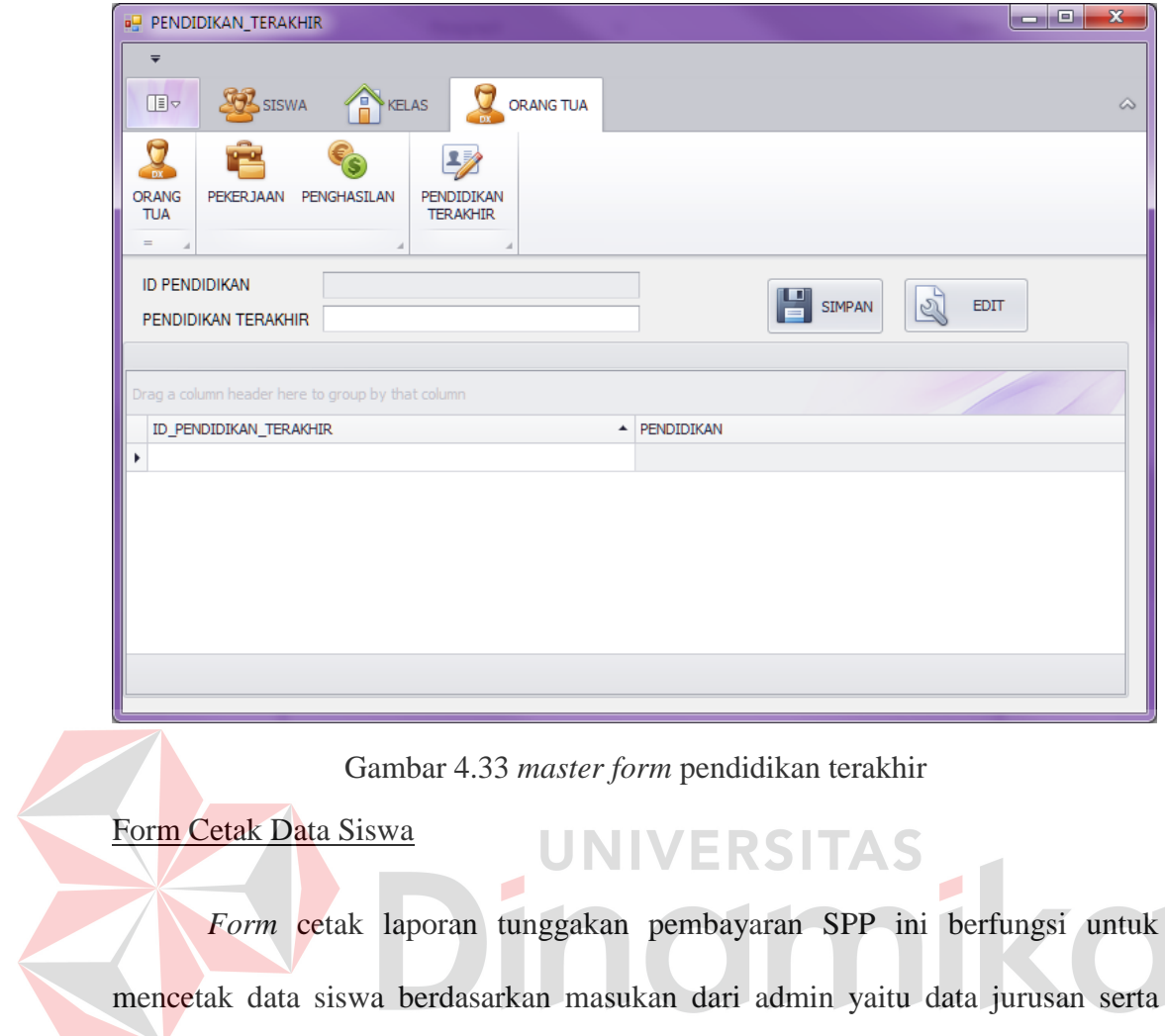

mencetak data siswa berdasarkan masukan dari admin yaitu data jurusan serta

kelas siswa, dapat dilihat pada gambar 4.34

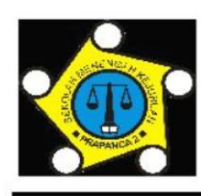

Yayasan Pendidikan Wartawan Jawa Timur

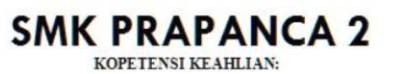

 $\begin{array}{lll} \multicolumn{3}{l}{{\bf AKUTANSI}} {\bf | TEKNIK{\bf \text{ \textcolor{red}{PRODUKSI}}}\text{ }DAN{\bf \textcolor{red}{PENYIARAN}}{\bf \textcolor{red}{PROGRAMPERTELEVISIAN}}\\ \multicolumn{2}{l}{\bf - TERAKREDEIASI{\bf \textcolor{red}{A-S}}\\ \multicolumn{2}{l}{\bf e-mail:}\ {\bf smkprapanca2@yahoo.coid-Site:}\ {\bf smkprapanca2.blogspot.com} \end{array}$ 

Nginden Intan Timur I/20 - (031) 5910718 Surabaya 60119 Indonesia

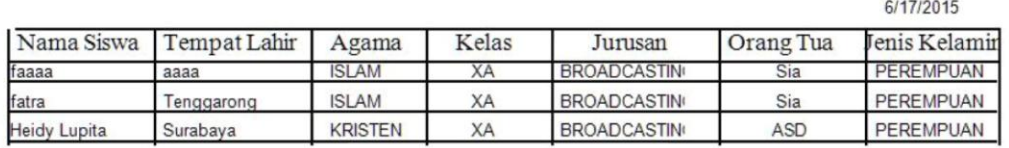

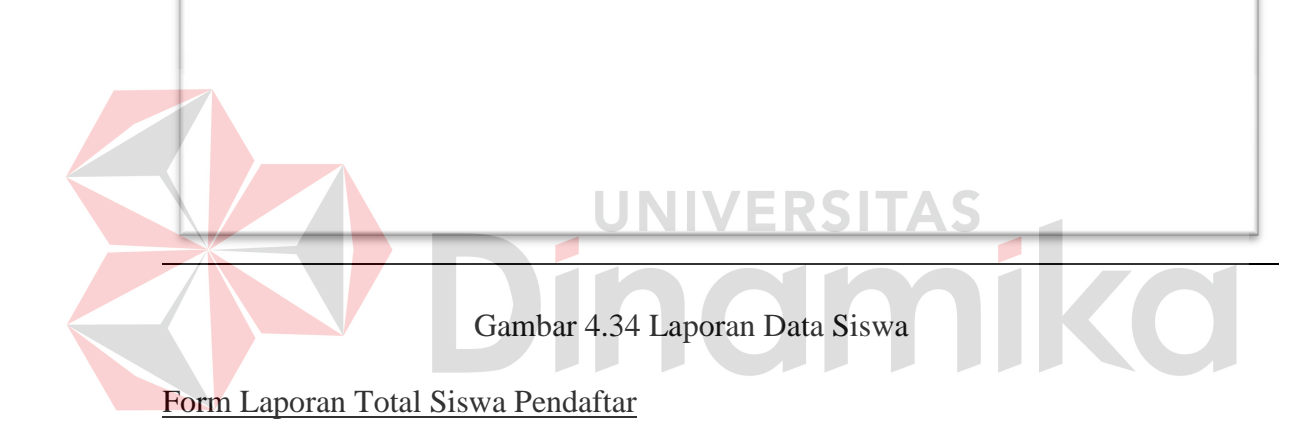

Berikut adalah gambar laporan total siswa pendaftar berdasarkan jurusan dan jenis kelamin, laporan ini digunakan oleh kepala sekolah untuk mengetahui jumlah siswa pendaftar berdasarkan jurusan serta jenis kelamin

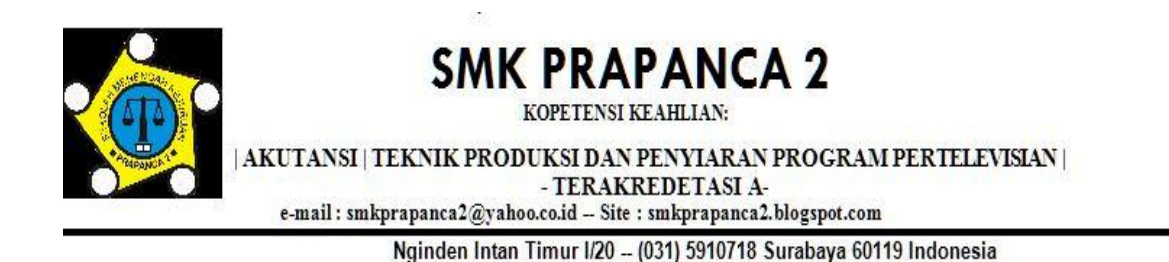

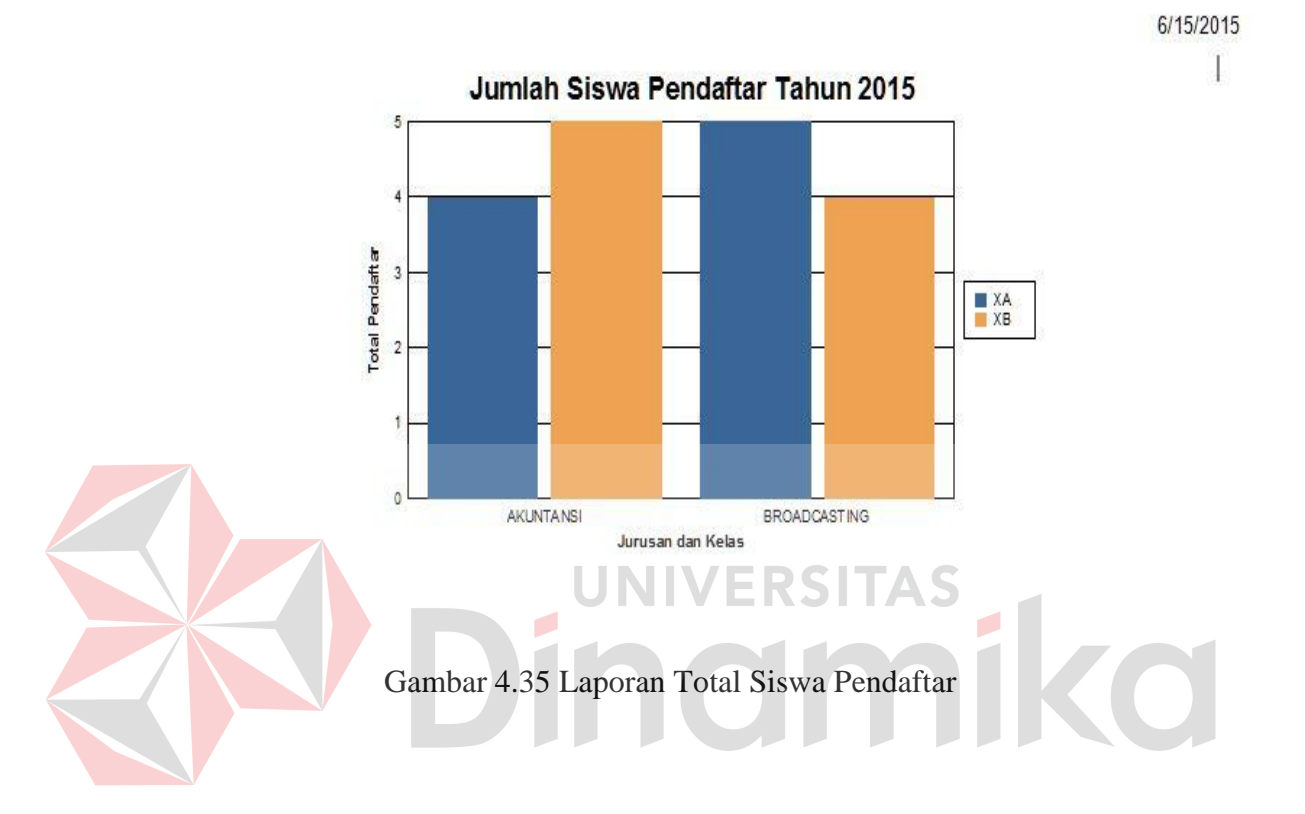

### **BAB V**

## **PENUTUP**

#### **5.1 Kesimpulan**

Pembuatan aplikasi pencatatan data siswa bertujuan untuk memudahkan bagian administrasi dalam melakukan tugasnya dalam mencatat data siswa . Secara garis besar, setelah dilakuan uji coba pada aplikasi Pecatatan Data Siswa dapat disimpulkan sebagai berikut:

- 1. Aplikasi Pecatatan Data Siswa dapat memudahkan pihak administrasi dalam memasukan data siswa ke dalam aplikasi.
- 2. Proses pemindahan data siswa dari form pendaftaran lebih cepat dilakukan karena sudah memiliki data master yang telah diediakan sesuai kebutuhan
- 3. Dari apliaksi Pecatatan Data Siswa dapat membuatkan laporan data siswa yang di inginkan dan juga total siswa pendaftar setiap tahunya.

#### **5.2 Saran**

Saran yang dapat diberikan untuk mengembangakan apliaksi pembayaran SPP ini adalah:

- 1. Data dari aplikasi Pecatatan Data Siswa bisa digunakan oleh aplikasi lain seperti pembayaran SPP atau juga aplikasi penilaian siswa,
- 2. Data pada aplikasi ini bisa digunakan untuk penetuan kelas serta wali kelas.
- 3. Data pada aplikasi ini bisa di kembagkan lagi menjadi Sistem Informasi Akademik

4. Data pada aplikasi ini bisa digunakan untuk melakukan promosi sekolah terhadap jurusan yang kurang menjadi minat siswa

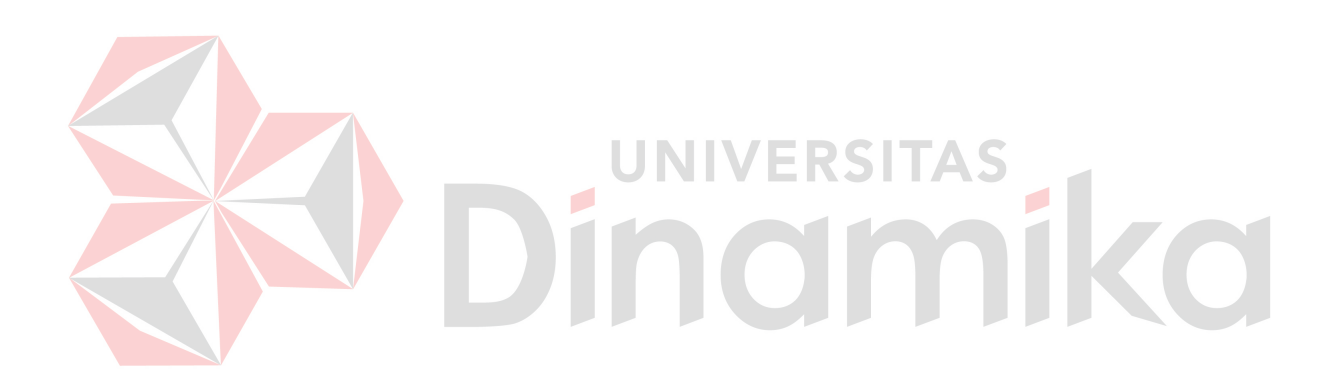